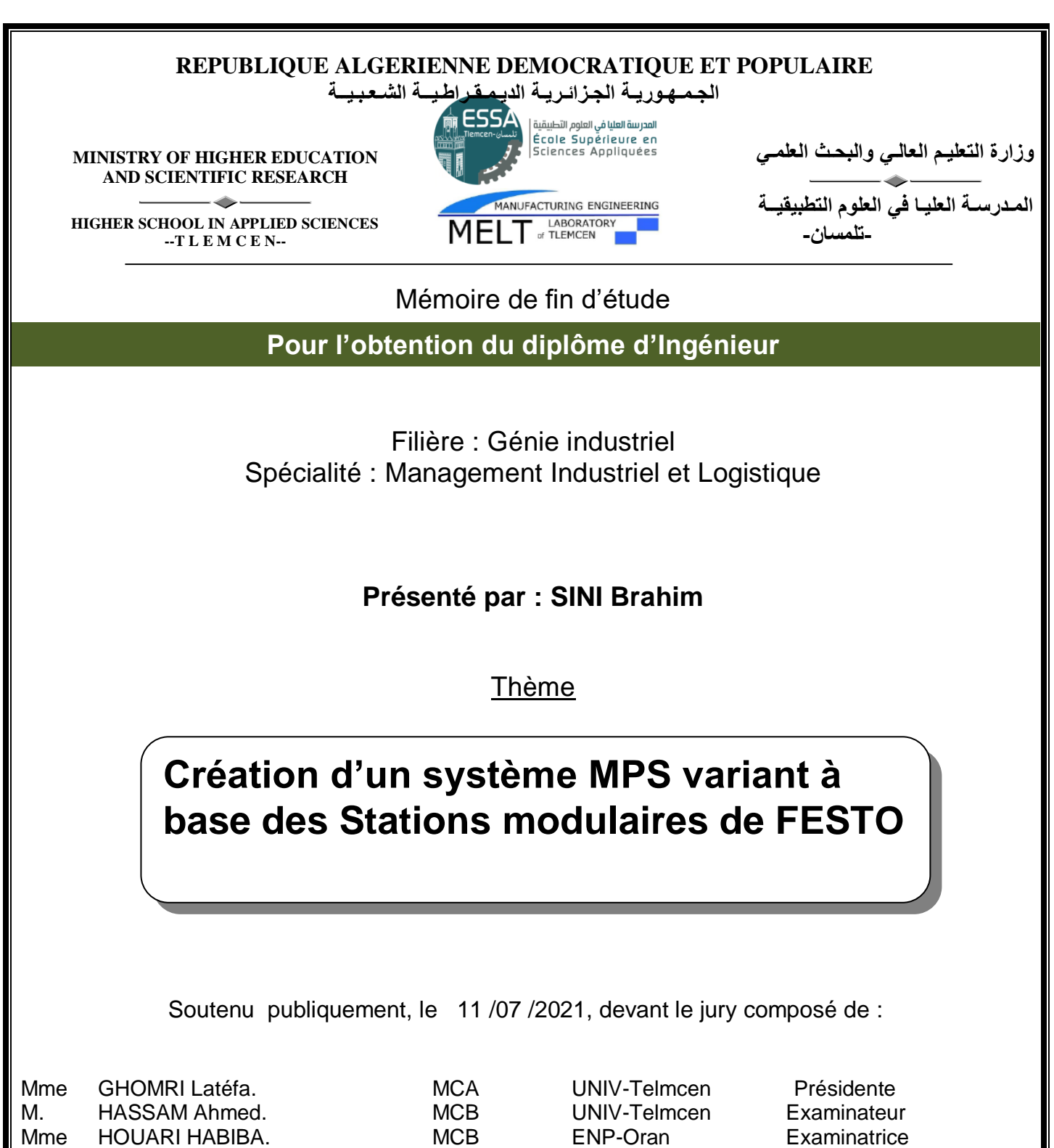

M MALIKI Fouad. MCB ESSA-Tlemcen Encadreur M MKEDDER Med el Amine. Ingénieur

Principal R&D

UNIV-Telmcen Co-Encadreur

Année universitaire : 2020 /2021

#### **Remerciement :**

#### **A mes encadrants**

Tous deux à l'origine du projet de fin d'études, ils ont participés chacun à sa façon à ma formation.

Fouad MALIKI alias Mr. MaliKing, sympathique, humaniste et aguerri, a dirigé ce travail avec une attention toute particulière, en apportant sans cesse de bonnes idées pour avancer, a apporté son expérience tout en me laissant la responsabilité de mes choix.

La rigueur professionnelle, les conseils et les analyses pertinentes de Mohamed Elamine MKEDER m'ont permis de faire d'énormes progrès. Il n'a pas compté son temps, et même séparés par des centaines de kilomètres, il a continué à suivre l'évolution du travail. Cette présence continue à mes côtés a énormément compté pour moi.

Je les remercie tous deux chaleureusement.

.

#### **Aux membres du jury et rapporteurs**

Sincères remerciements à Madame GHOMRI Latifa, Monsieur HASSAM Ahmed, et Madame HOURI Habiba pour m'avoir fait l'honneur d'évaluer ce travail en participant au jury.

#### **À mes amis**

Pour m'avoir supporté et aidé inconditionnellement lors de la rédaction de mon projet.

#### **Dédicace :**

Je tiens à exprimer ma reconnaissance aux gens qui me sont chères et qui ont contribués d'une quelconque façon dans ce modeste exploit, en effet lors de mes 19ans d'études votre soutient fut un facteur nécessaire à ma réussite.

Je dédie cet humble travail à ma mère, cet être doux, chaleureux, intentionné, aimable et que je ne saurai décrire à sa juste valeur, cet être qui toujours été présent pour me porter conseil et me remonter le moral quand j'en avais besoin ; pour mon père (ad as ya3fu rebbi), lui qui était la raison de mon intérêt aux études ; mes frères Rashid, El Hadi et sa femme chahrazed, mes deux sœurs bien aimées Sabrina, Lynda et son époux Farid, je ne saurais oublier ici mes nièces adorée Maya, nanis et Yasmine.

## **TABLE DES MATIÈRES**

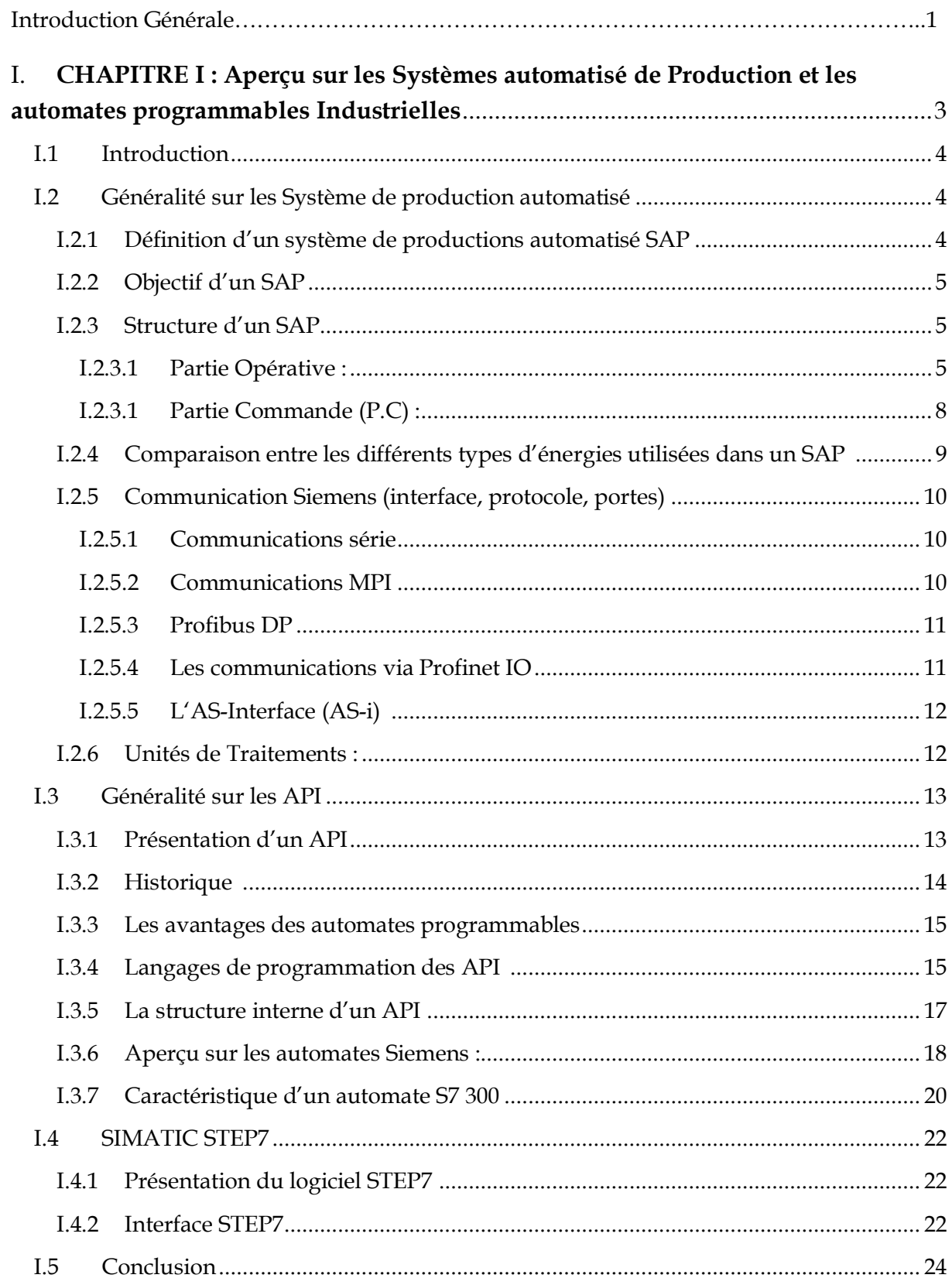

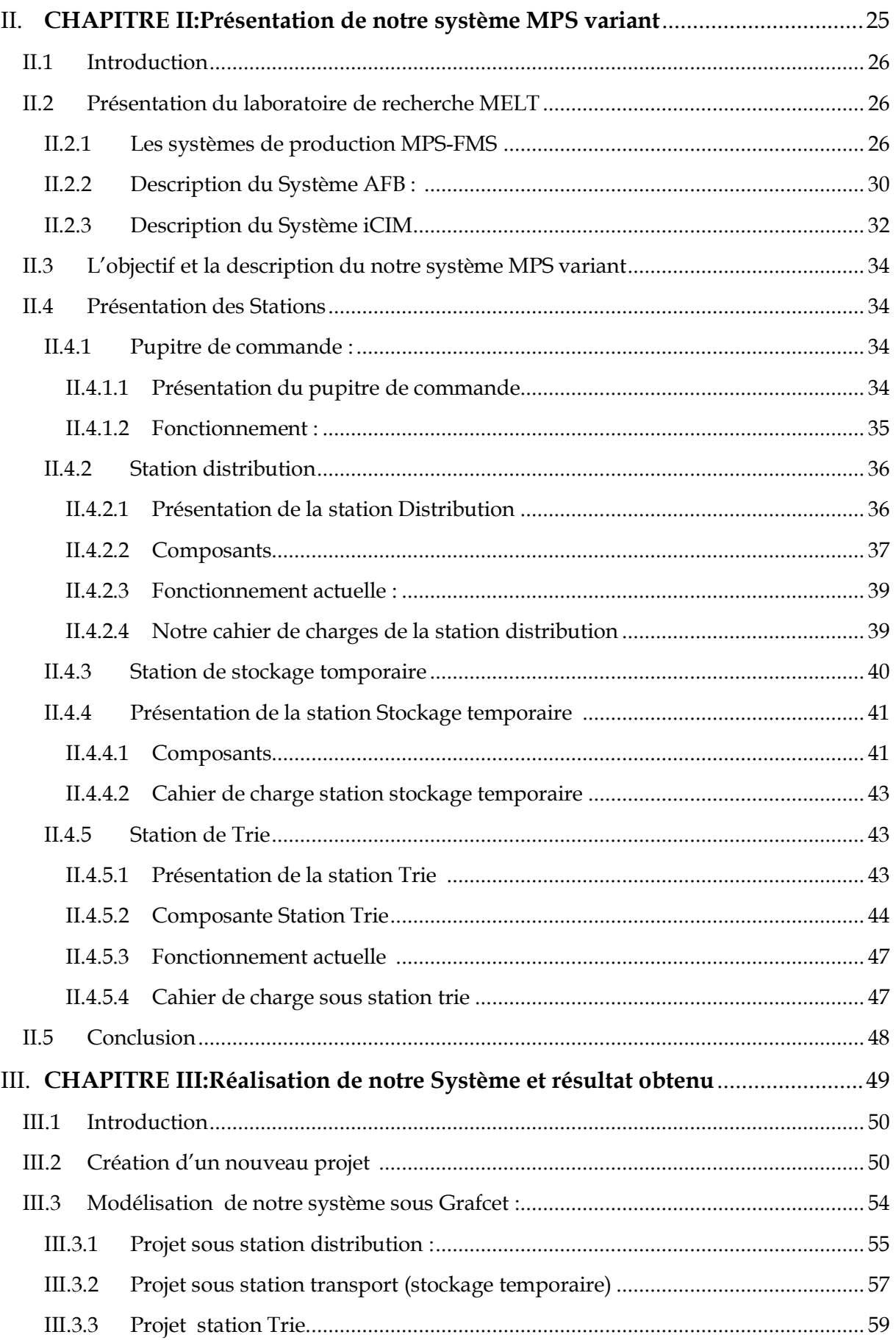

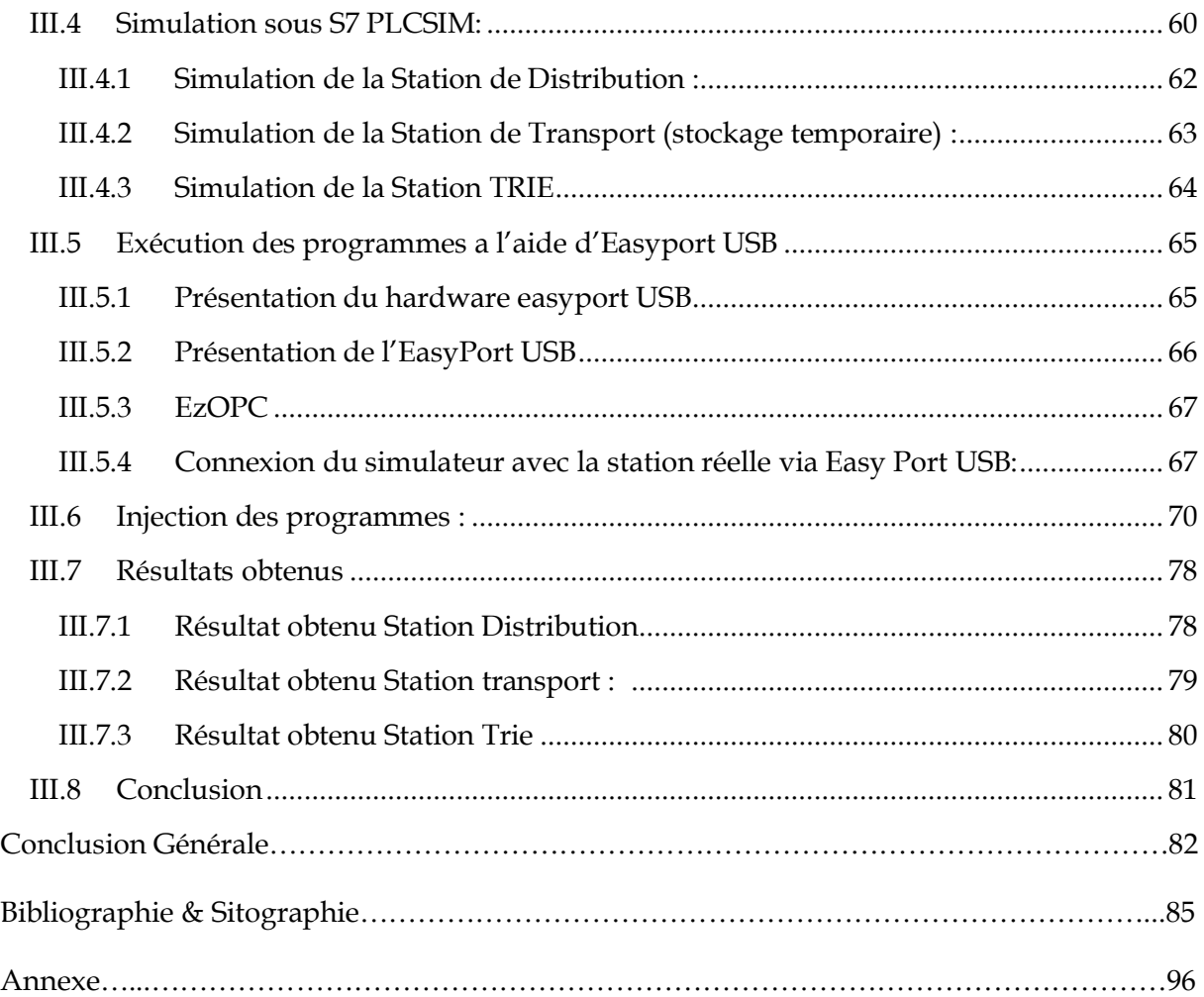

## Liste Des Figures

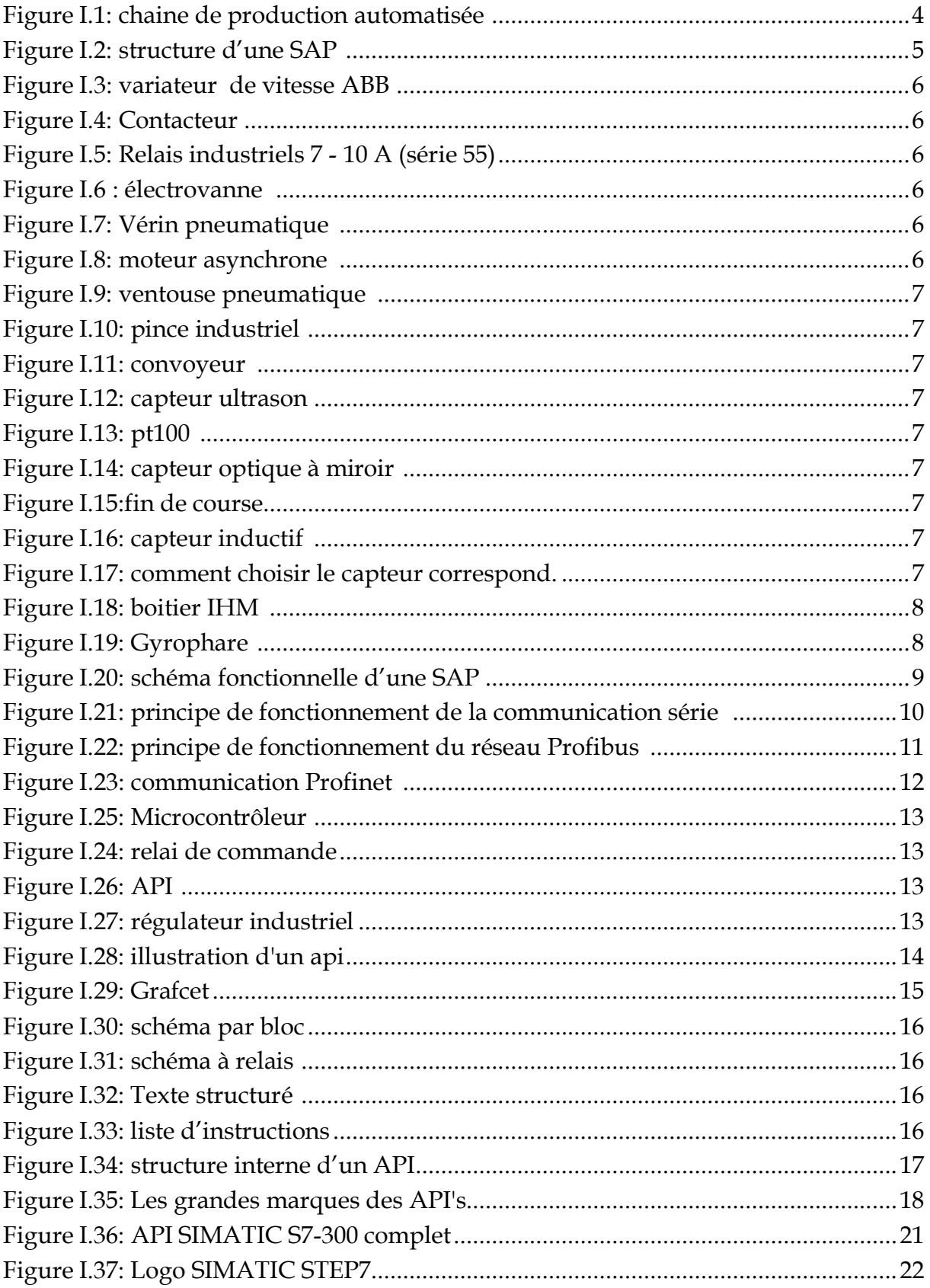

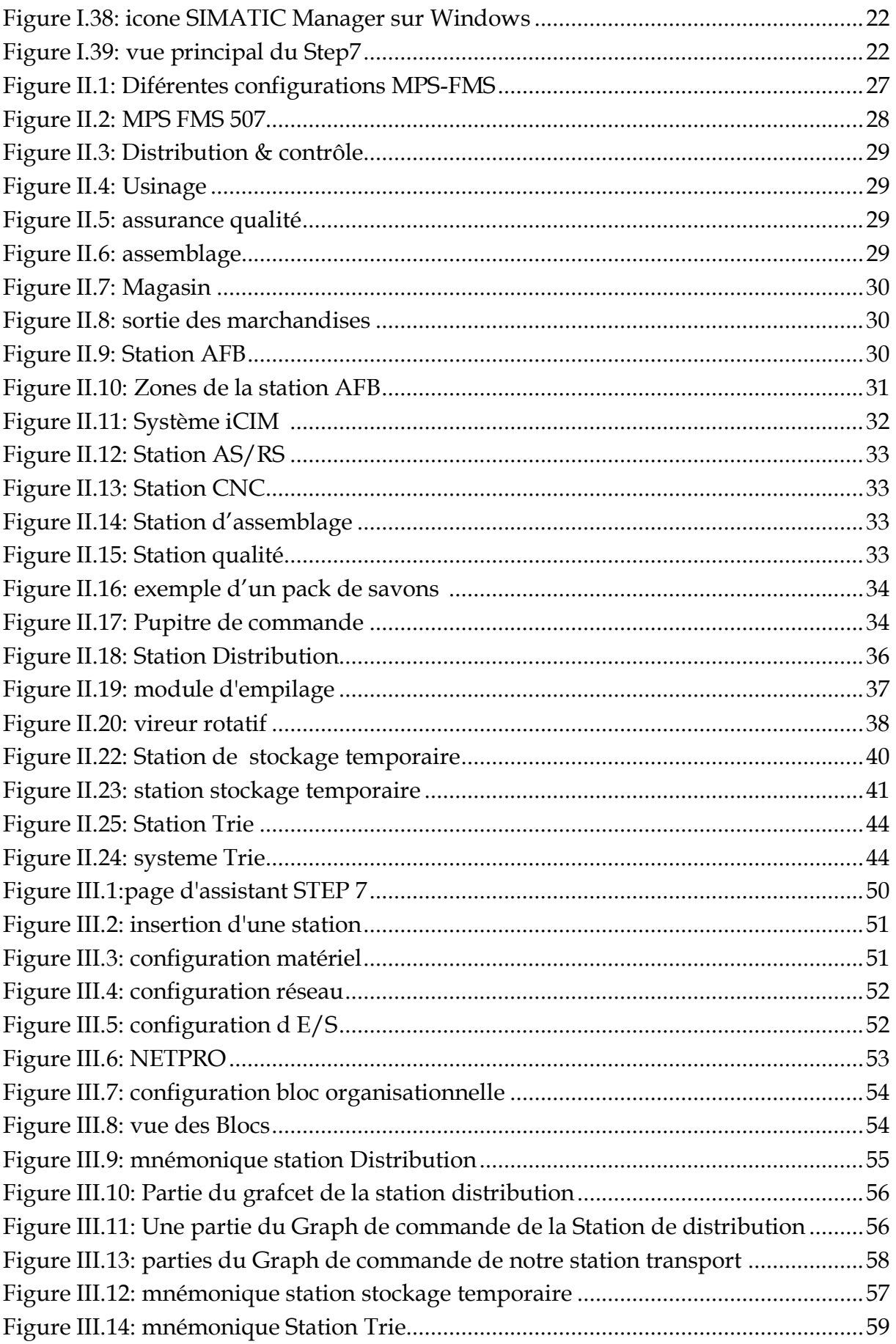

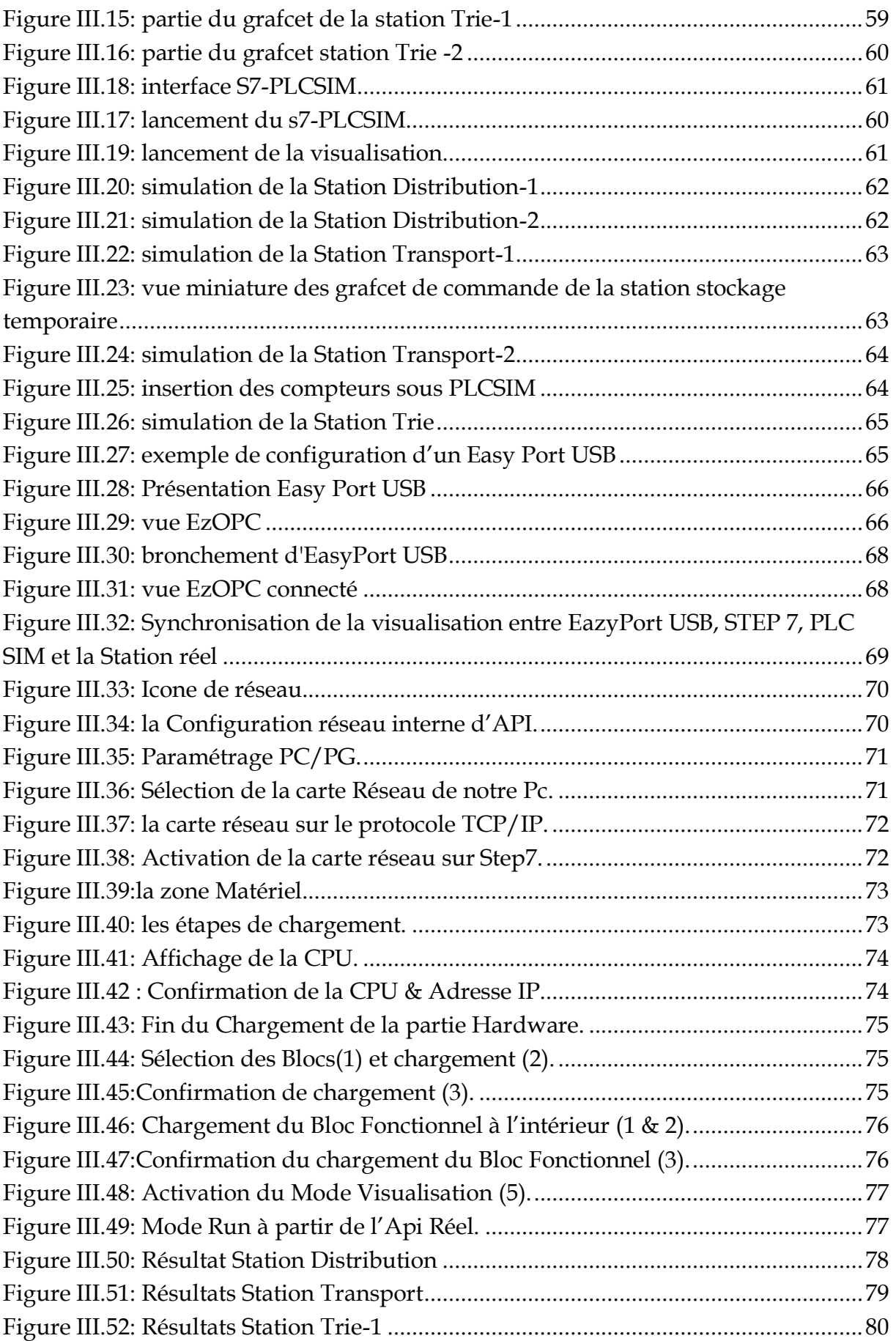

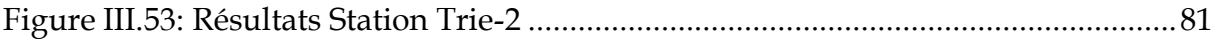

## **Liste des Tableaux**

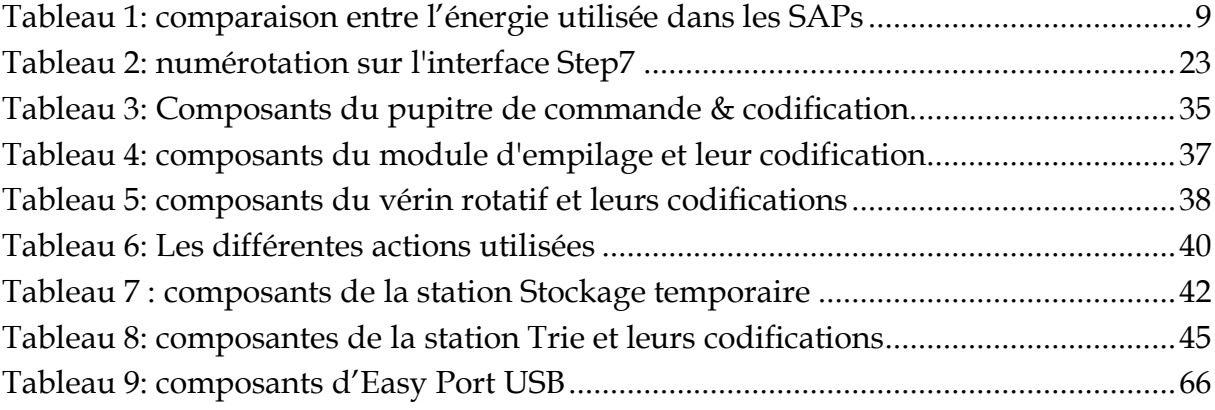

# **Introduction Générale**

## **Introduction Générale**

Avec l'émergence de la mondialisation, la concurrence entre les industriels s'est accentuée, ce qui les a poussés impérativement à accélérer dans la course de l'innovation technologique pour assurer leur compétitivité et d'améliorer leurs performances. Dans cette perspective, elles adoptent d'avantage des marges de manœuvre visant à améliorer la productivité et l'efficience de leur système de production.

Le principal enjeu des industriels est de réduire les coûts de production tout en gardant ou en améliorant la qualité des produits dans un délai minimal, pour cela l'automatisation du process répond à ces exigences, en substituons toute les opérations manuelle (valeur ajouter / non-valeur ajouter) par des systèmes automatisés.

Cependant, la mise en place de ces systèmes nécessite une étude dé la conception pour choisir la technologie adéquate aux attentes de l'entreprise et de s'assurer de l'efficacité de ce système.

Dans ce mémoire nous allons nous intéresser à un système de Trie automatisé (par type et par nombre), créé à partir des stations modulaires de deux système de production didactique (MPS 500–FMS & AFB MPS-FMS) du leader dans le domaine de l'automatisme 'FESTO'. Ces systèmes se trouvent au sein du laboratoire de recherche Productique MELT de l'université de Tlemcen.

En effet, le travail présenté dans ce mémoire comprend trois chapitres :

Le premier chapitre est consacré à l'état de l'art des systèmes automatisés de production ainsi que les différentes technologies dont ils se compensent. Dans ce chapitre nous allons aussi mettre l'accent sur les automates programmables industriels et plus particulièrement celle de SIEMENS.

Dans le deuxième chapitre, nous allons présenter les différents SAP qui se trouvent au sein du laboratoire MELT, ensuite nous nous intéresserons aux stations que nous aurons besoin, nous exposerons ses composants, leur fonctionnement actuels ainsi nos nouveaux cahiers de charges.

Le dernier chapitre est purement pratique, tel que dans ce chapitre nous allons élaborer nos cahiers de charges. Nous allons présenter les étapes de création et de modélisation d'un projet sous l'outil Step7, ensuite nous allons simuler notre projet via PLCSim et Easy Port USB et après la vérification et la validation nous injecterons nos programmes dans l'automate réel et pour finir nous exposerons les différents résultats obtenus et leur interprétation.

# <span id="page-12-0"></span>**I.CHAPITRE I : Aperçu sur les Systèmes automatisé de Production et les automates programmables Industrielles**

## <span id="page-13-0"></span>**I.1 Introduction**

Un Système de production est un ensemble de ressources qui permet de transformer ou de modifier une matière première en un produit fini ou semi fini, parmi ces ressources nous pouvons citer quatre types de ressources essentiels : des ressources humaines qui permet de gérer et de surveiller ce processus de production, des équipements (machines, moyens de transport,..), la matière d'œuvre à ces différents états (matière première, produit fini, semi fini) et les stocks pour absorber les aléas et réguler la production.

Dans l'industrie les machines peuvent être dédiées, multitâches, d'assemblage ou d'inspection et les moyens de transport sont pour le déplacement de produits lourds ou à fort débit comme les convoyeur et les ponts roulants. [\*]

De nos jours le principal enjeu des entreprises est d'acquérir un système de production sans aucune intervention humaine pour réduire les coûts de fabrication et être plus compétitif. Ce système-là est mieux connu sous le nom de Système automatisé de production (SAP).

## <span id="page-13-1"></span>**I.2 Généralité sur les Système de production automatisé**

#### <span id="page-13-2"></span>**I.2.1 Définition d'un système de productions automatisé SAP**

**Def1:** Un système automatisé est un ensemble d'éléments qui effectue des actions sans intervention de l'utilisateur: c'est l'opérateur. Celui-ci se contente de donner des ordres de départ et si besoin d'arrêt.

**Def2 [2]:** Un système automatisé de production (SAP) se caractérise par l'automatisation de certaines fonctions du système de production :

**Figure I.1:** chaine de production automatisée **[1]**

• les fonctions de transformation: machines automatisées, etc.

- les fonctions de manutention: convoyeurs automatisés, etc.
- le stockage: magasins automatisés, etc.
- le traitement de l'information: calculateurs, etc.

#### <span id="page-14-0"></span>**I.2.2 Objectif d'un SAP**

- **-** Un système automatisé permet de gérer de manière efficace la production.
- **-** Elle permet aussi la création d'un suivi performant.
- **-** Avoir une meilleure productivité et une meilleure flexibilité
- **-** améliorer la qualité du produit grâce à une meilleure répétabilité de la valeur ajoutée
- **-** s'adapter à des contextes particuliers :

 Adaptation à des environnements hostiles pour l'homme (milieu salin, spatial, nucléaire...),

 Adaptation à des tâches physiques ou intellectuelles pénibles pour l'homme (manipulation de lourdes charges, tâches répétitives parallélisées...),

**-** augmenter la sécurité, etc.

On peut ajouter autres objectifs, à caractères sociaux, financiers... etc.

#### <span id="page-14-1"></span>**I.2.3 Structure d'un SAP [3]**

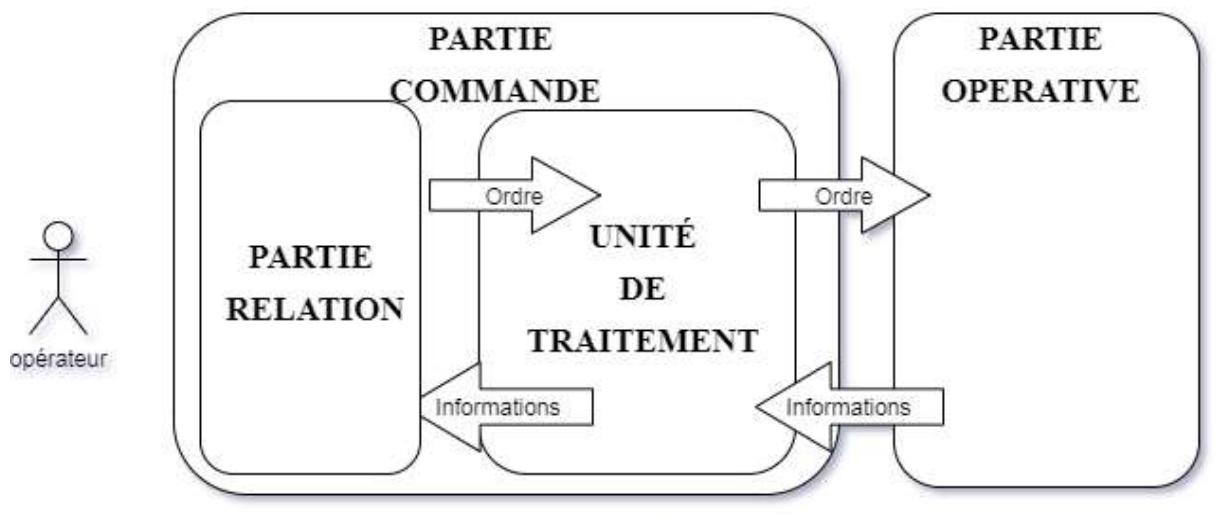

**Figure I.2:** structure d'une SAP **[3]**

Tous les Système Automatisés de Production (SAP) possèdent une structure qui se présente sous la forme suivante :

#### <span id="page-14-2"></span>**I.2.3.1 Partie Opérative :**

C'est la partie qui permet de réaliser les mouvements ou des actions sur le produit afin de lui ajouter une valeur.

Elle regroupe les éléments suivant :

 **Pré-actionneurs [4]** (distributeurs, contacteurs, relais, …etc.) : ont pour rôle de distribuer l'énergie aux actionneurs sur ordre de la P.C.

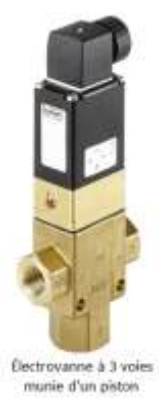

**Figure I.6 :**  électrovanne **[5]**

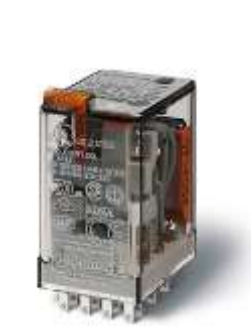

**Figure I.5:** Relais industriels 7 - 10 A (série 55) **[6]**

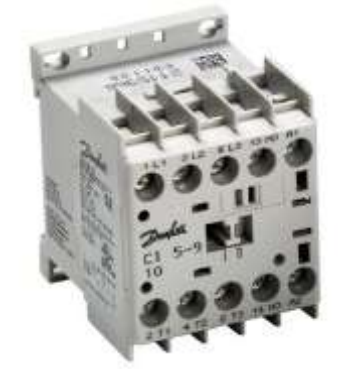

**Figure I.4:** Contacteur**[7] Figure I.3:** 

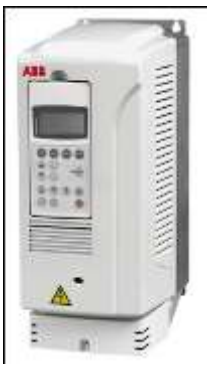

variateur de vitesse ABB **[8]**

 **Les actionneurs** (moteurs, vérins, résistances chauffantes, … etc.) : ont pour rôle d'exécuter les ordres. Ils transforment l'´energie pneumatique (air comprime), hydraulique (huile sous pression) ou électrique qu'il reçoit en chaleur, champs magnétique, lumière, mouvement, position, pression, son...

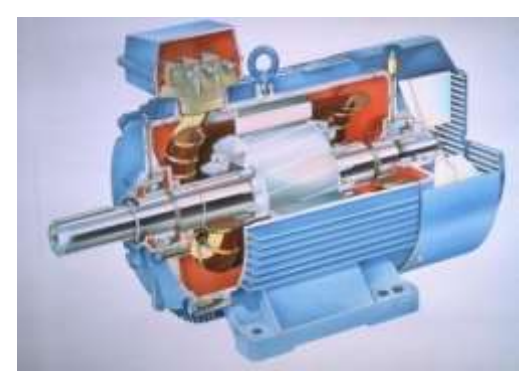

**Figure I.8:** moteur asynchrone [**13] Figure I.7:** Vérin pneumatique

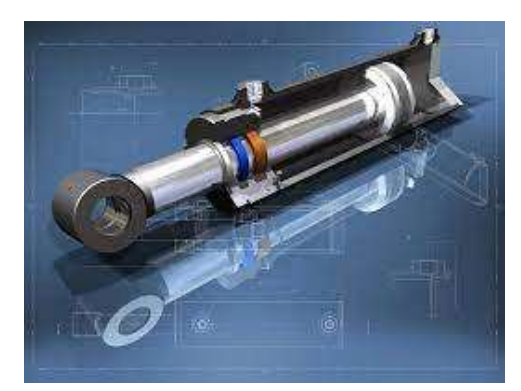

**[14]**

 **Les effecteurs [12]** (bras manipulateur, table dial, sélecteur,…etc.) : ils sont situés à la suite de l'actionneur pour finaliser le travail ou bien pour produire l'effet attendu, ils sont en relation directe avec la matière d'œuvre.

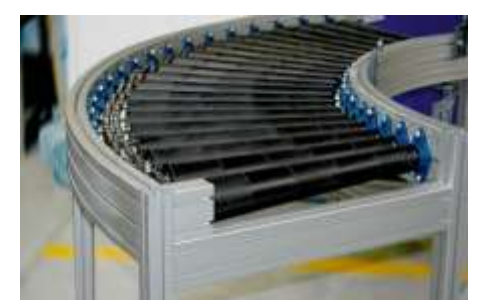

**Figure I.9:** convoyeur [9] **Figure I.10:** ventouse

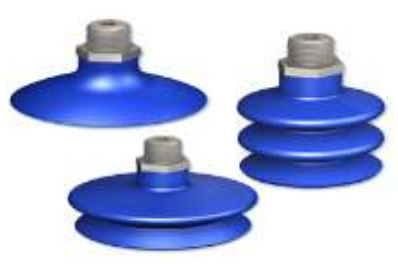

pneumatique **[10]**

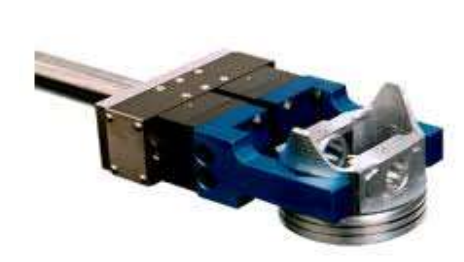

**Figure I.11:** pince industriel **[11]**

 **Les capteurs [5]** : le rôle d'un capteur est de transformer une grandeur physique (température, débit, niveau, vitesse …) en une grandeur électrique pour être lisible par la P.C.

Il existe différentes façons pour classifier les capteurs :

- **a. Selon les mesurandes :** mécanique, thermique, magnétique, ...
- **b. Selon leur rôle:** sécurité, contrôle, …
- **c. Selon leur fonctionnement:** Actif, passif
- **d. Selon le signal fourni**: Analogique, Tout ou rien, Numérique

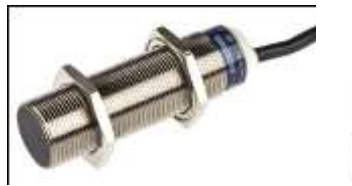

**Figure I.16:** capteur inductif **[15]**

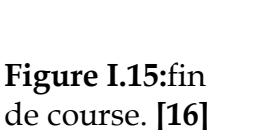

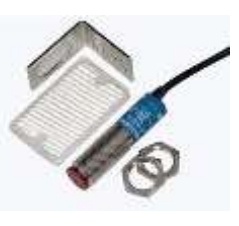

**Figure I.14: capteur optique à miroir [17]**

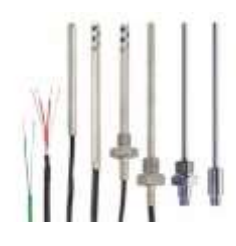

**Figure I.13:** pt100

**[18]**

**Figure I.12:** capteur ultrason **[19]**

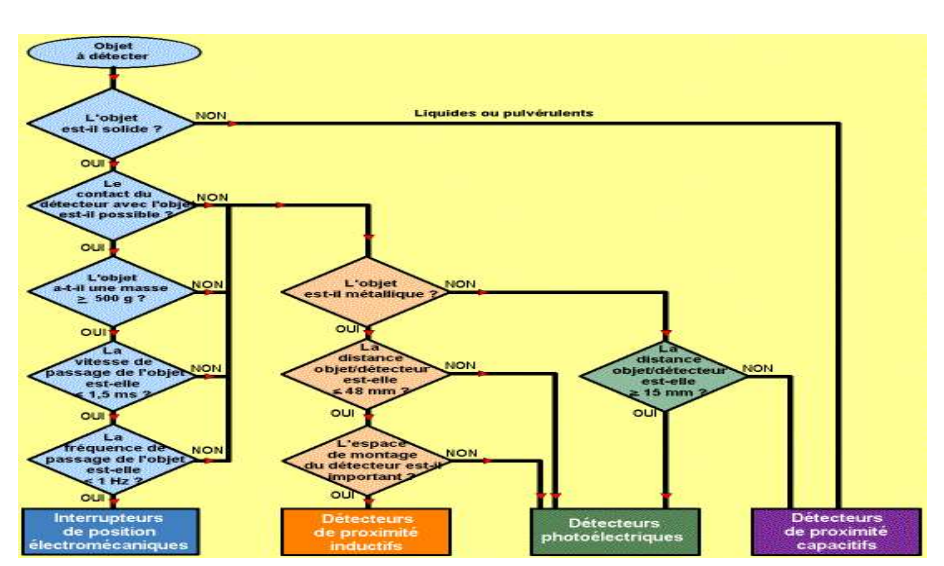

**Figure I.17:** comment choisir le capteur correspond. **[5]**

De ce fait la P.O. rend compte à la partie commande les états de ses capteurs et ce dernier renvoient des ordres, par exemple: Une porte automatique: un capteur de présence indique à la partie commande de la porte qu'il n'y personne devant elle et P.O lui ordonne de rester fermer.

#### <span id="page-17-0"></span>**I.2.3.1 Partie Commande (P.C) :**

La partie commande est composté de deux partie complémentaire, la première C'est la partie qui permet de gérer, d'organiser l'enchaînement des actions, des mouvements du système. Elle regroupe les constituants et les composants destinés au traitement des informations (signaux) émises par les capteurs de la P. O. et les capteurs opérateurs de la P. R. (C'est le cerveau du système), elle se peut être un automate programmable Industriel (A.P.I.), un séquenceur pneumatique, un micro-ordinateur, etc.

La deuxième c'est la partie relation (P.R) : elle permet le dialogue entre l'homme et la machine, elle regroupe les capteurs opérateurs et les composants de signalisation visuels et / ou sonores. Le pupitre de commande sert de support aux éléments de la P. R.

#### **Les composantes de la partie relation :**

Capteurs-opérateurs **:** boutons-poussoirs, interrupteurs, commutateurs, etc.

Composants de signalisation **:** voyants lumineux, gyrophares, alarme sonore, etc.

Composants de visualisation **:** écrans vidéo des terminaux et des moniteurs, etc.

Donc la partie commande communique avec la partie relation à travers les capteursopérateurs et les composants visualisation, ainsi elle reçoit des informations par les composants de signalisation et de visualisations.

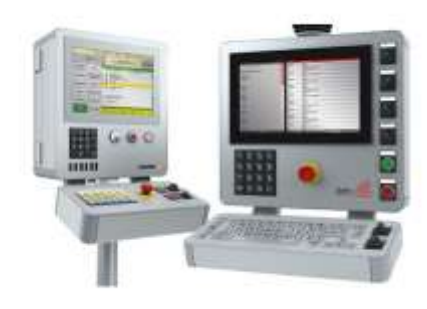

**Figure I.18:** boitier IHM [20] **Figure I.19:** 

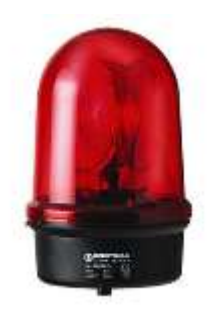

Gyrophare **[21]**

## CHAPITRE I: Aperçu sur les Systèmes automatisé de Production et les automates programmables Industrielles

Alors nous pouvons résumer la structure ou le fonctionnement d'un SAP par ce

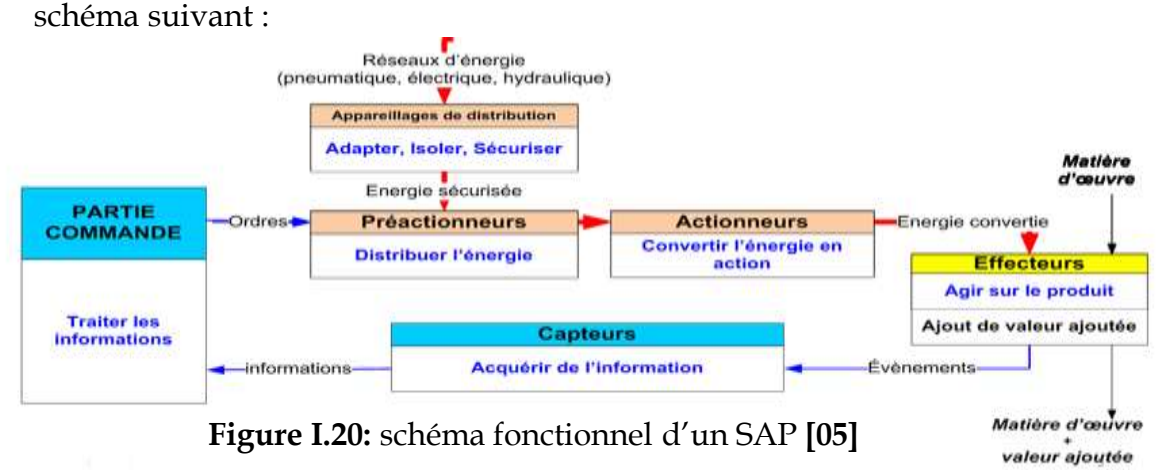

<span id="page-18-1"></span><span id="page-18-0"></span>**I.2.4 Comparaison entre les différents types d'énergies utilisées dans un SAP [5]: Tableau 1:** comparaison entre les énergies utilisées dans les SAPs

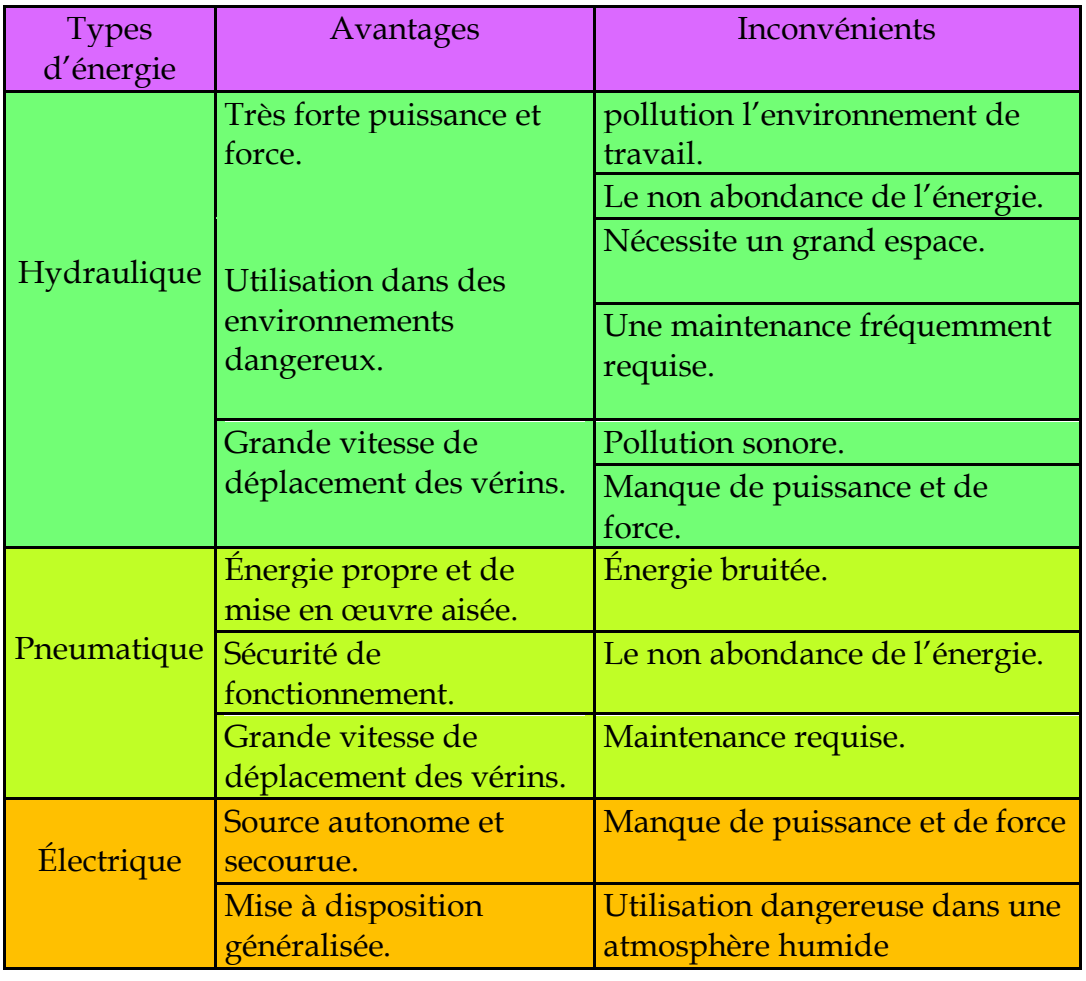

## <span id="page-19-0"></span>**I.2.5 Communication Siemens (interface, protocole, portes)[22]**

Il existe de nombreuses façons d'accéder aux données du PLC Siemens. Ces différentes manières ou méthodes varient selon le modèle ou la gamme d'automate en question.

Les interfaces de communication que l'on peut trouver sur les automates programmables Siemens sont :

#### <span id="page-19-1"></span>**I.2.5.1 Communications série**

Les communications série sont disponibles par le biais d'un module d'extension pour tous les contrôleurs Siemens. Le port série permet de relier le contrôleur aux lecteurs de codes à barres, imprimantes, interfaces opérateur et autres contrôleurs SIMATIC. Les interfaces de communication RS232, RS422 et EIA-485 peuvent être utilisées pour accéder aux données des automates Siemens via les communications série. Les appareils peuvent être accessibles en utilisant une variété protocoles, y compris le modbus ASCII et le Modbus RTU en configuration maître / esclave.

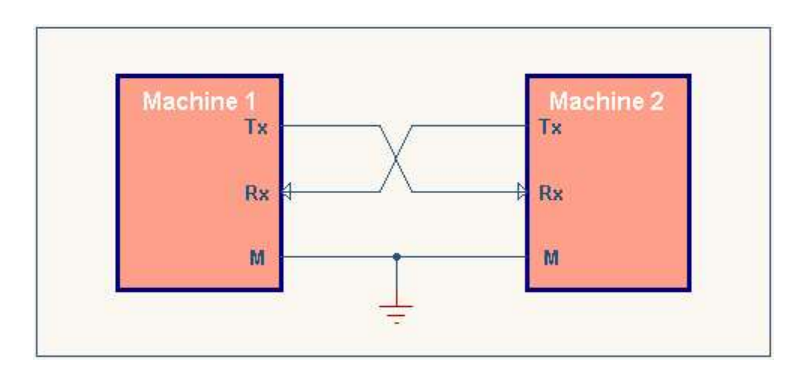

**Figure I.21:** principe de fonctionnement de la communication série **[23]**

## <span id="page-19-2"></span>**I.2.5.2 Communications MPI**

 Le MPI (Multi Point Interface) est un mode de communication propriétaires Siemens, il est utilisé pour la programmation ou pour communiquer avec des contrôleurs SIMATIC .Une interface MPI est intégrée sur les processeurs des automates SIMATIC modulaires. Les communications de type MPI utilisent le S7 Basic Communication, le S7 Communication et le Global Data.

 **Le protocole S7** est un protocole propriétaire Siemens qui facilite le transfert des données d'un contrôleur Siemens à un-autre. Le protocole S7 est un sousensemble du Profibus DP et utilise un grand nombre des mêmes commandes que le Profibus DP. Un adaptateur est cependant recommandé dans les applications dans lesquelles vous souhaitez connecter le port MPI à un réseau Profibus.

#### <span id="page-20-0"></span>**I.2.5.3 Profibus DP**

 Profibus Decentralised Peripheral définit une couche physique sériel via RS485 avec des pilotes spéciaux permettant d'attendre un débit de 12Mbits. Le Profibus peut être mis à base d'un câblage à paire torsadée, fibre optique ou d'autres médias physiques.

Le Profibus permet d'interconnecter plusieurs capteurs intelligents sur un même bus de données.

Un dispositif maitre permet d'interroger des périphériques esclaves afin de recueillir des données ou bien de vérifier l'état des dispositifs.

Le Profibus a deux énormes avantages par rapport à d'autres technologies de bus de capteur : la vitesse, la taille des données (débit). Mais des fois sa mis en œuvre devient couteux et sans intérêt. Dans le profibus en trouve aussi le Profibus-FMS (Fieldbus Message Specification), le Profibus-PA (Process Automation)

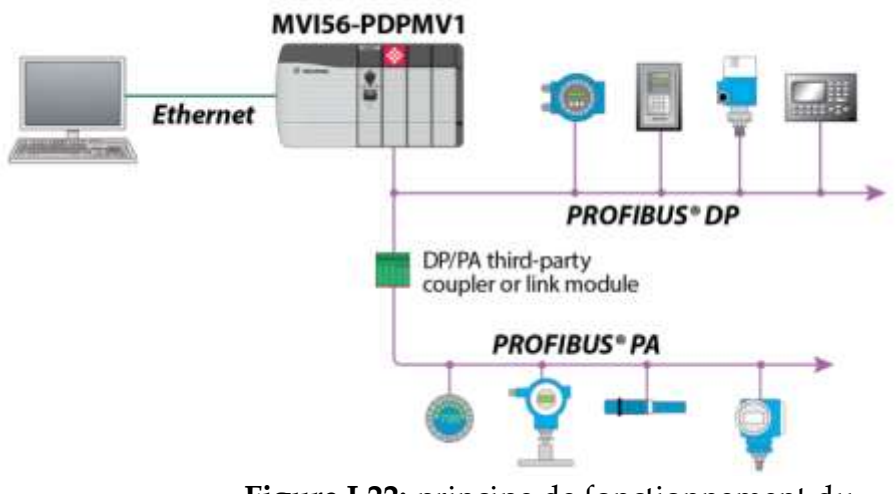

**Figure I.22:** principe de fonctionnement du réseau Profibus **[24]**

#### <span id="page-20-1"></span>**I.2.5.4 Les communications via Profinet IO**

 Le Profinet IO est très similaire au Profibus, mais ce n'est pas vraiment du Profibus sur Ethernet. Bien que le Profibus utilise les communications cycliques pour échanger des données avec des automates programmables à une vitesse maximale de 12Mbits, le Profinet IO utilise le transfert de données cyclique pour échanger des données avec des automates programmables Simatic sur Ethernet. Comme pour le Profibus, l'automate programmable et le dispositif avec lequel celui-ci doit communiquer doivent tous deux avoir une compréhension préalable de la structure des données. Dans les deux cas les systèmes de données sont organisés sous forme de slots contenant des modules.

## CHAPITRE I: Aperçu sur les Systèmes automatisé de Production et les automates programmables Industrielles

Le Profinet IO utilise trois canaux de communication différents pour échanger des données avec les automates programmables et autres dispositifs. Le canal standard TCP / IP est utilisé pour le paramétrage, la configuration et les opérations de lecture / écriture acycliques. Le canal RT ou en temps réel est utilisé pour le transfert de données cycliques standard et alarmes. Le RT communication contourne l'interface TCP / IP standard pour accélérer l'échange de données avec des automates programmables. Le troisième canal, l'isochronous real time (IRT) est un canal à vitesse très élevée utilisée pour les applications de Motion Control.

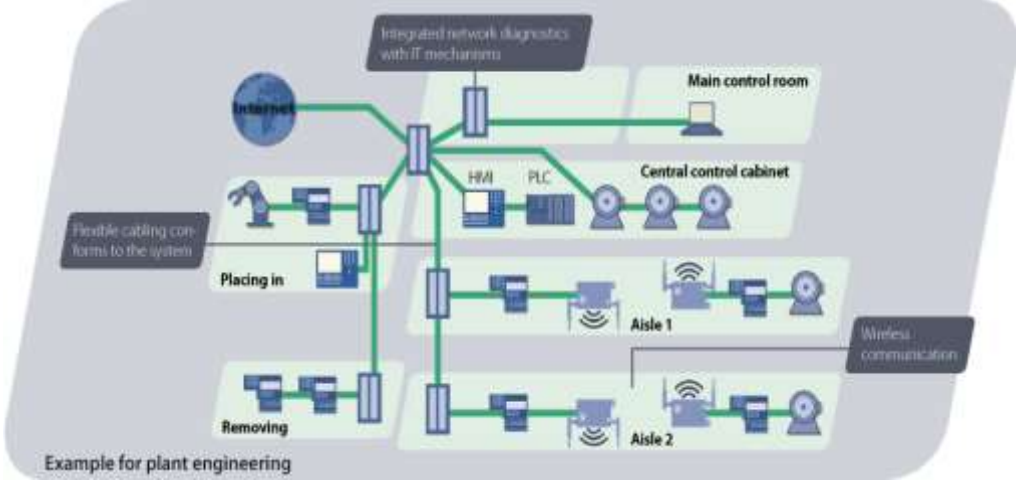

**Figure I.23:** communication Profinet **[25]**

## <span id="page-21-0"></span>**I.2.5.5 L'AS-Interface (AS-i) [26]**

Plus précisément l'Actuator-Sensor Interface – est un système de mise en réseau simple et efficace pour le niveau de terrain. Système de bus ouvert et non propriétaire, il assure la transmission des signaux tout-ou-rien et analogiques au niveau des machines et joue également le rôle d'interface universelle entre le niveau de commande et les capteurs et actionneurs binaires simples.

Sa simplicité et son efficacité sont telles qu'il représente de loin la solution de mise en réseau la plus économique face à tous les autres systèmes de bus de terrain. Rien d'étonnant donc à ce que l'AS-i se soit imposé comme un véritable standard dans le monde de l'automatisation industrielle. Car le système ne se distingue pas seulement par sa simplicité de mise en œuvre et son installation quasi-instantanée. Il offre aussi une souplesse d'extension incomparable et une robustesse extrême, même dans les conditions les plus sévères.

#### <span id="page-21-1"></span>**I.2.6 Unités de Traitements :**

Il existe plusieurs alternatives pour commander un SAP, dont on cite :

- 1. Les régulateurs industriels.
- 2. La logique des relais de commande.
- 3. Les API.
- 4. Les microcontrôleurs.

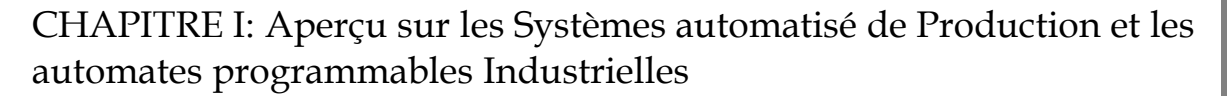

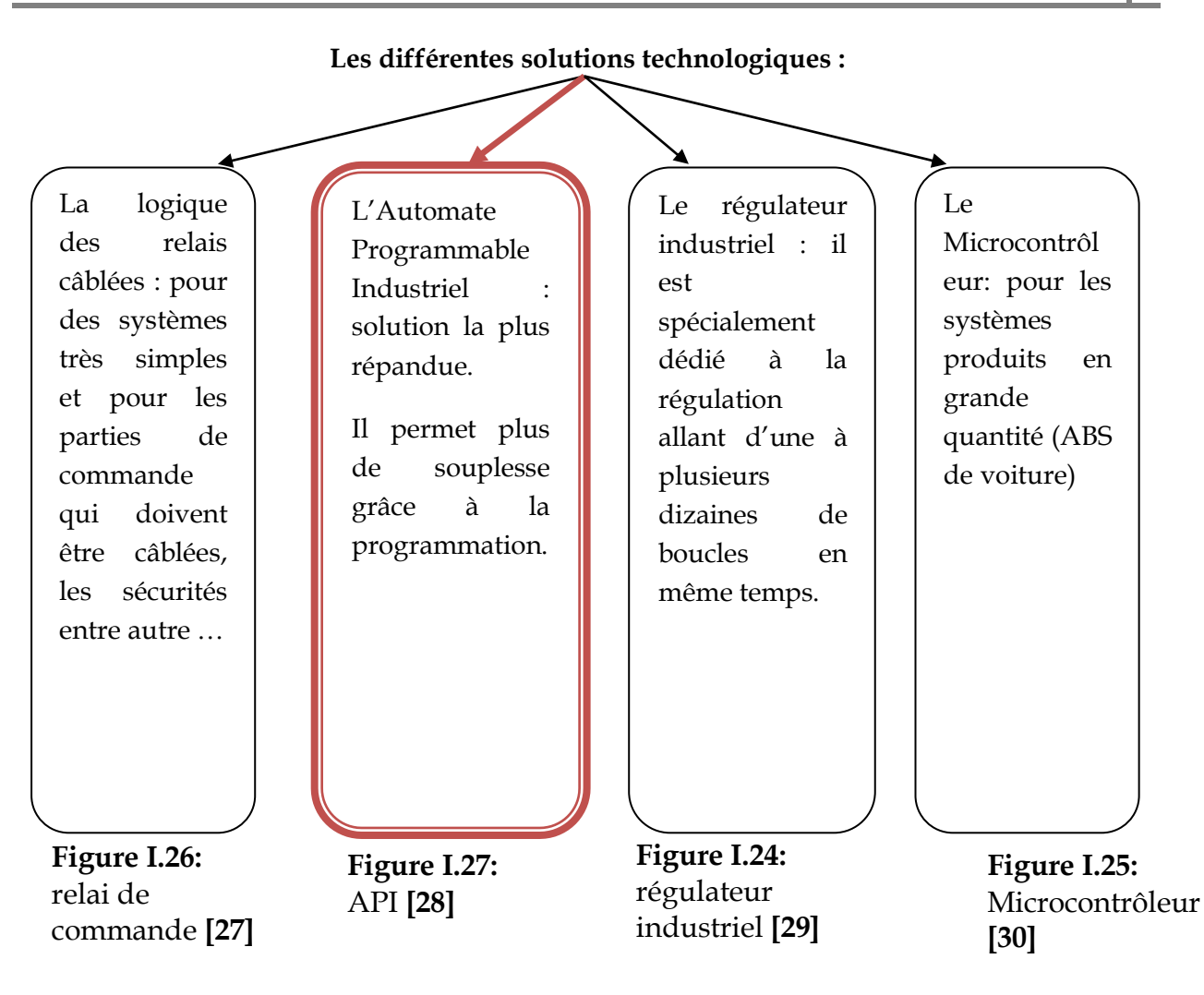

## <span id="page-22-0"></span>**I.3 Généralité sur les API**

#### <span id="page-22-1"></span>**I.3.1 Présentation d'un API**

**Def 01 : Norme IEC 61131-1**

Système numérique destiné à être utilisé dans un environnement industriel

• Intégration facile dans un système d'automatisme industriel et utilisation facile des fonctions prévues

• Commande du processus au moyen d'entrées et de sorties Numériques (p. e, Tout-ou-Rien) ou Analogiques

• Fonctions spécifiques: logique, mise en séquence, temporisation, comptage, calcul arithmétique

• Exécute des activités définies par l'utilisateur sous forme de programme écrit dans un langage textuel ou graphique

#### **Def 02 :[31]**

Un automate programmable industriel (API) est un dispositif électronique programmable destiné à la commande de processus industriel par un traitement

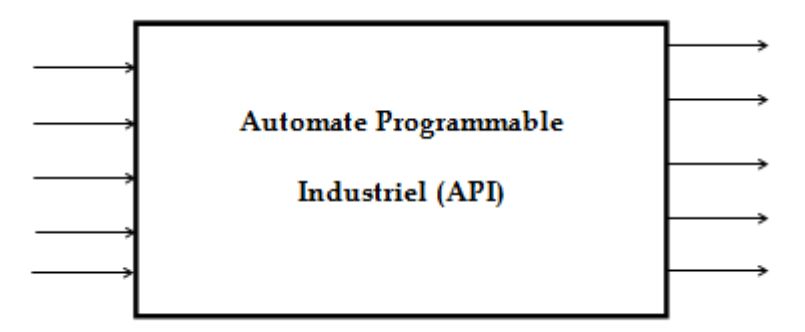

**Figure I.28:** illustration d'un api **[31]**

Séquentiel. Il envoie des ordres vers les prés actionneurs (partie opérative) à partir de données d'entrées capteurs, de consignes et d'un programme informatique (partie commande ou PC).

Les programmes des API sont traités selon un cycle précis : acquisition de toutes les entrées – traitement des données (calculs) – mise à jour des sorties. Le temps d'un cycle d'API varie selon la taille du programme, la complexité des calculs et de la puissance de l'API. Le temps de cycle est généralement de l'ordre de quelques millisecondes.

 Les API se caractérisent par rapport aux ordinateurs par leur fiabilité, leur consommation d'énergie et leur facilité de maintenance. Les modules peuvent être changés très facilement et le redémarrage des API est très rapide.

## <span id="page-23-0"></span>**I.3.2 Historique [32]**

À la fin des années 60, un premier automate programmable muni d'un microprocesseur fait son apparition dans l'industrie automobile. Cette technologie a tôt fait de remplacer les circuits à relais dans la conception de chaînes de montage. Bien que les relais se retrouvent encore dans divers équipements, l'utilisation à grande échelle de ce composant est chose du passé. Ils demandaient un appel de courant trop important, une installation laborieuse et beaucoup trop d'espace en plus d'être peu flexible et difficile à dépanner.

De plus, le bruit et l'usure des contacts mécaniques étaient souvent source de problèmes. La complexité et l'ampleur de ce type d'installation faisaient en sorte que seuls des électriciens d'expérience ou ayant pris part à l'installation du panneau de contrôle étaient en mesure de résoudre les pannes.

La venue des automates programmables industriels (API), avec leur solution programmée, réduit de beaucoup l'espace requis pour l'installation, simplifie le filage et élimine complètement le bruit; les modifications de l'automatisme deviennent

presque un jeu d'enfant. Les électriciens, selon la majorité des experts, ont alors vu leur tâche simplifiée.

Par contre, dans les années 70 et 80, les électriciens de longue date vous auraient peut-être dit qu'ils avaient vu leur tâche se complexifier avec la venue de la programmation sur clavier ou par ordinateur. Peu importe, il est certain que les microprocesseurs à transformer et à modifier, de façon permanente, la façon de contrôler les machines industrielles

Les premiers produits des API sont de marque MODICON et ALLEN-BRADLEY fabriqués aux USA en 1969 et en France en 1971, par EDF, MERLIN-GERIN et ALSPA.

#### <span id="page-24-0"></span>**I.3.3 Les avantages des automates programmables**

L'utilisation de l'automate programmable dans le domaine industrielle présenté plusieurs avantages on peut citer par exemple :

- Un câblage simple non compliqué
- Modifications du programme faciles à effectuer par rapport à une logique câblée( reconfigurable) .
- Simple à maintenir
- Fiabilité professionnelle.
- Multitude de fonctionnalité : sécurité, communication, production, …etc.
- Multitâche : plusieurs activité fonctionne en même temps
- Vitesse de réponse important

Mais son prix légèrement élever reste un atout, quelquefois on peut les acquérir a un prix pas trop cher vue que leur évolution est rapide. (Changeable rapidement)

## <span id="page-24-1"></span>**I.3.4 Langages de programmation des API [33]**

La norme IEC 1131-3 définit entre autres choses, cinq langages qui peuvent être utilisés pour la programmation d'applications d'automatisme. Les cinq langages sont :

 **SFC (« sequential function char ») :** Le langage SFC (sequential function chart),  $\overline{0}$ Liaison Transition ou GRAFCET, est un langage graphique utilisé pour décrire **Action** les opérations séquentielles. Le procédé **Etape** est représenté comme une suite connue d'étapes (états stables), reliées entre elles par des transitions. Une condition **Figure I.29:** Grafcet booléenne est attachée à chaque transition. **[34]**Les actions dans les étapes sont décrites avec les langages ST, IL, LD ou FBD.

**• FBD ( ou schéma par blocs) :** ce langage permet de programmer graphiquement à l'aide de blocs, représentant des variables, des opérateurs ou des fonctions. Il permet de manipuler tous les types de variables .

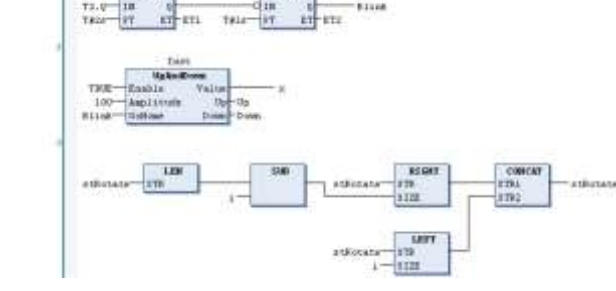

## **Figure I.30:** schéma par bloc **[35]**

- **• LD (« ladder diagram », ou schéma relais) :** est une représentation graphique d'équations booléennes combinant des contacts (en entrée) et des relais (en sortie). Il permet la manipulation de données booléennes, à l'aide de symboles graphiques organisés dans un diagramme comme les éléments d'un schéma électrique à contacts.Les diagrammes LD sont limités à gauche et à droite par des barres d'alimentation.
	- **ST (« structured text » ou)** est un langage textuel de haut niveau dédié aux applications d'automatisation. Ce langage est principalement utilisé pour décrire les procédures complexes, difficilement modélisables avec les langages graphiques. C'est le langage par défaut pour la programmation des actions dans les étapes et des conditions associées aux transitions du langage SFC.
	- **IL (« instruction list », ou liste d'instructions**) est un langage textuel de bas niveau. Il est particulièrement adapté aux applications de petite taille. Les instructions opèrent toujours sur un résultat courant (ou registre IL). L'opérateur indique le type d'opération à

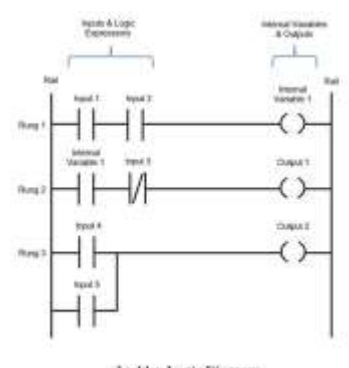

Ladder Logic Diagram

**Figure I.31:** schéma à relais **[36]**

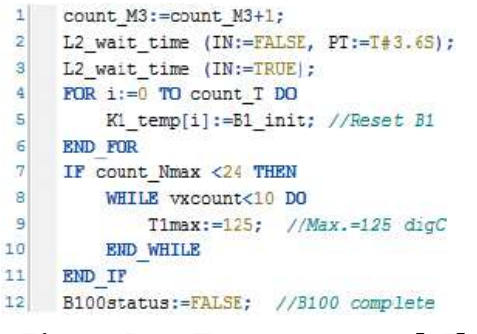

**Figure I.32:** Texte structuré **[37]**

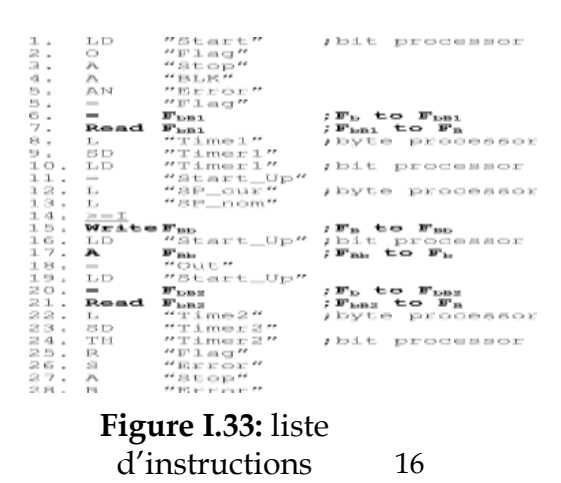

effectuer entre le résultat courant et l'opérande. Le résultat de l'opération est stocké à son tour dans le résultat courant.

#### <span id="page-26-0"></span>**I.3.5 La structure interne d'un API [38]:**

Un API est structurée autour de plusieurs éléments de base qui sont l'unité centrale de traitement (UCT/CPU), l'unité d'alimentation, les interfaces d'entrées/sorties, l'interface de communication et le périphérique de programmation.

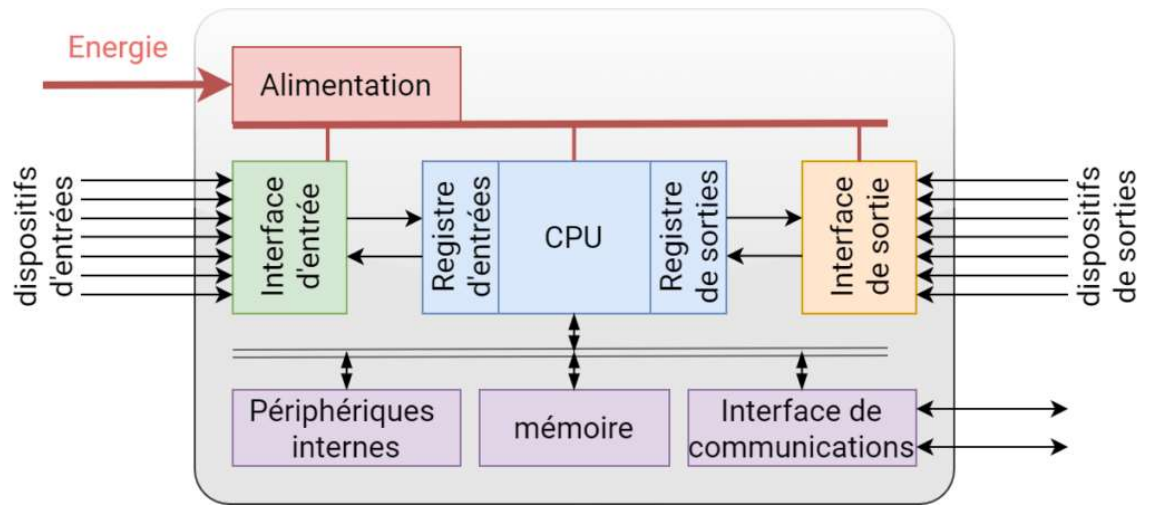

**Figure I.34:** structure interne d'un API

## **Microprocesseur (CPU) :**

C'est le cœur de l'automate, sa fonction consiste à interpréter les signaux d'entrée et effectue les actions de commande conformément au programme stocké en mémoire, en communiquant aux sorties les décisions sous forme de signaux d'actions.

La CPU est composé de quatre unités : unité arithmétique, unité logique, registres et de unité de commande.

## **La mémoire :**

Elle contient le programme qui définit les actions de commande générées par la CPU. Elle contient aussi les données par les entrées en vue de leur traitement, ainsi que celles délivrées aux sorties. Elle est partagée en plusieurs zones : mémoire image des entrées ; mémoire image des sorties ; zone des temporisations, zone des compteurs ; mémentos ; accumulateurs ; ... En général, chaque zone est identifiée par un identificateur de zone (lettre latine en majuscule).

Il existe dans les API deux types de mémoires qui remplissent des fonctions différentes :

 La mémoire à lecture seule (ROM, EPROM ou EEPROM) : c'est là où est stocké le langage de programmation, et son contenu reste sauvegardé même en cas de coupure de courant.

## CHAPITRE I: Aperçu sur les Systèmes automatisé de Production et les automates programmables Industrielles

 La mémoire vive ou mémoire de lecture-écriture (RAM) : contrairement à la mémoire morte elle s'efface automatiquement à l'arrêt de l'automate. Elle est partagée en deux zones :

- Zone mémoire des données : Elle contient les variables d'entrées, les variables de sorties, les variables internes (temporisations, compteurs, …).

- Zone mémoire programme : Elle contient le programme développé par l'utilisateur qui traite les données de la zone mémoire des données.

Le transfert de l'EPROM ou EEPROM vers la mémoire RAM de l'automate, s'effectue à chaque reprise secteur et si le contenu de celle-ci est différent.

#### **Unité d'alimentation :**

Sa fonction consiste à convertir une tension alternative en une basse tension continue (en général de 5 V) nécessaire au microprocesseur et aux modules d'entrées-sorties (12V, 24V, 48V, 110V, 240V) continu ou alternative.

#### **Les interfaces d'entrées/sorties :**

Elles permettent à la CPU de recevoir et d'envoyer des informations aux dispositifs extérieurs. Chaque point d'E/S dispose d'une adresse unique, que la CPU peut utiliser.

## **Les périphériques de programmation :**

Ce sont les consoles et/ou PC l'on programme notre API, en plus d'un câble spécial avec lequel on envoi le programme développé vers l'API.

#### <span id="page-27-0"></span>**I.3.6 Aperçu sur les automates Siemens :**

Dans le monde de l'industrie on trouve **[39]:**

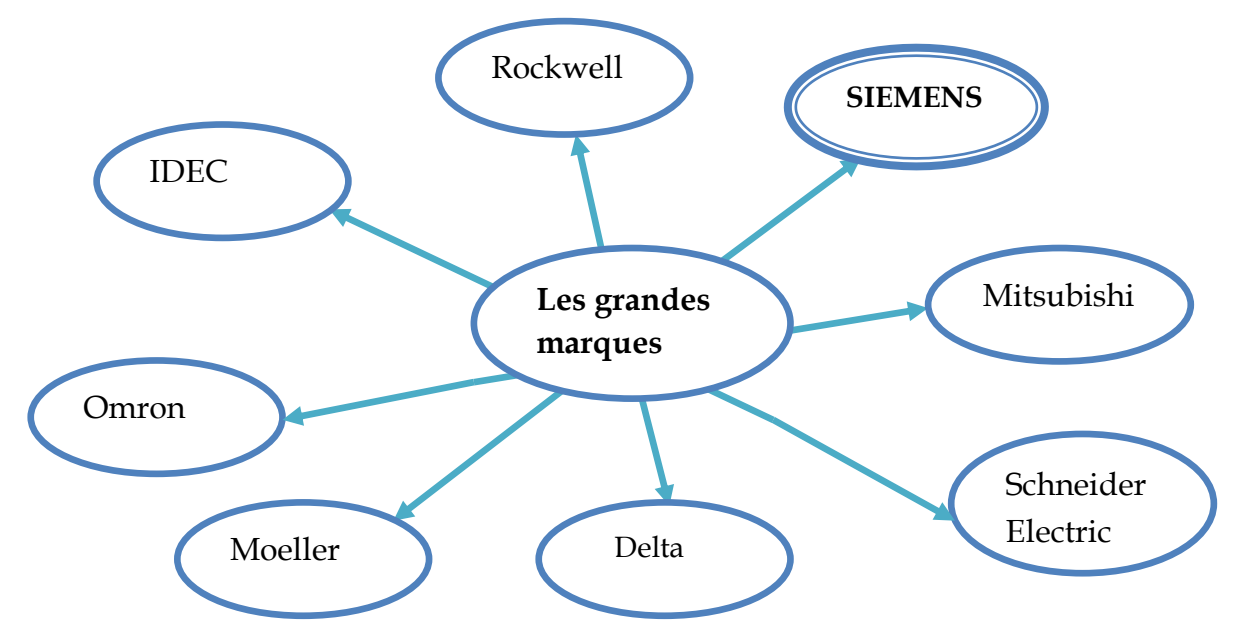

<span id="page-27-1"></span> **Figure I.35:** Les grandes marques des API's

#### **Les modules logiques :**

Siemens (Série Logo) Schneider (Zelio Series) Omron (série Zen)

#### **Les automates compacts:**

- Delta (série DVP)
- Schneider (série Twido, série M218, série M100, série M200, série M221)
- Siemens (série S7 200, série S7 1200, série Smart S7 200)
- Allen Bradley (série Micro810, série Micro820, série Micro830, série MicroLogix 1500, série MicroLogix 1400)
- Omron (série CP1E)
- Mitsubishi (série FX3U)

#### **Les automates hautes gammes:**

- Schneider (série M340)
- Siemens (Série S7 300, série ET200)
- Allen Bradley (série CompactLogix)
- Omron (série CJ)

#### **Les automates hautes gammes pour les applications critiques (redondance,beaucoup d'E/S):**

- Schneider (série Premium, série M580)
- Siemens (série S7 400)
- Allen Bradley (série ControlLogix)

Le choix entre tel ou tel type d'automates dépend aussi du type d'application, du prix des automates, etc. Certains types d'automates ont des prix plus bas et sont très adaptés.

Le groupe industriel Siemens possède une large variété d'automates, nous nous intéressons à la gamme SIMATIC:**[40]**

## CHAPITRE I: Aperçu sur les Systèmes automatisé de Production et les automates programmables Industrielles

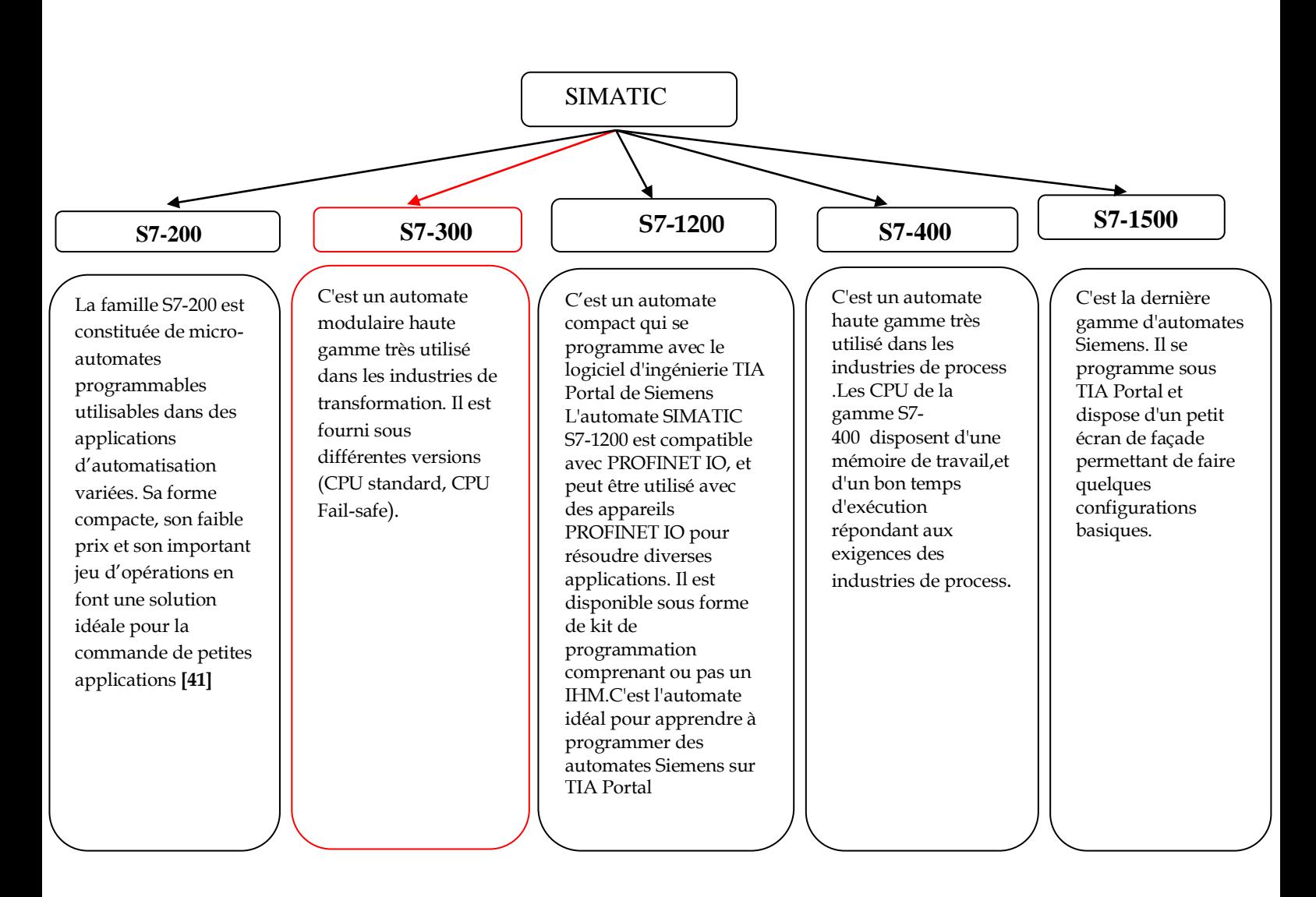

 **Figure I.36:** Présentation des différents API de la gamme Simatic.

#### <span id="page-29-0"></span>**I.3.7 Caractéristique d'un automate S7 300**

L'automate programmable S7-300 satisfait aux exigences et aux critères de Norme CEI 61131 Partie 2. [datasheet siemens S7 300]

L'API S7-300 est de type modulaire, il est caractérisé par :

- **-** Sa puissance et sa rapidité.
- **-** Son Acceptabilité d'intégré de nouvelles taches.
- **-** Sa haute performance grâce aux nombreuses fonctions intégrées.

L'automate programmable S7-300 regroupe les éléments suivant:**[42]**

#### **Module d'alimentation (PS)**

Une tensionde 24 V.

Un courant de sortie assigné de 2A, 5A et 10A.

- **Unité centrale**
	- **-** Leds de signalisation d'état et de défaut.
- **-** Commutateur à clé amovible à 4 positions.
- **-** Raccordement pour tension 24 V DC.
- **-** Interface multipoint MPI.
- **-** Compartiment pour pile de sauvegarde.
- **-** Logement pour carte mémoire.
- **Module de signaux(SM)**
	- **-** Modules d'entrée.
	- **-** Modules de sortie.

 **Module coupleur (IM)** Il assure la liaison entre les châssis et le couplage entre les différentes unités.

**Module de fonction (FM)**

 Il assure des taches lourdes en calcul ainsi des fonctions spéciale comme le positionnement, le comptage, la régulation, la commande numérique… etc.

**Processeur de communication (CP)**

C'estle responsable de la communication entre les différentes stations.

**Le Rais Profilé (châssis**

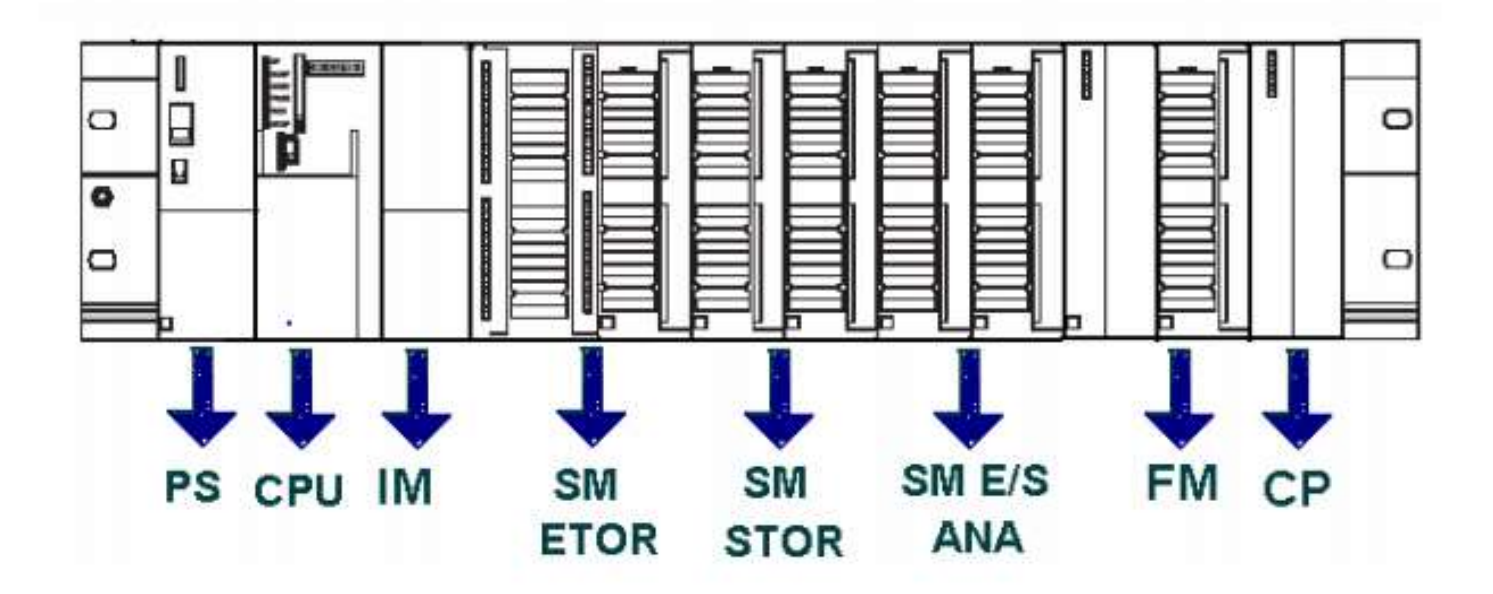

**Figure I.37:** API SIMATIC S7-300 complet

## <span id="page-31-0"></span>**I.4 SIMATIC STEP7**

## <span id="page-31-1"></span>**I.4.1 Présentation du logiciel STEP7 [46]**

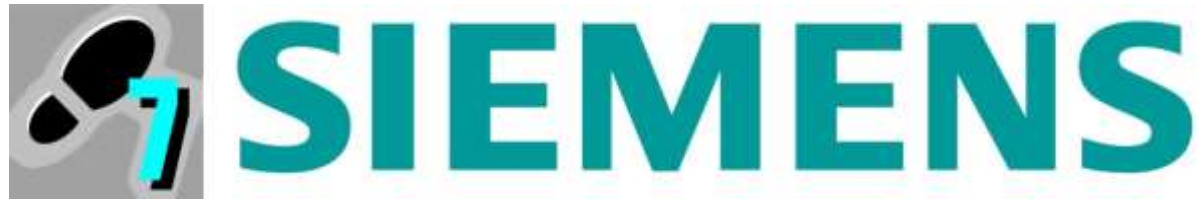

**Figure I.38:** Logo SIMATIC STEP7

<span id="page-31-3"></span>STEP 7 permet l'accès "de base" aux automates Siemens. Il permet de programmer individuellement un automate (en différents langages). Il prend également en compte le réseau, ce qui permet d'accéder à tout automate du réseau (pour le programmer), et éventuellement aux automates de s'envoyer des messages entre eux. Mais il ne permet pas de faire participer les ordinateurs à l'automatisme (possible sous PCS7 ou TIA Portal). Le logiciel s'appelle "Simatic Manager". La nouvelle version de Step7 est fournie dans le logiciel

d'ingénierie de Siemens TIA Portal (totally integrated Automation)

#### <span id="page-31-2"></span>**I.4.2 Interface STEP7 :**

L'interface principale du logiciel STEP7 est regroupe les éléments cité ci-dessus :

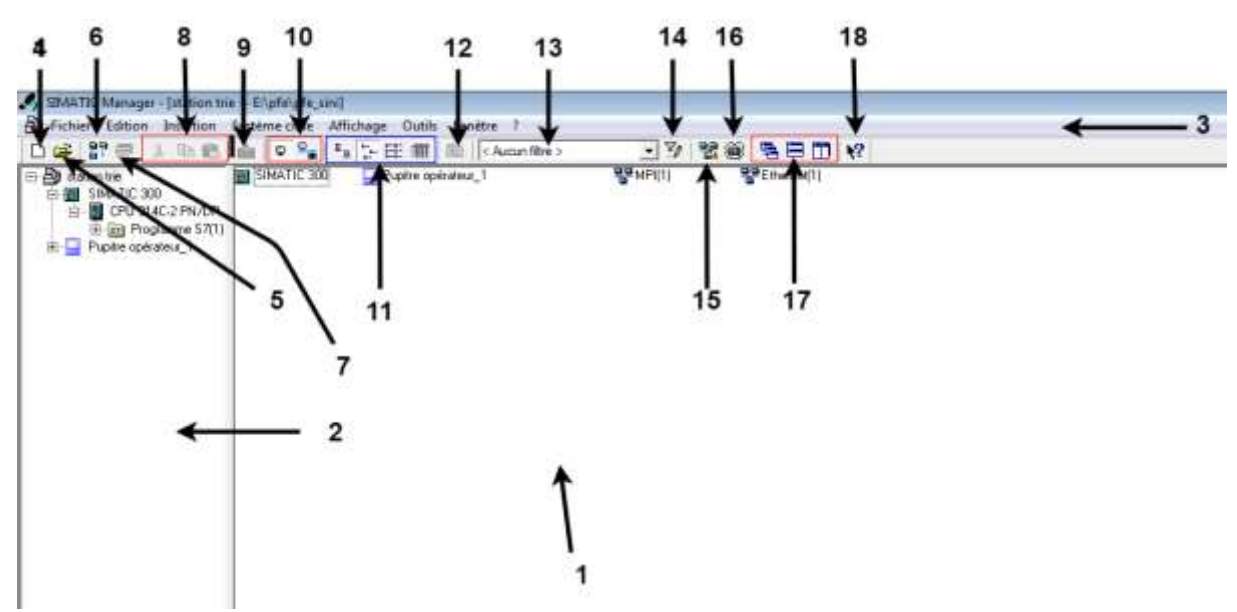

**Figure I.40:** vue principal du Step7

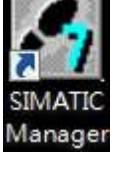

**Figure I.39:**  icone SIMATIC Manager sur Windows

<span id="page-32-0"></span>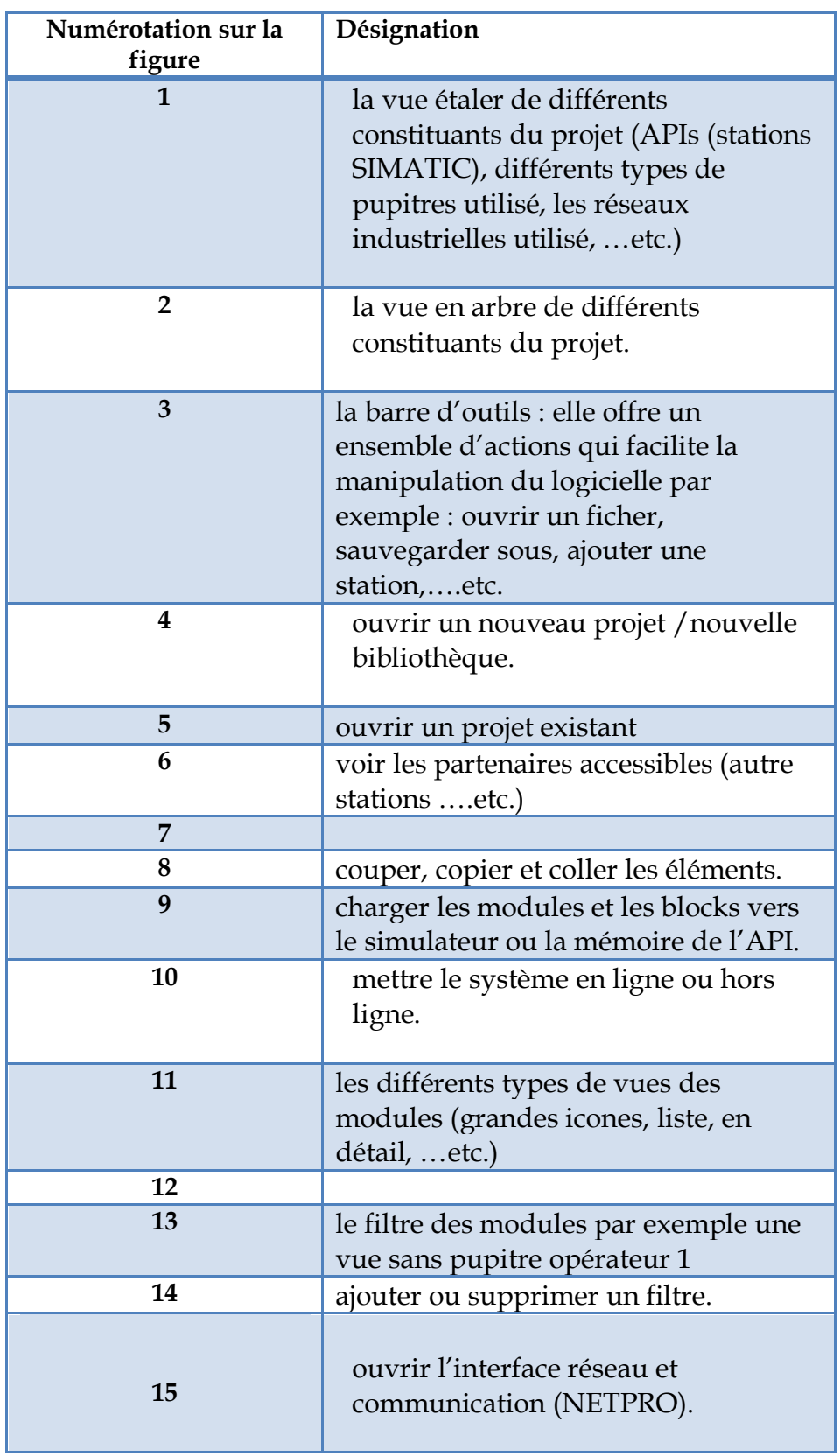

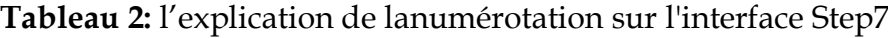

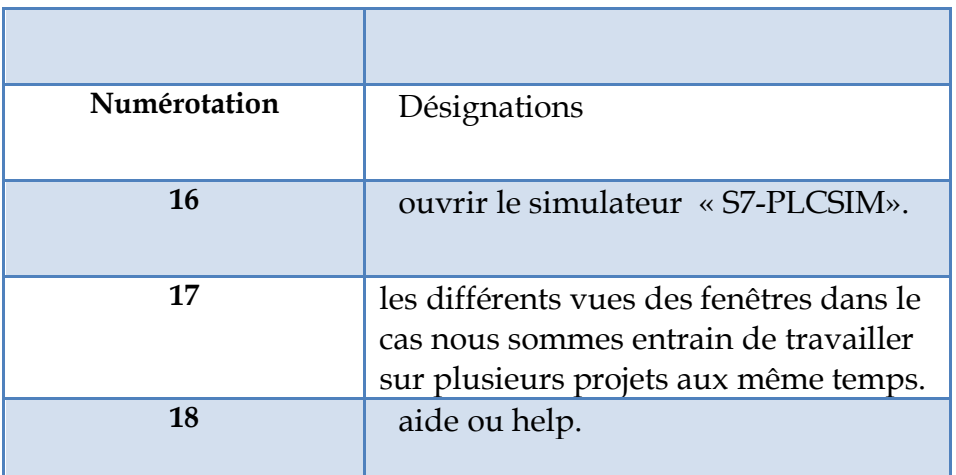

## <span id="page-33-0"></span>**I.5 Conclusion**

Dans ce chapitre nous avons exposés les différentes composantes d'un système de production automatisé ainsi que son objectif et son avantage dans l'industrie. Ensuite nous avons découvert le monde des API et plus particulièrement les API de la famille SIMATIC de SIEMENS. À la fin nous avons présenté le logiciel de programmation que nous exploiterons dans les prochains chapitres.

## **CHAPITRE II**

# <span id="page-34-0"></span>**Présentation de notre système MPS Variant**

## <span id="page-35-0"></span>**II.1 Introduction :**

 Ce chapitre que nous allons présenter est la passerelle entre le premier chapitre de la théorie et notre travail. Donc nous allons présenter les différents SAP qui se trouvent dans le labo MELT ainsi que notre système MPS variant et ses nouveaux cahiers de charges.

## <span id="page-35-1"></span>**II.2 Présentation du laboratoire de recherche MELT :**

Laboratoire MELT (Manufacturing Engineering Laboratory of Tlemcen) crée en 2001 est un labo de recherche dans le domaine de génie industriel situé à la faculté des sciences et technologies de l'université d'Abou Bekr BELKAID – Tlemcen. Ses principaux thèmes de recherches tournent autour de la Productique, Ordonnancement, système de stockage/déstockage, chaine logistique…. Etc.

Le laboratoire contient des Systèmes de productions didactiques développées par FESTO (système MPS500, FAB, …) dans le but de :

- Acquérir des informations sur les systèmes automatisés de production
- Acquérir des informations dans le domaine de la maintenance.
- Optimisé et améliorer les systèmes.
- modélisé et de réalisé des nouveaux systèmes.

#### <span id="page-35-2"></span>**II.2.1 Les systèmes de production MPS-FMS [43] :**

Les systèmes MPS-FMS (modular production systems-flexible manufacturing system) sont des SAP, il existe plusieurs formes d'MPS nommées selon la disposition des stations et sous-stations autour du convoyeur. Le laboratoire MELT dispose d'un MPS-500 FMS, la combinaison entre les sous-stations d'un MPS-500 nous donne douze formes de disposition codées entre 501 et 512.
# CHAPITRE II **:** Présentation de notre système MPS Variant

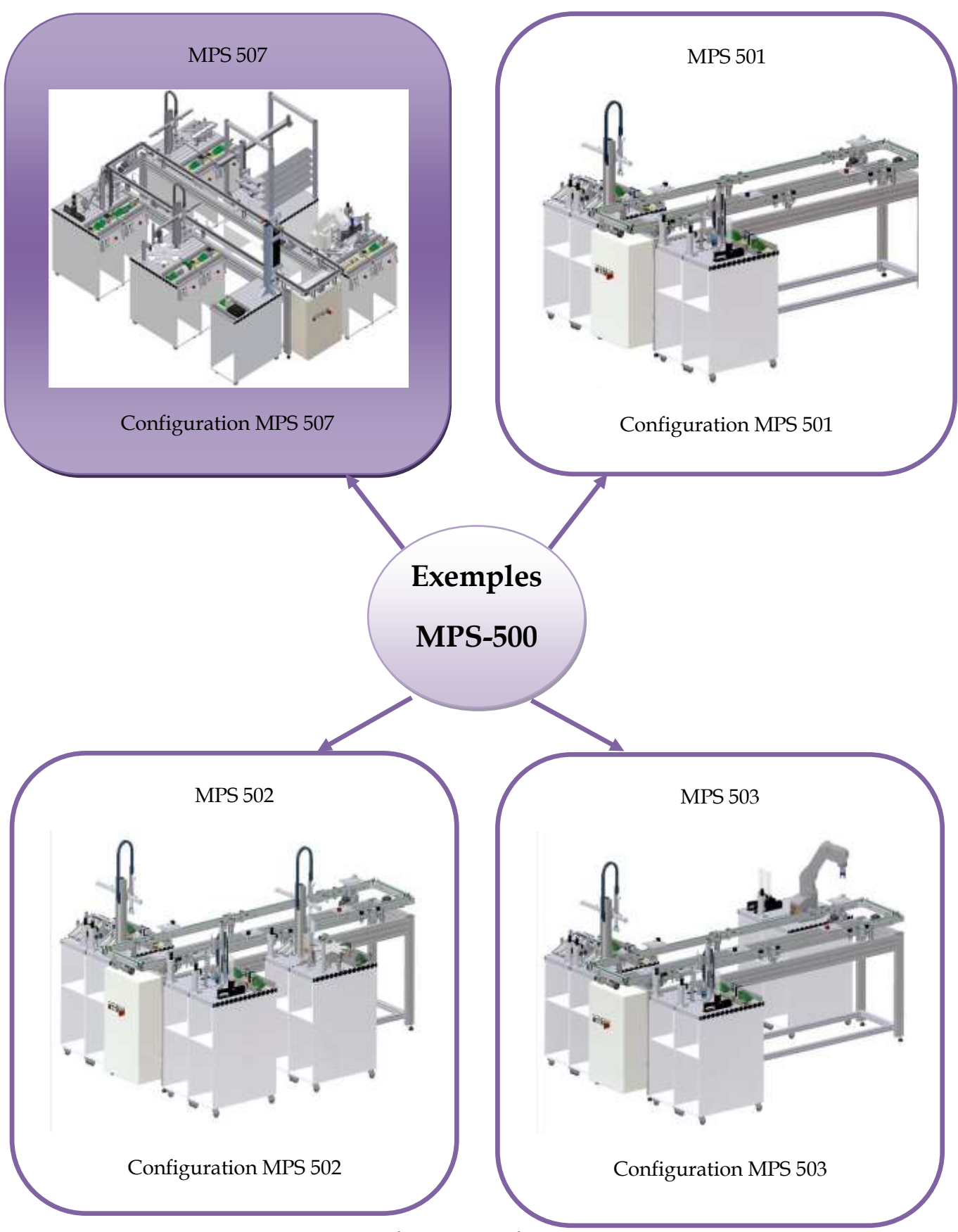

**Figure II.1:** Diférentes configurations MPS-FMS

#### o **Description du Système MPS507 :**

Le système MPS 507 est une chaine de production destiné à la recherche et à la pédagogie, elle est composée de 6 stations (entrée des marchandises, usinage, assurance qualité, assemblage, magasin, sortie des marchandises) autonomes reliées par un système de manutention (convoyeur) et il représente la pièce maîtresse du système vue que c'est lui qui orchestre et contrôle le flux d'arrivée aux stations grâce à des capteurs devant chaque station pour détecter les stations bloquées/affamées (en cas où la file d'attente dans une station est considérablement grande, on bloque les palettes dans les stations qui la précèdent).

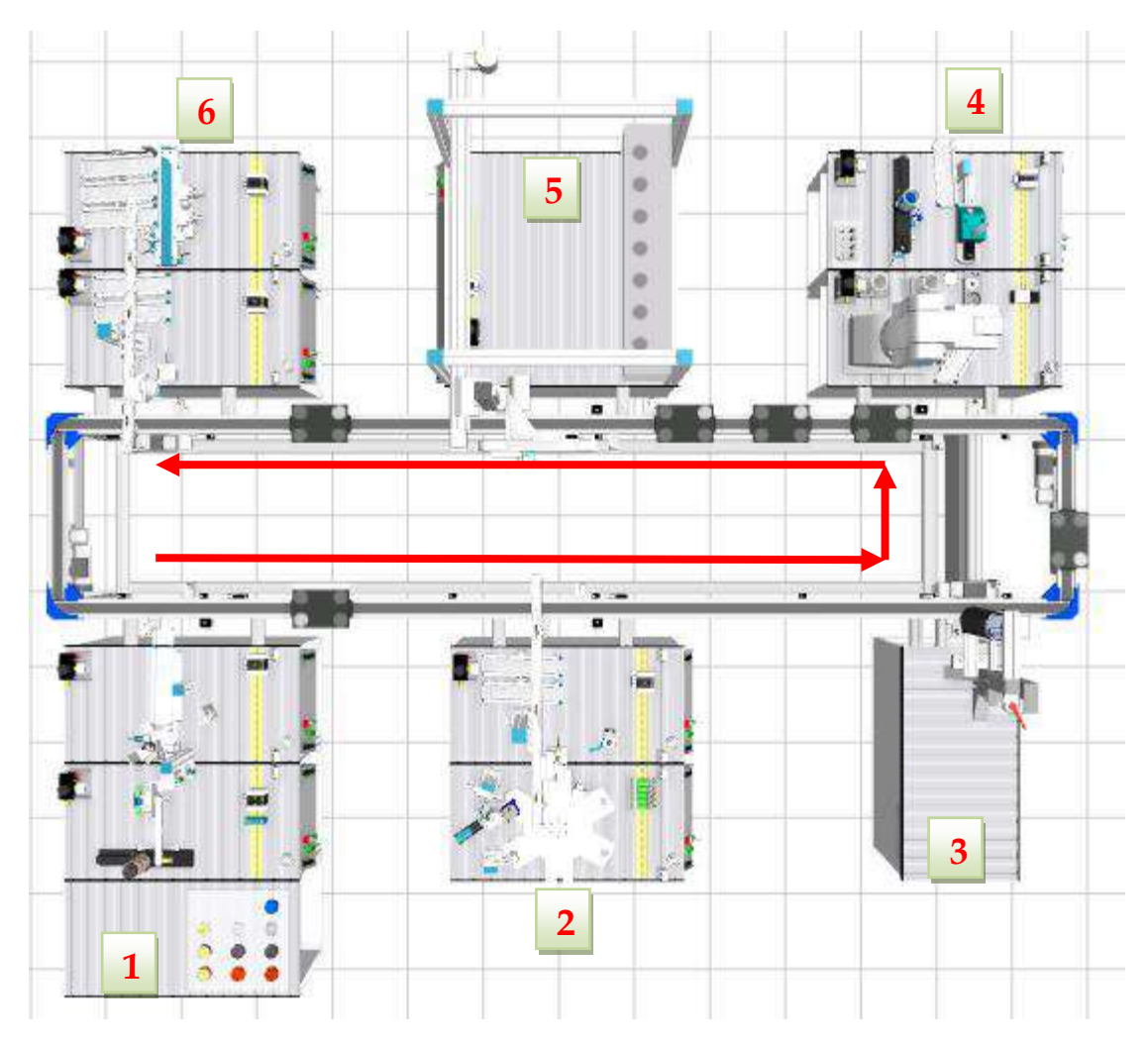

**Figure II.2:** MPS FMS 507

- **Entrée des marchandises :** composée de deux sous-stations
- collées l'une à l'autre (distribution et contrôle), le flux des matériaux du système commence à cette station. Ce processus sera étudié en détail plus loin dans le document.

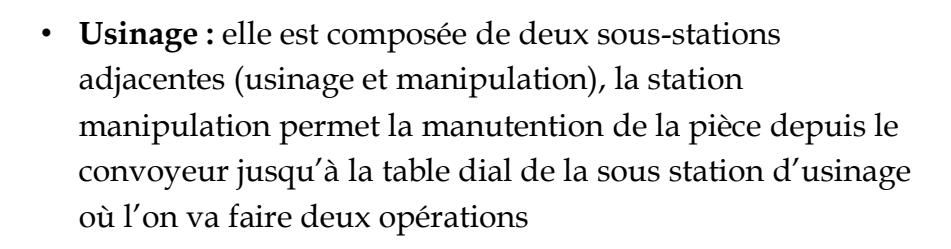

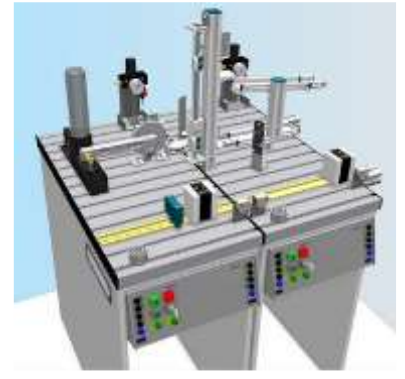

**Figure II.3:** Distribution & contrôle

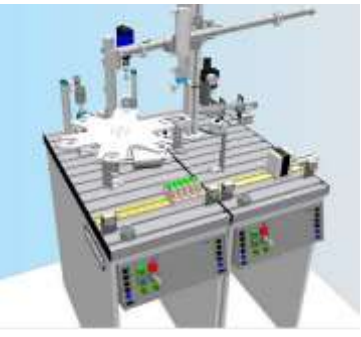

**Figure II.4:** Usinage

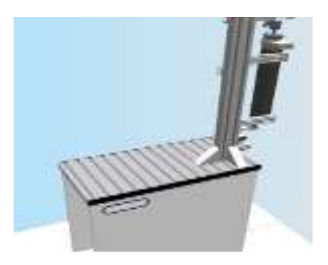

**FigureII.5:**  assurance qualité

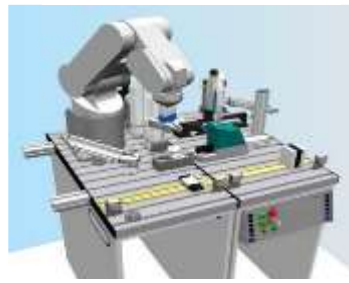

**Figure II.6:** assemblage

- **Assurance qualité :** un système vidéo qui consiste à visualiser la pièce dans le sa palette à l'aide d'une caméra montée au dessus du système de transport (convoyeur)
- **Assemblage :** composée de deux sous-stations, un bras robotique « RV-2AJ » chargé de la manutention depuis le convoyeur vers la sous-station d'assemblage qui est aussi le stock des pièces nécessaires à l'assemblage.

• **Magasin :** représente un AS/RS, qui permet le stockage/déstockage dans ses 5 allées du rayon avec une capacité de stockage de 35 pièces finies ou produits semifinis, comme il peut servir comme magasin d'entrée, intermédiaire ou de sortie.

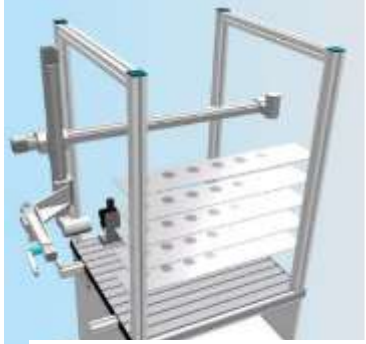

**Figure II.7:** Magasin

• **Sortie des marchandises :** cet atelier ce compose de deux sous-stations, une station de manipulation chargée d'acheminer les pièces depuis le convoyeur vers la sous-station de trie qui a pour mission de trier les pièces comme son nom l'indique. Ce processus sera étudié en détail plus loin dans le document.

**II.2.2 Description du Système AFB : [43]**

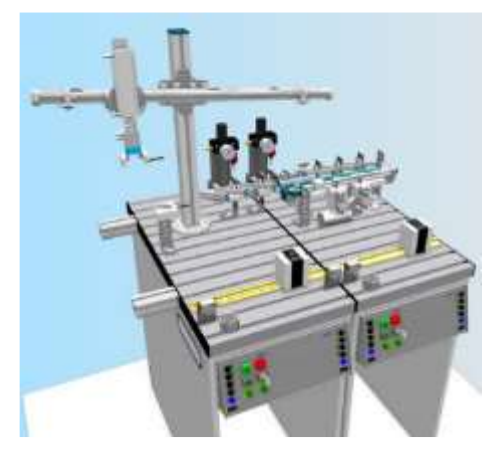

**Figure II.8:** sortie des marchandises

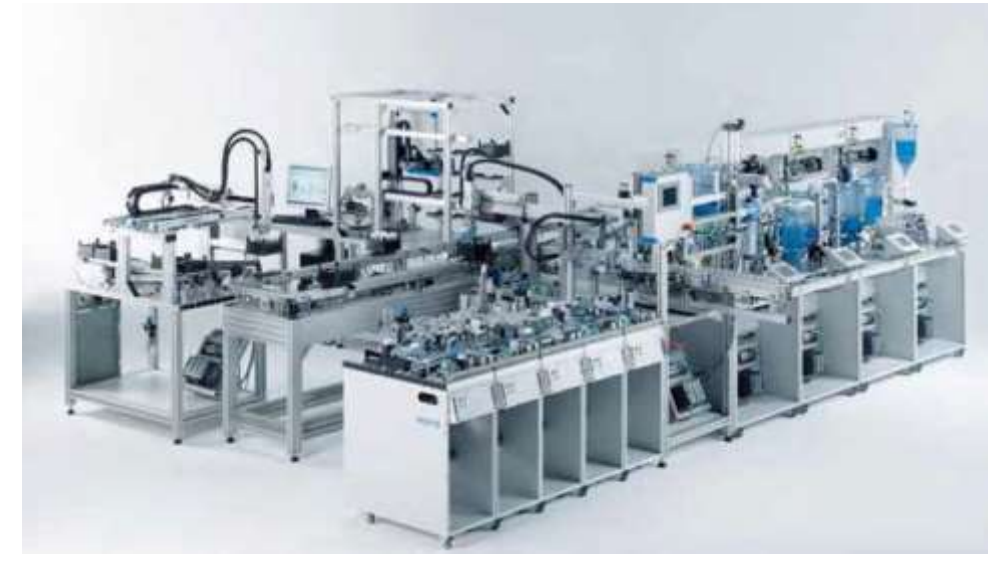

**Figure II.9:** Station AFB

Le système AFB (Agro-Food Business) est un système didactique hybride qui réunit l'automatisation de la fabrication et l'automatisation des process d'une chaine de production agroalimentaire. Ce système est composé de quatre zones comme nous pouvons voir dans la figure ci-dessus.

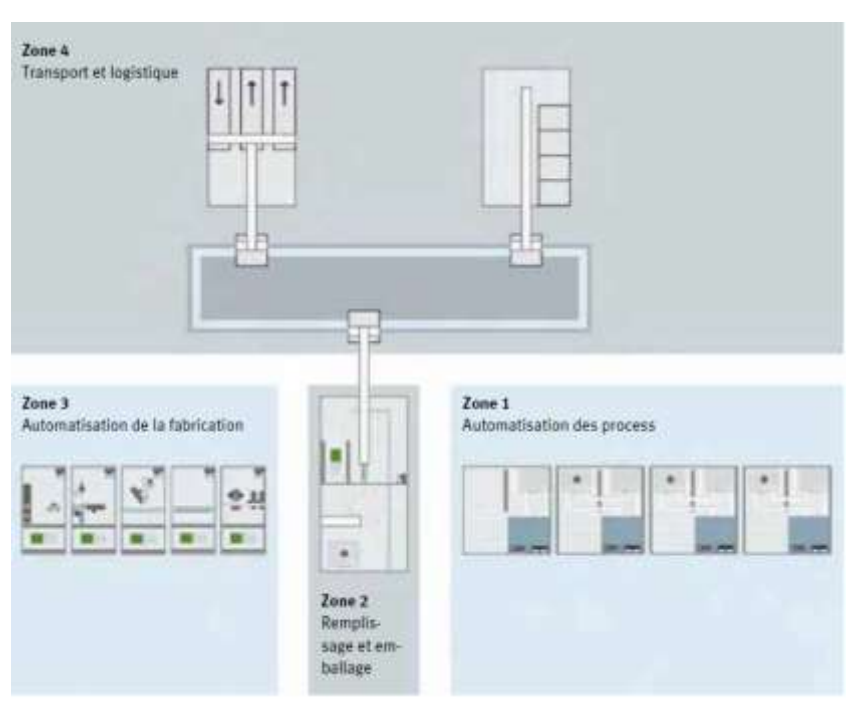

**Figure II.10:** Zones de la station AFB

L'atelier de formation AFB produit des packs de six complets. Il couvre, à cet effet, toutes les étapes de production nécessaires : de la production du liquide au stockage et à la livraison du produit fini, en passant par l'emballage des bidons. Le liquide est produit dans la partie d'automatisation des process de l'installation : les matières premières sont livrées, mélangées aux autres ingrédients selon les différentes recettes, tempérées puis entreposées (zone 1).

Des échantillons peuvent être testés en ligne lors du déroulement du process avant que le liquide n'arrive à la station de remplissage. Les bouteilles acheminées par un système de convoyage sont remplies sur un plateau à indexation et fermées à l'aide d'un capuchon (zone2). Les bouteilles sont fermées à l'aide des capuchons préalablement usines et vérifient (zone3), puis emballées dans un pack de six. En fonction de la commande, les packs de six complets peuvent être entreposés ou livrent via le système de convoyage. Des convoyeurs à rouleaux peuvent réacheminer les packs de six vides vers l'installation afin de les entreposer ou de les introduire directement dans le cycle de production (zone4).

#### **Composition des zones :**

Zone 1 : Stations MPS PA de filtrage, de mélange, de réaction, de remplissage (test qualité)

Zone 2 : Stations AFB de remplissage et de regroupement

Zone 3 : Stations MPS de distribution, de séparation, d'usinage, de stockage temporaire.et de manipulation

Zone 4 : Le convoyeur a palettes AFB, le magasin central automatise la station AFB et la station AFB d'entrée et de sortie de marchandises.

### **II.2.3 Description du Système iCIM [48]**

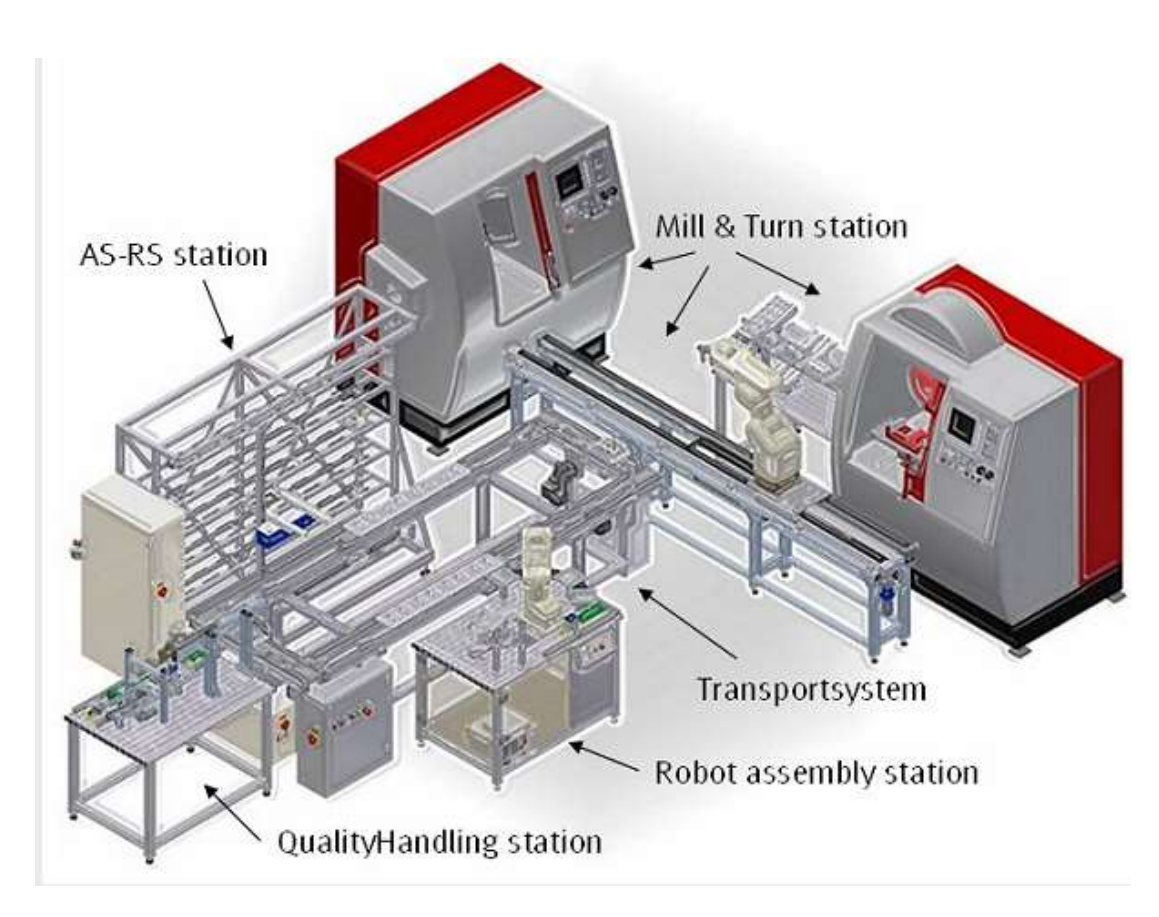

 **Figure II.11:** Système iCIM **[44][43]**

Le système iCIM est un système d'ingénierie didactique a pour but de concevoir et de fabriquer des gammes d'usinage il est composé d'un magasin de grande hauteur, une station d'assemblage, une station de contrôle et deux machines CNC relient en chaine de fabrication flexible par un convoyeur à palettes. Chaque station prélève la palette qui lui et destinée sur le convoyeur, traite les pièces qu'elle contient, puis redépose la palette sur le convoyeur. La commande de l'acheminement des palettes

aux stations et le démarrage du process prévu sur ces dernières sont coordonné par un calculateur de cellule.

#### • **Station AS/RS**

Le magasin central automatisé (station AS/RS) a pour tâche de mettre à disposition les palettes vides et les palettes chargées de pièces et de les stocker. Il existe 40 emplacements de stockage.

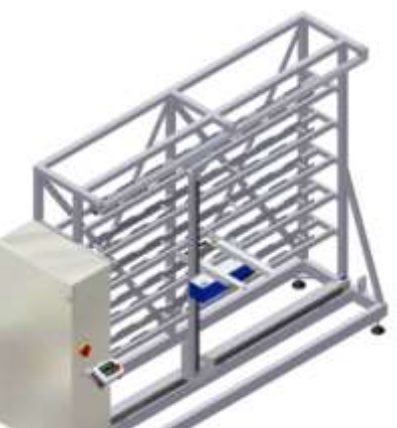

**Figure II.12:** Station AS/RS

#### • **Station CNC (tournage & fraisage)**

La station CNC Mill & Turn apporte la matière première au sein de la station CNC du tour et de la fraiseuse pour l'usinage. Les tâches de manipulation sont exécutées par un robot Mitsubishi du type RV-2A monté sur un axe linéaire, pour équiper deux différentes machines CNC.

#### • **Station d'assemblage**

La station d'assemblage robotisé avec système de reconnaissance d'image permet l'assemblage du set de bureau en plusieurs variantes.

La commande est réalisée par une unité Mitsubishi CR1 Drive Unit.

**Figure II.14:** Station d'assemblage

#### • **Station qualité**

La station Quality et Handling sert au contrôle des plaques de base et à l'équipement manuel du système en palettes. La manipulation des palettes s'effectue au moyen d'un système de manipulation linéaire. Le contrôle est réalisé par un convertisseur analogique de signaux de position.

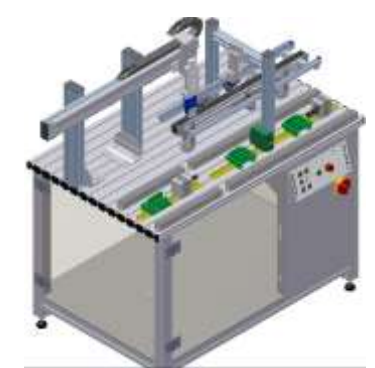

**Figure II.15:** Station qualité

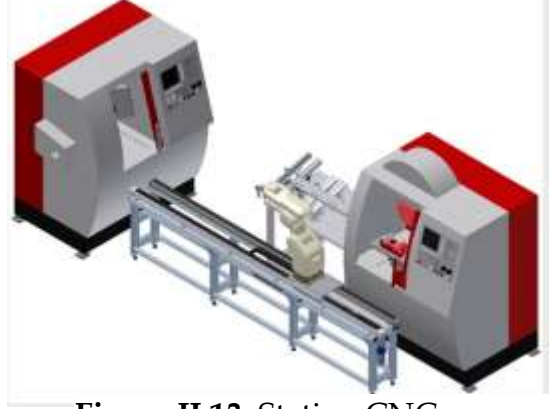

**Figure II.13:** Station CNC

# **II.3 L'objectif et la description du notre système MPS variant**

Le système MPS variant est un système créé à partir de nos systèmes (MPS500&AFB-MPS) qui existent au niveau de notre laboratoire de Recherche, il est composé de trois stations : une station de distribution, une station de stockage temporaire et une station de Trie.

Le but notre système est d'optimiser le stock ainsi la perte d'énergie dans une bonne partie des actionnaires, l'élimination des cycles inutiles et de trier les pièces selon un cahier des charges pour que chaque buffer contiendra une variété de produits bien déterminer. L'automate utilisé dans notre cas est le SIMATIC S7 300.

Ce système peut être utilisé par exemple dans l'industrie cosmétique, au lieu de compter à la main le nombre de chaque produits ensuite les emballé, notre système répond à cette tache de sang valeur ajoutée.

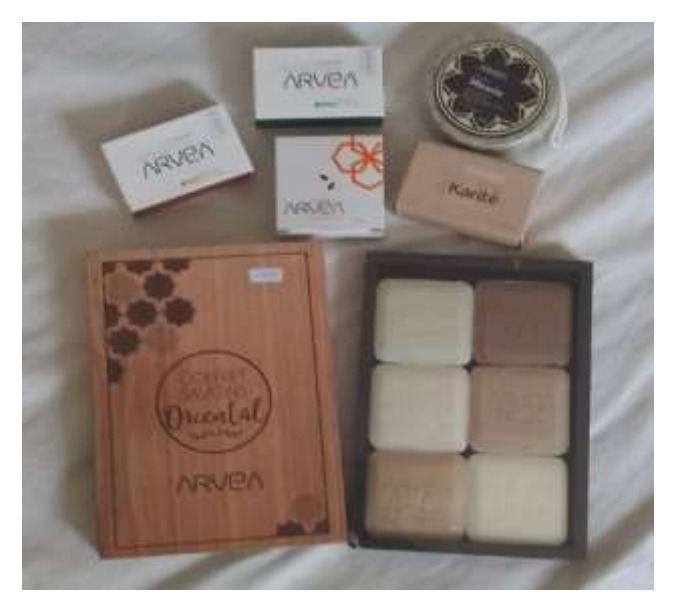

**Figure II.16:** exemple d'un pack de savons **[45]**

# **II.4 Présentation des Stations :**

**II.4.1 Pupitre de commande :**

# **II.4.1.1 Présentation du pupitre de commande :**

Ces pupitres servent à commander la station pour lesquels ils sont dédiés leur rôle principal et de permettre le lancement d'actions vis-à-vis à la station, elle est composée de :

**Figure II.17:** Pupitre de commande

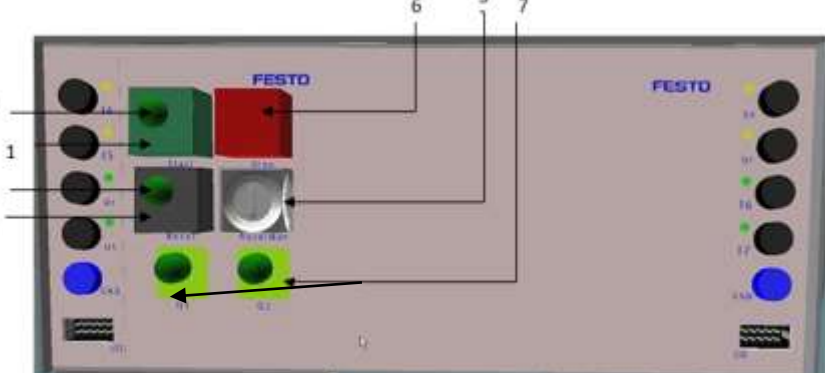

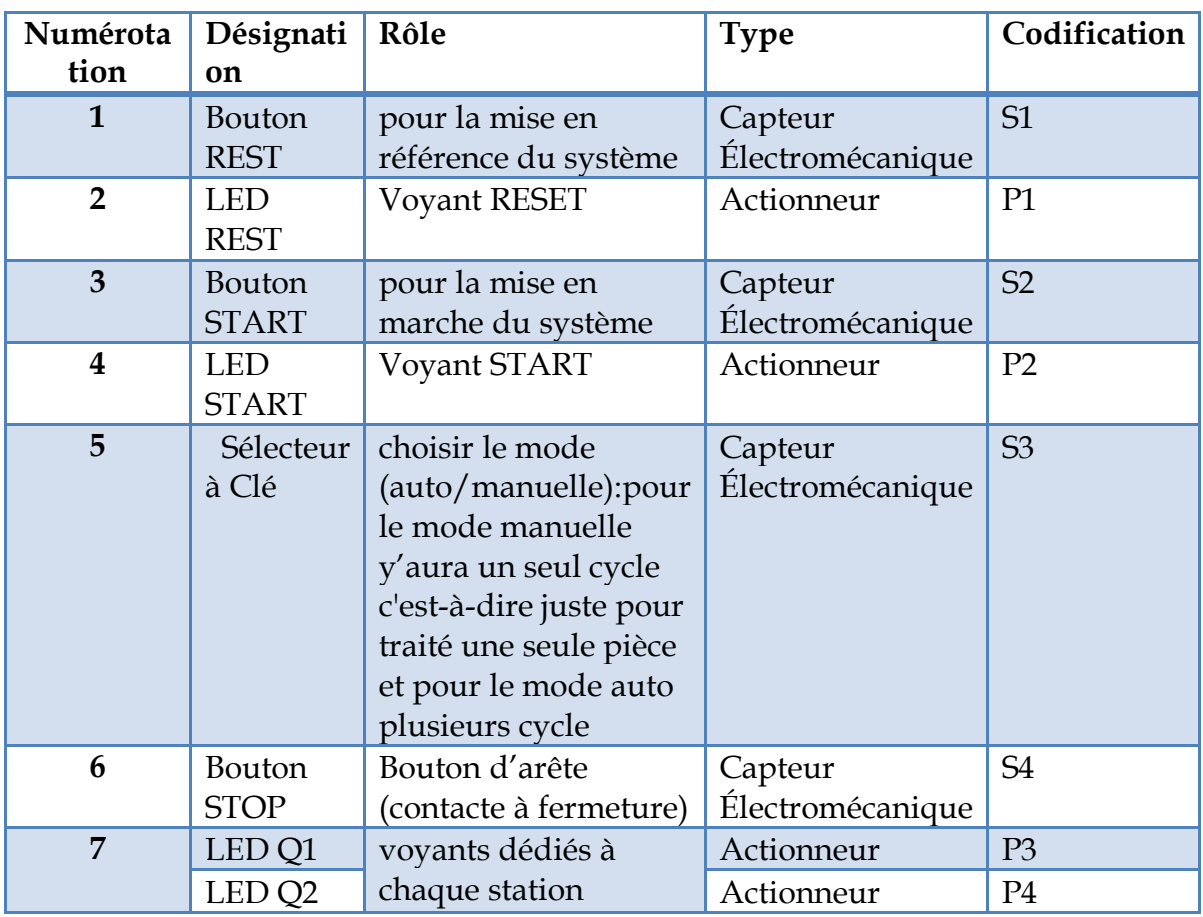

**Tableau 3:** Composants du pupitre de commande & codification**.**

#### **II.4.1.2 Fonctionnement :**

Dès que le système est mis sous tension le voyant REST s'allume, signe que le système attend la mise à zéro ou en référence. Après l'appui sur le bouton RESET, le voyant START s'allume indique que le système prêt à être mis en marche. Juste après le bouton START est appuie le voyant s'éteint.

Le bouton STOP sert à bloquer ou à stopper le système à tout moment en cas d'un mal fonctionnement ou une urgence ou bien juste pour mettre le système en arrête. Les deux voyants servent par exemple d'indique que le stocke est plein ou bien aucune pièce détecte…etc.

#### **II.4.2 Station distribution :**

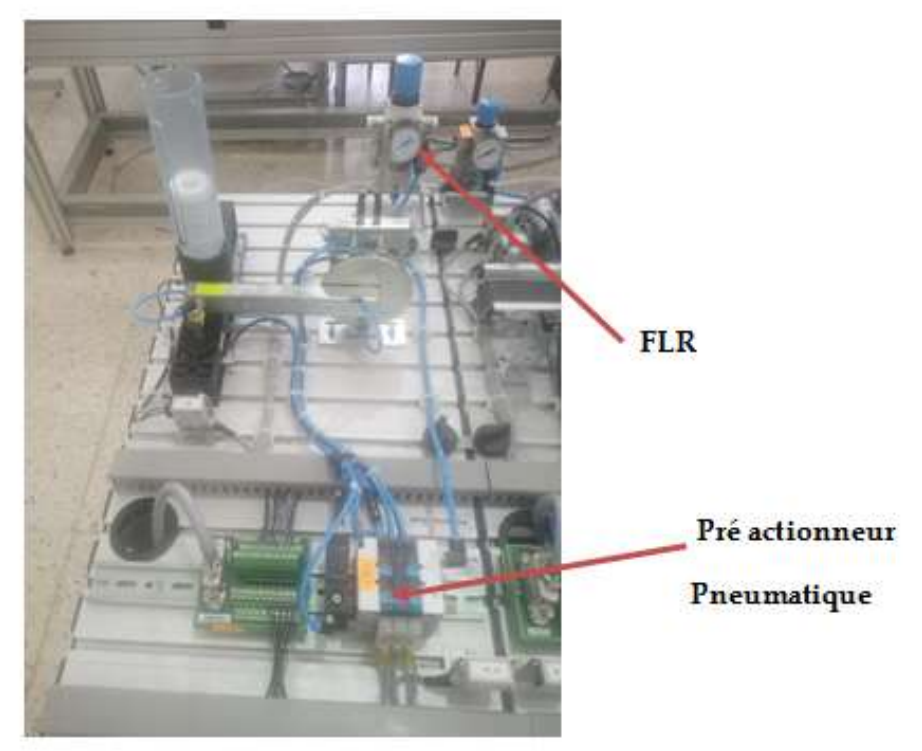

**Figure II.18:** Station Distribution

# **II.4.3 Présentation de la station Distribution [44]**

La station de distribution est un dispositif d'alimentation des deux systèmes MPS 500 & AFB. D'après VDI 3240, les dispositifs d'alimentation sont définis comme des unités ayant pour fonction la mise en soute, la mise en ordre et l'aménage de pièces. Elle est constituée de deux modules

« Le premier module est celui du magasinage à empilage éjecte une à une des pièces à usiner empilées dans un magasin. Jusqu'à 8 pièces à usiner peuvent être empilées dans un ordre quelconque dans le tube du magasin. Les pièces à usiner doivent être insérées côté ouvert vers le haut.

Un vérin à double effet éjecte la pièce à usiner du bas du magasin jusqu'en butée mécanique. Cette position sert de point de transfert »

« Le deuxième module est de transfert, c'est un manipulateur pneumatique. Les pièces à usiner sont saisies par une ventouse. Les pièces à usiner sont déplacées par un vérin oscillant »

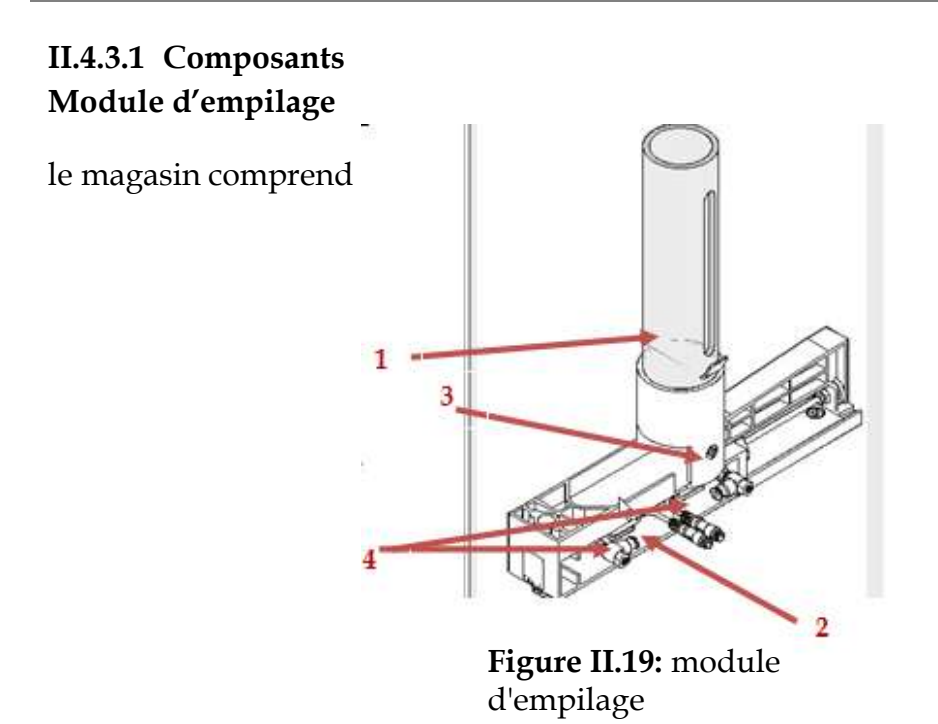

**Tableau 4:** composants du module d'empilage et leur codification.

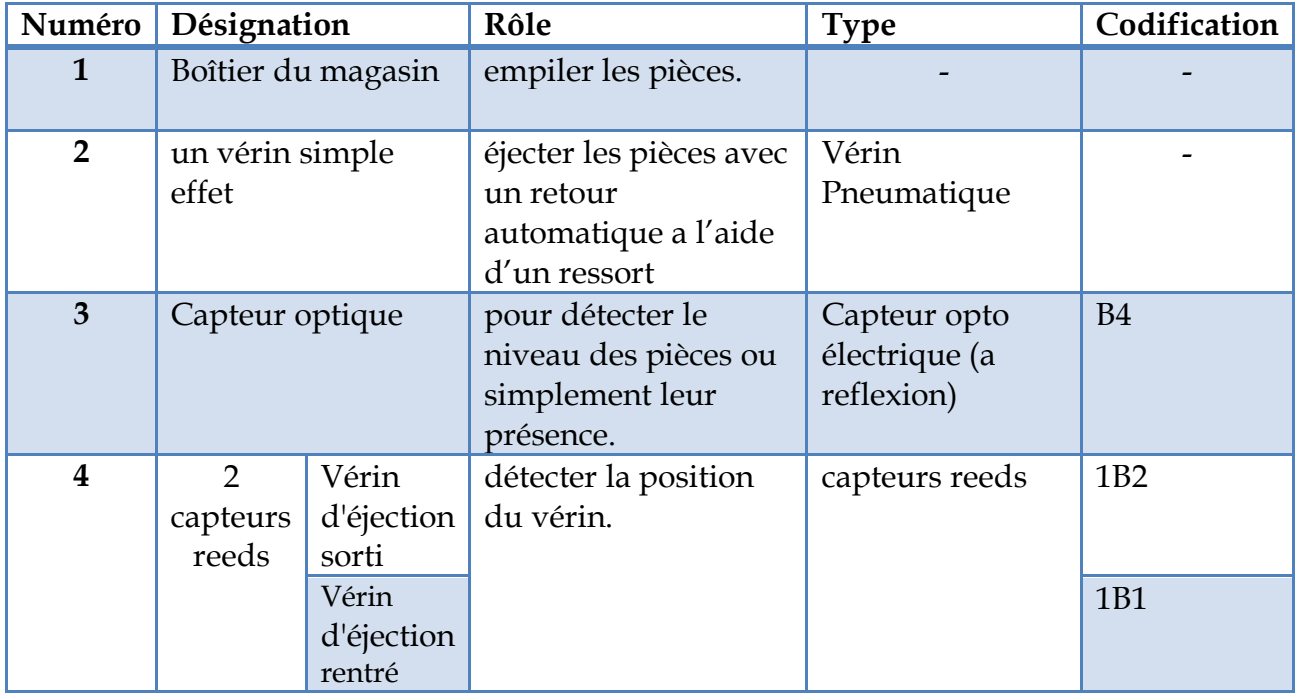

# **Module de transfert**

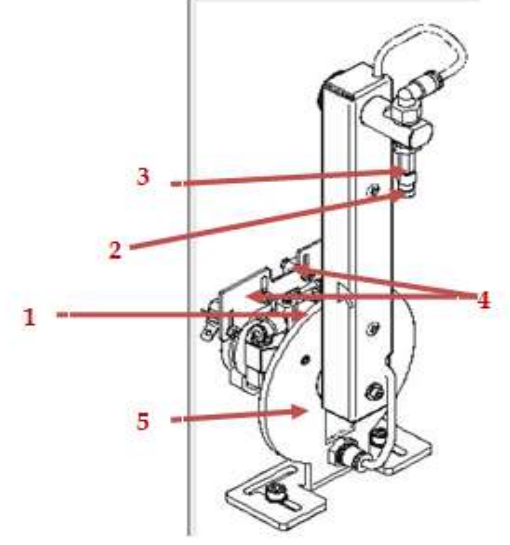

**Figure II.20:** vireur rotatif

Le module contient :

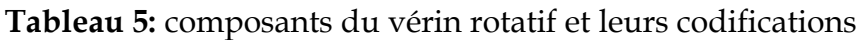

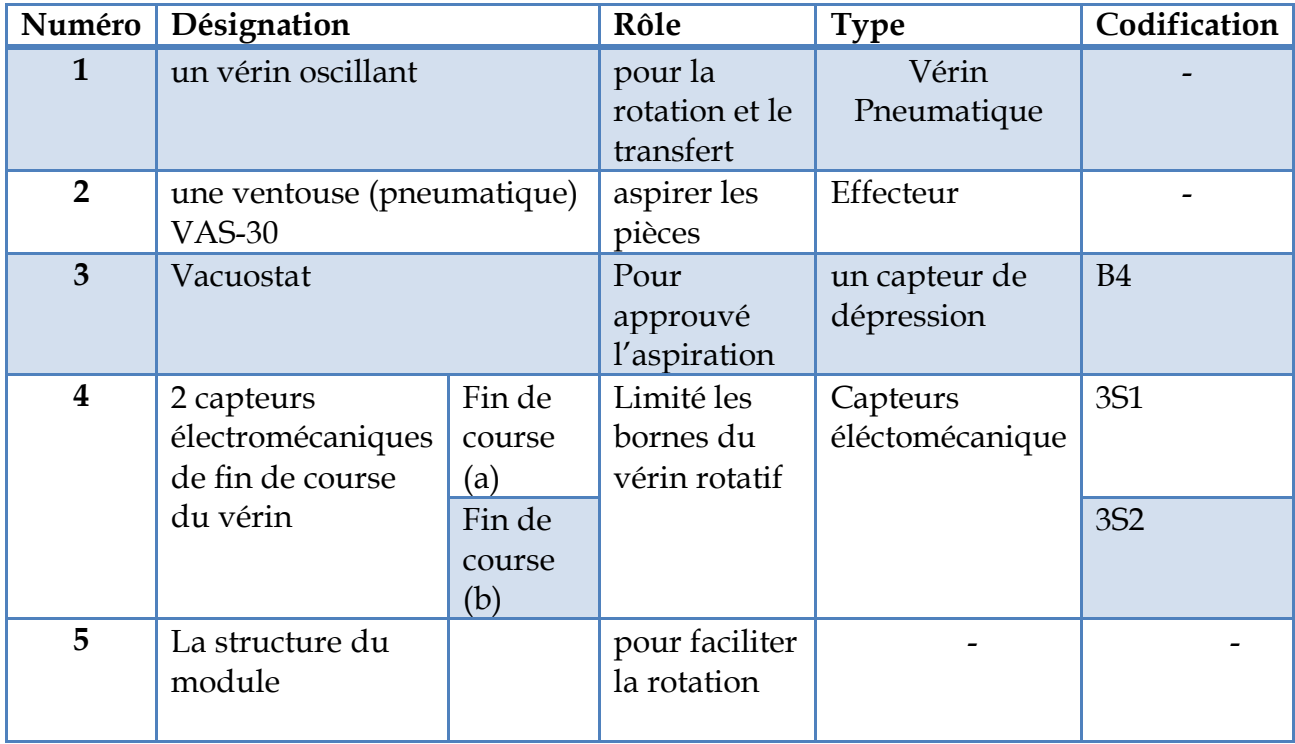

La station de distribution est doté d'un FLR (filtre lubrifiant régulateur) pour filtrer, lubrifié et régulé l'aire avant d'être envoyé par le pré-actionneur pneumatique vers les vérins voir figureII.18.Le pré-actionneur à 3 entré pour assuré la mis en marche des deux vérins et pour l'aspiration et le soufflement de la ventouse..

### **II.4.3.2 Fonctionnement actuelle :**

À la position initiale on trouve le vérin d'éjection sorti, le vérin oscillant en position « magasin » et le vide désactivé.

Après le remplissage du magasin et la mise en Reset (S2) du système, le vireur part vers la station en aval où il attende le STARTS (S1) pour commencer le cycle.

Après la mise en marche, le vérin d'éjection rentre jusqu'à 1B1 pour faire sortir la pièce vers la zone de picking, le bras rotatif est amené à la position magasin (3S1), le vide sera activé pour aspirer la pièce. Lorsque le vacuostat 2B1 se déclenche cela veut dire que la pièce à usiner est correctement aspirée donc le vérin d'éjection revient à sa position initiale (1B2) et le vireur rejoint la position de la station suivante (3S2) où il expulse la pièce pour former un cycle puis, il fait un cycle vide c'est-à-dire un aller retour sans l'aspiration de la pièce.

Si le magasin sera vidé tout le système s'arrête et le voyant Q1 de du pupitre de commande s'allume.

(Voir Annexe 02)

#### **II.4.3.3 Notre cahier de charges de la station distribution :**

On doit déplacer des pièces du magasin vers la station qui se suit avec une consommation d'énergie optimal.

Nous remarquant que il' y a une énergie dissipé dans le magasin tel que le vérin d'éjection quand il sera en mode rentrer, il reste actif jusqu'à ou la pièce sera aspiré par la ventouse pour qu'il la relâche. Donc on a décidé de mettre en œuvre un nouveau fonctionnement (Voir Annexe 03):

À la position initiale :

- le vérin d'éjection sorti
- le vérin oscillant en position « magasin »
- le vide désactivé.

Après le RESET :

le vérin oscillant en position « station suivante »

Après le START :

- Le vérin éjecte une pièce et il retourne à sa position initiale.
- Le vireur rotatif part vers le magasin.
- Il aspire la pièce.
- Il part vers la station en aval.
- Il expulse la pièce
- Le vérin d'éjection sort de nouveau une nouvelle pièce.
- si le magasin est vide le voyant P3 s'allume.

#### o **Les différentes actions utilisées**

#### **Tableau 6:** Les différentes actions utilisées

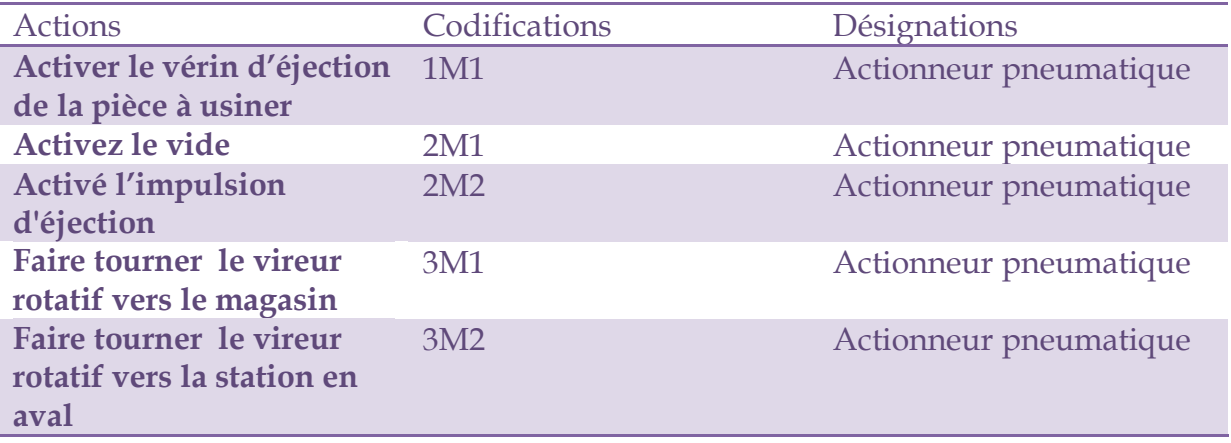

### **II.4.4 Station de stockage tomporaire :**

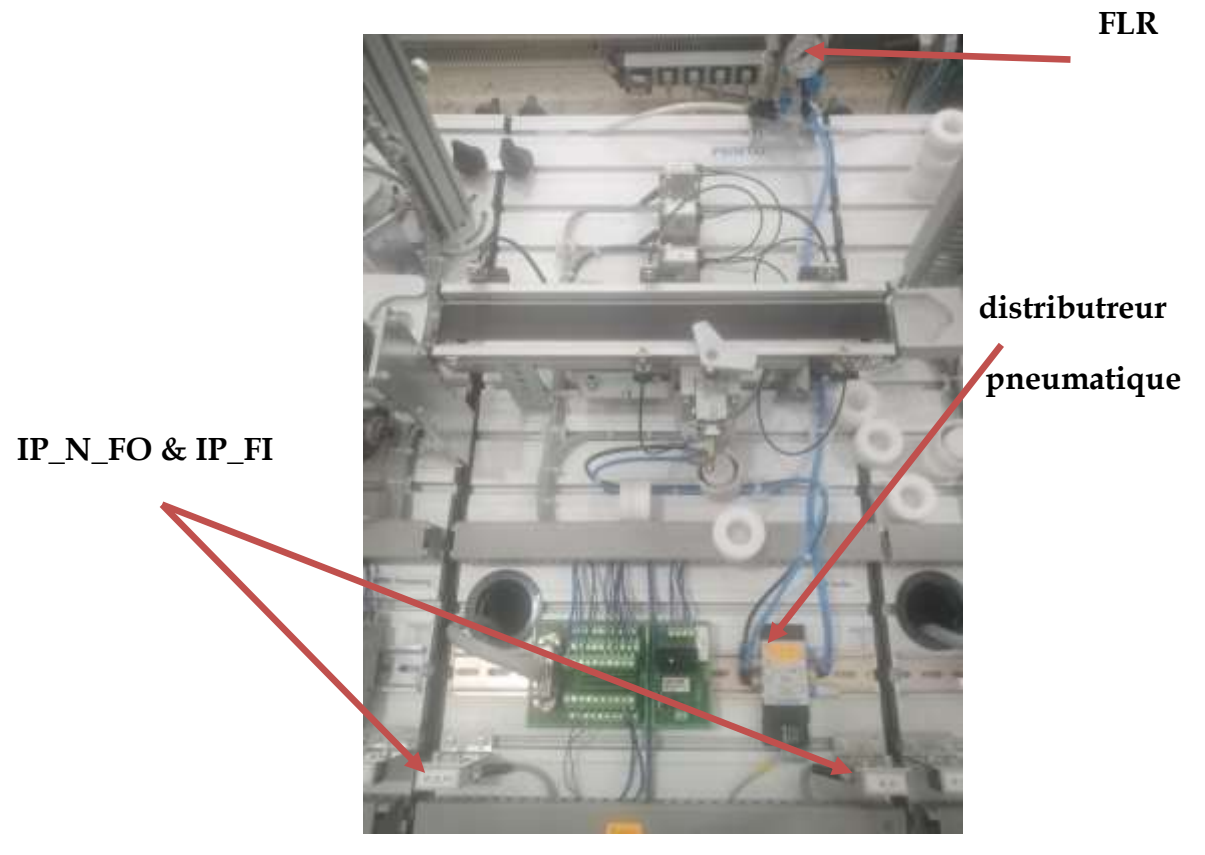

**Figure II.21:**Station de stockage temporaire

40

### **II.4.5 Présentation de la station Stockage temporaire [44] :**

Le système de transport produit un découplage des stations les unes par rapport aux autres et représente un stockage temporaire supplémentaire des pièces à usiner. En cas de brèves perturbations de stations particulières de l'installation, la capacité de stockage temporaire permet d'éviter une immobilisation immédiate de toute l'installation.

La station de stockage temporaire constitue un accumulateur qui ne modifie pas l'ordre des pièces. À la sortie de la ligne de stockage temporaire, les pièces à usiner sont séparées avant d'être transmises à la station suivante.

Elle se situe dans le système AFB, sa fonction principale est de transportée les pièces, les stocker temporairement et les séparer individuellement.

#### **II.4.5.1 Composants :**

la station de stockage temporaire est constitué de

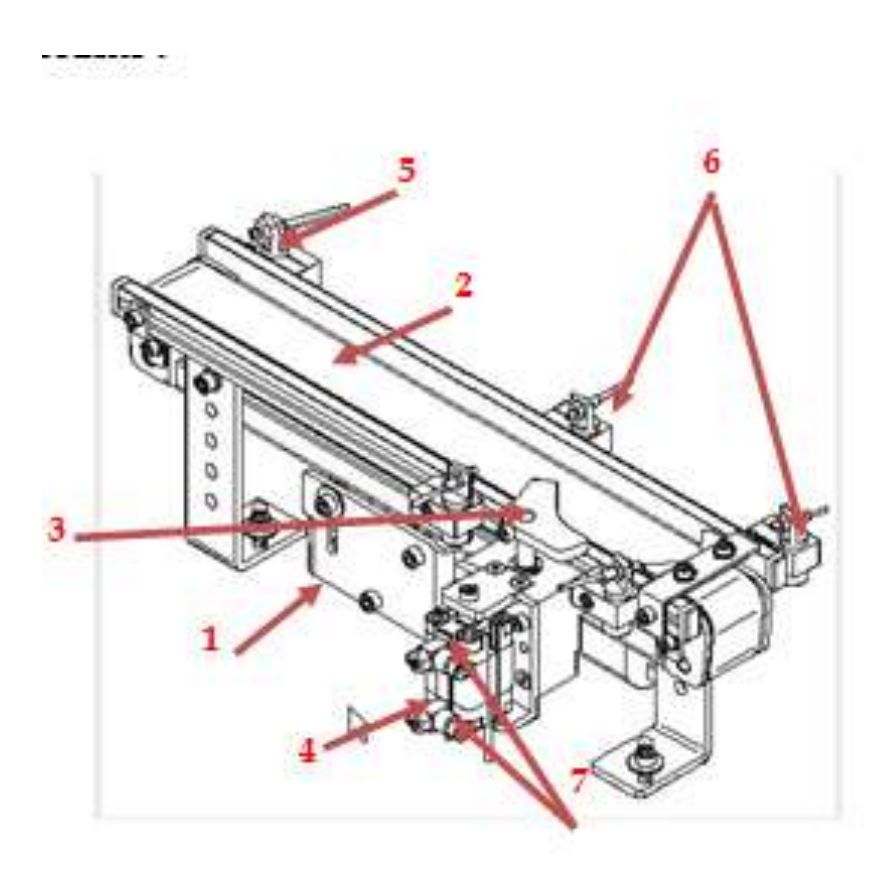

**Figure II.22:** station stockage temporaire

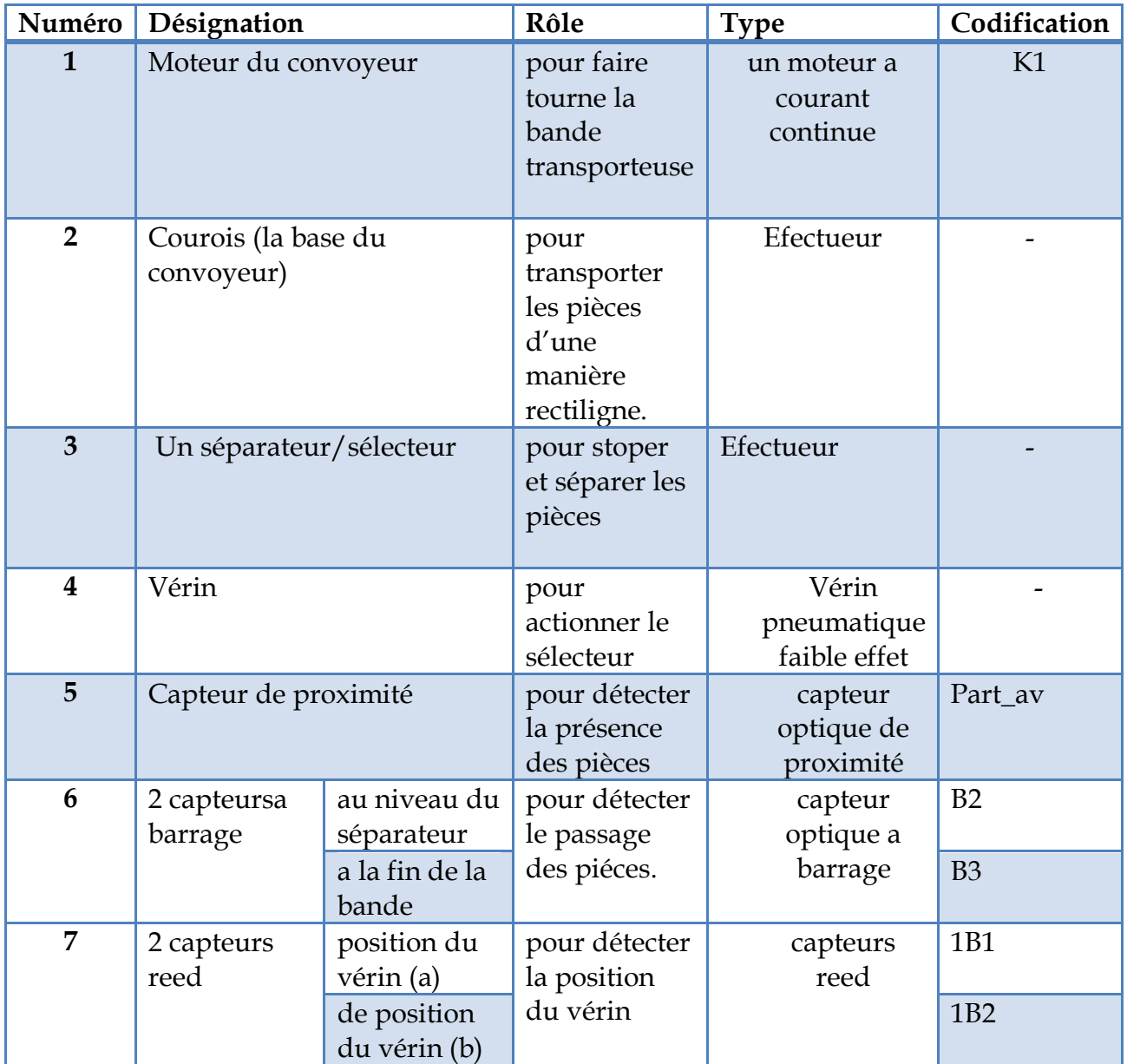

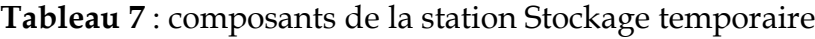

#### **II.4.5.2 Fonctionnement actuelle :**

À l'état initial le vérin est sortie, le tapis roulant en arrête et aucune pièce sur le dispositif . Après la mise en REST et START, si on pose une pièce au début du convoyeur, elle sera détecté par le capteur de présence donc la bande du moteur s'enclenche pour transporté la pièce jusqu'au séparateur .

Si la pièce à usiner est identifiée par la barrière opto-électronique unilatérale, le moteur de la bande s'arrête et si le poste de prélèvement est libre, le séparateur est commuté et le moteur de la bande est enclenché. La pièce à usiner est transportée

jusqu'au poste de prélèvement. le moteur de la bande sera désactivé et le voyant « Pièce au poste de prélèvement » s'allume.

 Si le signal du capteur « pièce identifiée » est encore actif après 3s, le moteur de la bande s'arrête et le voyant « stockage temporaire plein » s'allume (Voir Annexe 04).

#### **II.4.5.3 Cahier de charge station stockage temporaire**

Nous avons utilisé la station de stockage comme étant une station de transport et un régulateur de débit alors le rôle de cette station est de transporter les pièces qui arrive de la sous station de distribution vers la sous station du trie avec un débit précis .alors les pièces déplacent par la bande du convoyeur grâce au moteur K1 jusqu'au un séparateur qui block temporairement les pièces ensuit les redistribué avec un débit de 3s350ms entre deux pièces successives pour arriver a la sous station de trie. Après chaque 19 pièce transférée le système s'arrête automatiquement.

Concernant les états initiales du système sont : le moteur K1 en arrête, le séparateur entré et le compteur remis a zéro.(Voir le schéma fonctionnel annexe5)

#### o **Les différentes actions utilisées**

**Tableau 8**: Les différentes actions utilisées (station stockage temporaire).

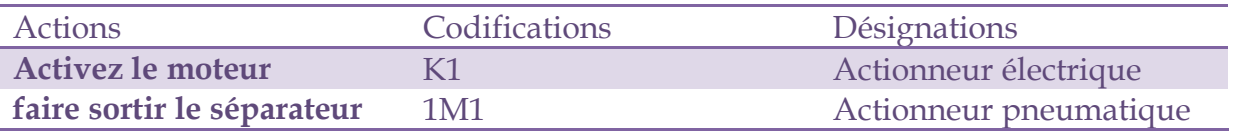

### **II.4.6 Station de Trie :**

#### **II.4.6.1 Présentation de la station Trie [44] :**

Le tri est, selon VDI 2860, une notion subordonnée de la fonction de modification de la quantité. La ligne peut être ramifiée pour le tri des pièces à usiner. En fonction de la pièce à usiner, différentes dérivations sont commutées. Les pièces à usiner doivent se déplacer individuellement afin de ne pas gêner les commutations des dérivations

Dans la station de tri, les pièces à usiner sont triées en fonction de leurs caractéristiques (par matière et par couleur). Les vérins pneumatiques montés sont triés par couleur et diamètre de piston.Cette station procède au tri de pièces à usiner sur 3 glissières. Les pièces à usiner insérées en début de bande sont détectées à l'aide d'un détecteur à réflexion.Des capteurs installés en aval du barrage détectent les propriétés de la pièce (noire, rouge, métallique). Le tri des pièces à usiner et leur acheminement aux glissières respectives est assuré par des déviations manœuvrées

par des vérins à faible course via un mécanisme d'inversion. Cette station se trouve dans les deux systèmes AFB et MPS500

**II.4.6.2 Composante Station Trie :** 

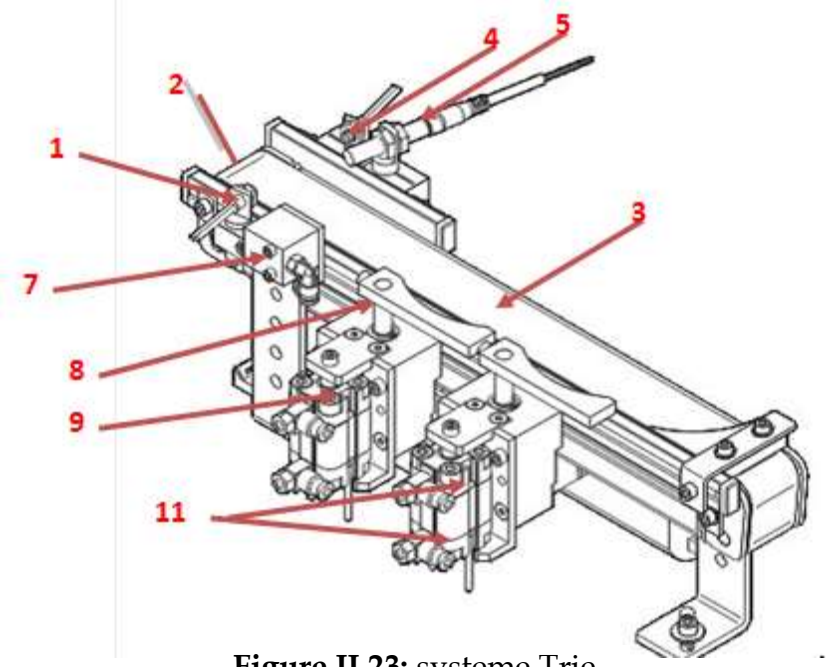

**Figure II.23:** systeme Trie

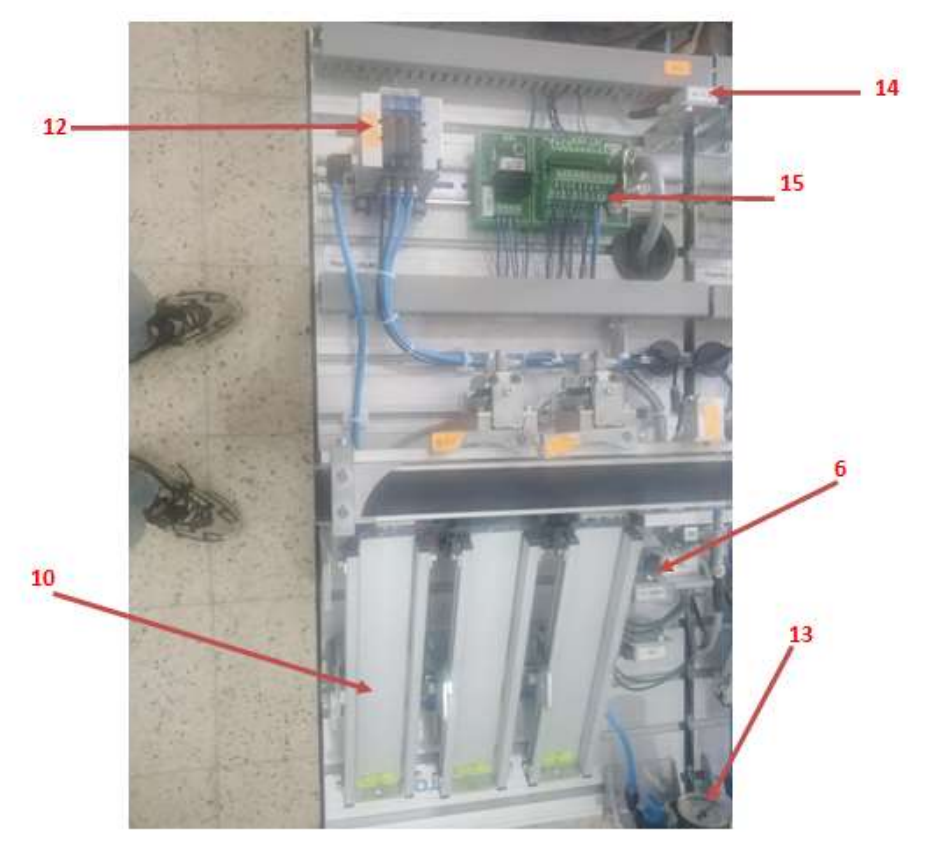

**Figure II.24:** Station Trie

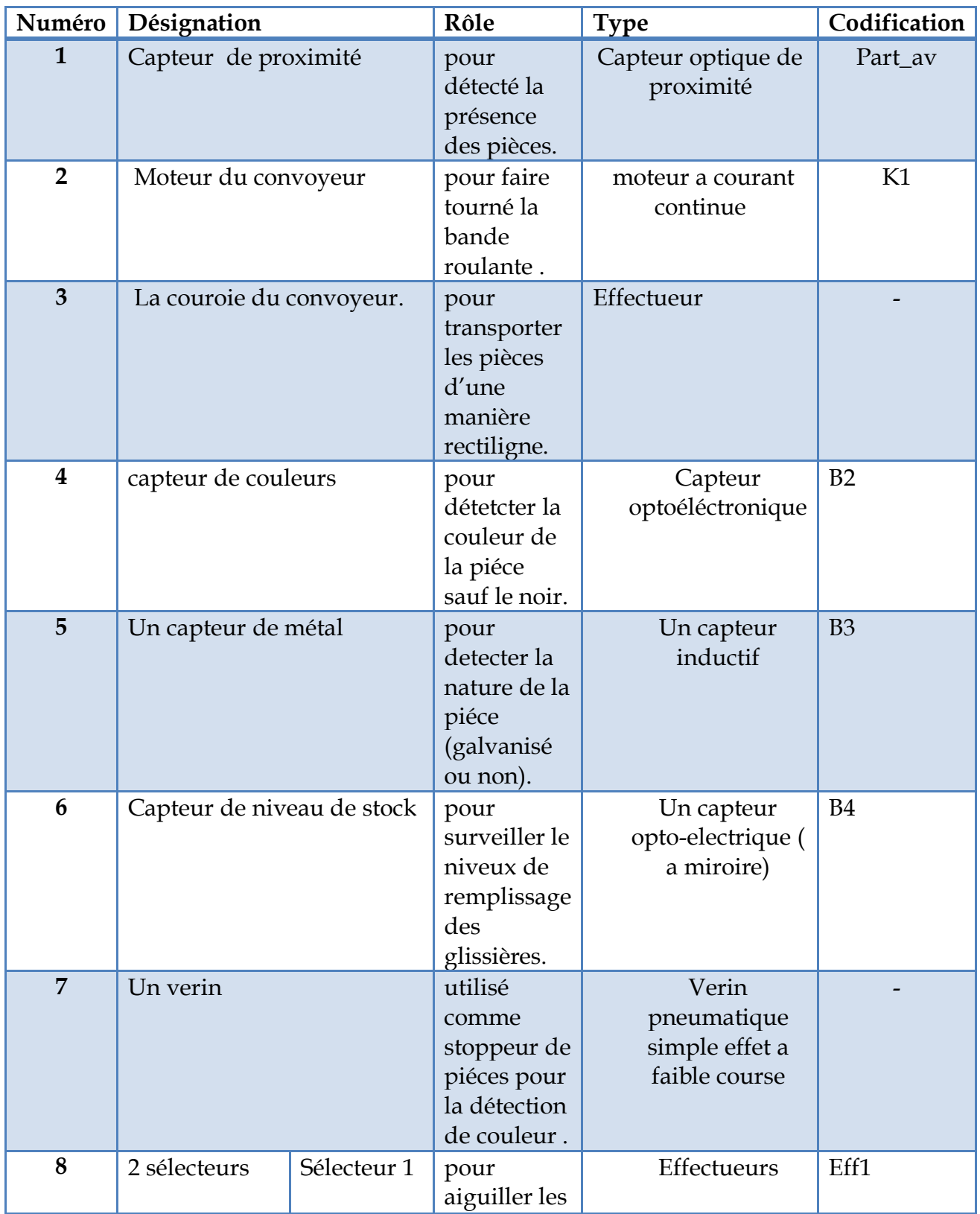

**Tableau 8:** composantes de la station Trie et leurs codifications

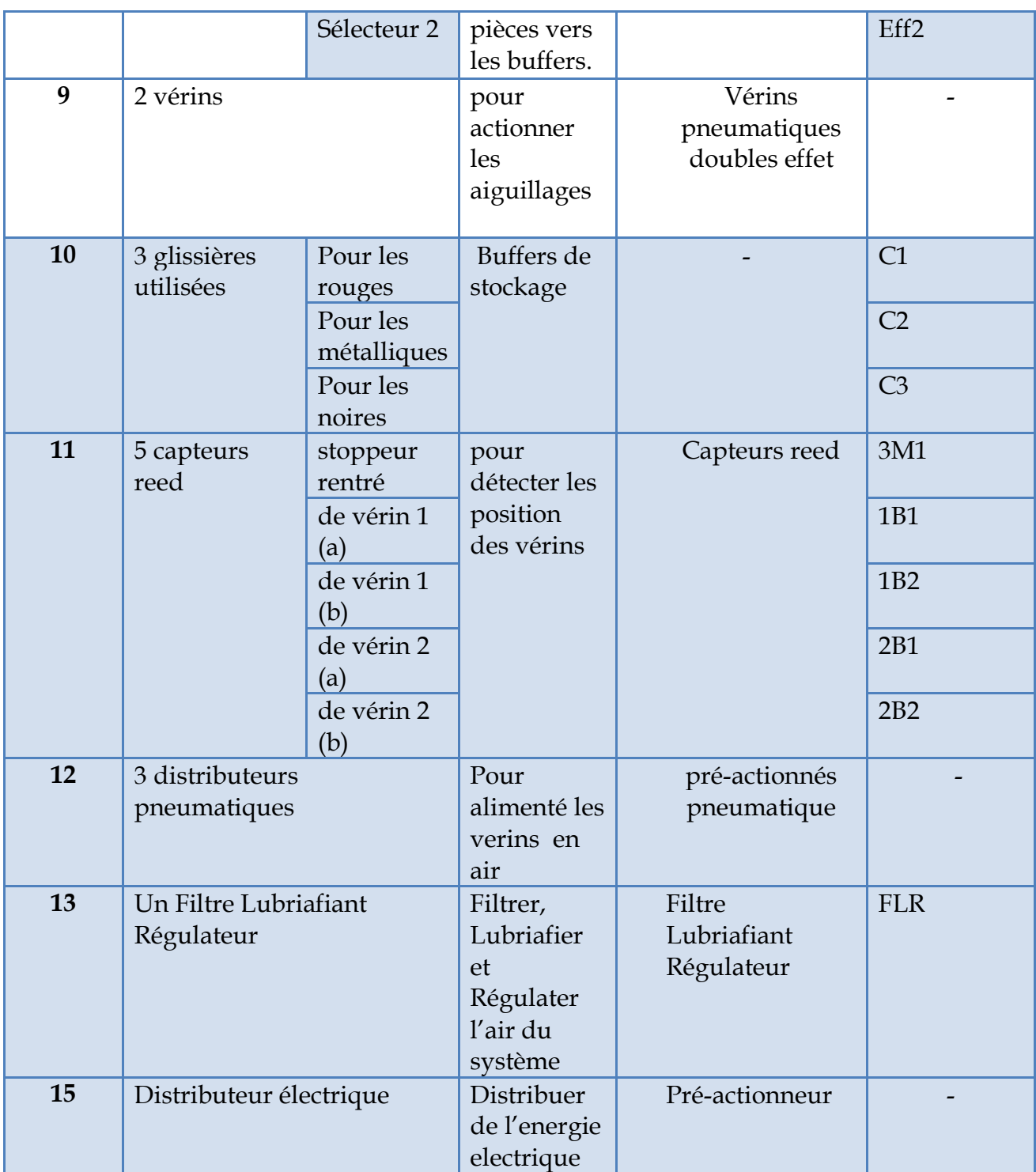

#### **II.4.6.3 Fonctionnement actuelle :**

À l'état initial le barrage est sorti, les dérivations 1 & 2 rentrées et le moteur de la bande désactivé.

Après la mise en marche (START), si une pièce à usiner est identifiée le moteur de la bande sera activé et la pièce arrive aux capteurs d'identification de la couleur/du matériau où elle sera bloquée par le stoppeur le temps d'être identifié.

#### **Si la pièce à usiner noire détectée, (dépôt sur la glissière en fin de bande)**

Le barrage rentre ensuite la pièce à usiner sera éjectée a la fin du tapis

#### **Si la pièce à usiner métallique est détectée (dépôt sur la glissière en milieu de bande)**

La dérivation 2 sorte et le barrage rentre le temps que la pièce à usiner sera éjectée.

#### **Si la pièce à usiner rouge est détectée, dépôt sur la glissière en début de bande**

La dérivation 1 sorte, le stoppeur rentre jusqu'à que la pièce à usiner sera éjecté et il fait un pas a vide ensuit le moteur de la bande sera désactivé, le barrage rentre et la dérivation 1 rentre.

Si un des buffers est plein ou que son capteur ne reçois pas une réflexion tout le system s'arrêt et le voyant du pupitre de commande Q3 s'allume

(Voir le schéma fonctionnel annexe 06).

### **II.4.6.4 Cahier de charge sous station trie :**

Nous voulons trier les pièces qui arrivent depuis la sous station de transport et les distribué vers les trois buffers gravitationnelle C1, C2, C3. L'affectation des pièces est conditionnée par un cahier de charge précis ou on doit d'abord identifier la couleur des pièces en suite remplir les buffers de cette façon :

- **C1** : **1** rouge, **3** noirs, **2** métalliques
- **C2** : **4** rouges ,1 noir ,1 métallique
- **C3** : **1** rouge ,**2** noirs ,**3** métalliques

La distribution des pièces est totalement aléatoire et le nombre maximum d'un seul cycle est de 19 pièces, après le traitement de la 19eme pièce un voyant B4 s'allume et toute la station s'arrête pendant un temps de 1min30S. Pour faire la vidange ou bien le déstockage des buffers.

Alors notre processus commence à l'arrivée de la pièce sur le tapis, ou elle sera captée par le **part\_av** et une fois elle sera détectée; la bande transporteuse K1 sera activée pour que la pièce déplace aux capteurs de couleurs **B3** et de métal **B2** pour la détection de couleur, cette détection se fait au bout d'un temps 2 s.

 La pièce est bloquée par le vérin (stoppeur) 3M1. Après cette détection le stoppeur rentre une durée de 500 ms afin de laisser la pièce passer puis il revient à sa position initiale sortante, et une fois la pièce est arrivé en dessous du buffer correspond elle sera éjecté par son sélecteur qui lui convient ou elle sera éjecté automatiquement a la fin du tapis, et juste la pièce elle sera affecté la bande roulante s'arrête jusqu'à la prochaine détection de la pièce

les sélecteurs sont actionné par des vérins double effet, pour les faire sortir on utilise la commande 2B1 ,2B2 pour le sélecteur 1 et le sélecteur 2, et pour les faire rentrer on utilise 1B1 et 1B2 respectivement , le temps entre le stoppeur et sélecteur est mesuré et chronométré pour optimiser l'énergie du vérin et du tapis.

Les durées sont :

- le temps entre le stoppeur et la glissière C3 :2s500ms
- le temps entre le stoppeur et la sortie du sélecteur 1 :2s
- le temps entre le stoppeur et la sortie du sélecteur 2 :1s500ms

Concernant les états initial du système le moteur est en arrête, le stoppeur en position de sortie et les sélecteurs en position rentrée.

(Voir le schéma fonctionnel annexe 07)

# **II.5 Conclusion :**

Ce chapitre nous a permit de rentrer dans le vif de notre sujet, nous avons présenté notre système ainsi que son mode de fonctionnement et les différentes modifications et améliorations que nous avons faites aux stations. L'optimisation est l'un des enjeux majeur de l'industrie tel que 1 % d'énergie optimisée peut avoir un effet papillon sur la force et la pérennité de l'entreprise.

# **III. CHAPITRE III**

# **Réalisation de notre système & Résultats obtenus**

### **III.1Introduction :**

On s'inspirant de la célèbre citation du grand Albert Einstein « **La connaissance s'acquiert par l'expérience, tout le reste n'est que de l'information** » pour débuter notre troisième chapitre.

Donc, ce chapitre sera l'élaboration de nos trois cahiers de charges et la réalisation de notre système, à commencer par les étapes de création d'un projet et la configuration software & hardware ainsi nous exposerons les différentes variables impliquées dans nos projets et des parties de Grafcet pour commander le système. Ensuite nous allons simuler les projets sous le simulateur PLCSim du SIMATIC Step7, une fois que la simulation et les projets sont validés nous passerons vers la simulation via l'outil Easy Port USB de FESTO pour la confirmation sous la Station réelle.

A la fin, nous injecterons les programmes dans les stations et nous exposerons les résultats obtenus avec leurs interprétations.

# **III.2Création d'un nouveau projet**

Pour créer un nouveau projet nous avons besoin de décrire deux parties essentielles : la partie matérielle et la partie programme ou fonctionnelle. En lancent SIMATIC Manager (STEP7) une fenêtre d'assistant ç'affiche pour créer et débuter directement dans un nouveau projet mais il vaut mieux d'annuler et choisir les commandes de la barre d'outil pour faire une configuration qui nous convient par exemple le nom du projet, son emplacement, …etc. **Figure III.1:**page d'assistant STEP 7

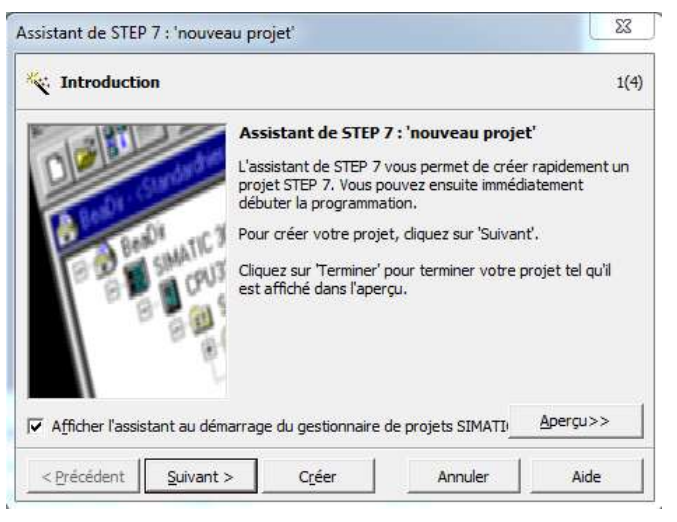

### **III.2.1 Configuration matériels**

Après la création d'un nouveau projet, la première chose à faire c'est la description matérielle.au début nous choisit la station adéquate, pour tout ce qui se suit le choix du matériel convient simplement à notre projet.

### **III.2.2 Insertion Station**

Pour commencer nous insérons une Station SIMATIC 300 soit par la barre d'outil soit par (un clique droit -> insérer un nouveau objet -> Station SIMATIC 300). Ensuite nous passons vers la configuration de la station par un double clique sur Matériel.

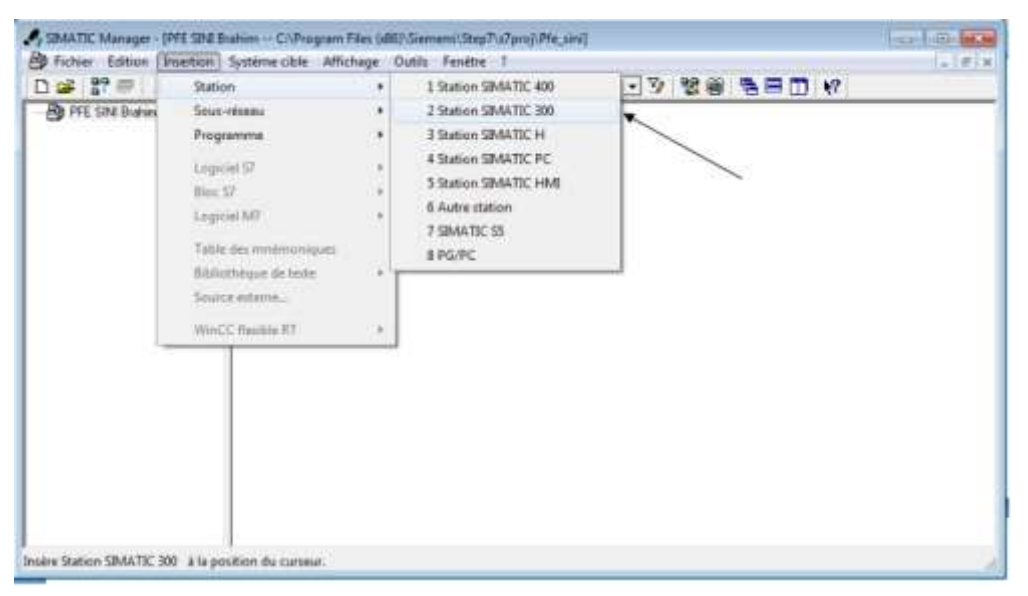

**Figure III.2:** insertion d'une station

Dans l'interface de configuration, pour commencer nous choisissons un rack de la gamme SIMATIC 300 qui se trouve dans la liste matériel. Ensuite on définit l'alimentation toujours dans la liste matériel (PS 300-> PS 307 5A). Pour finir nous sélectionnons la CPU 314C-2 PN/DP, une nouvelle fenêtre ç'affiche, c'est l'interface ETHERNET.

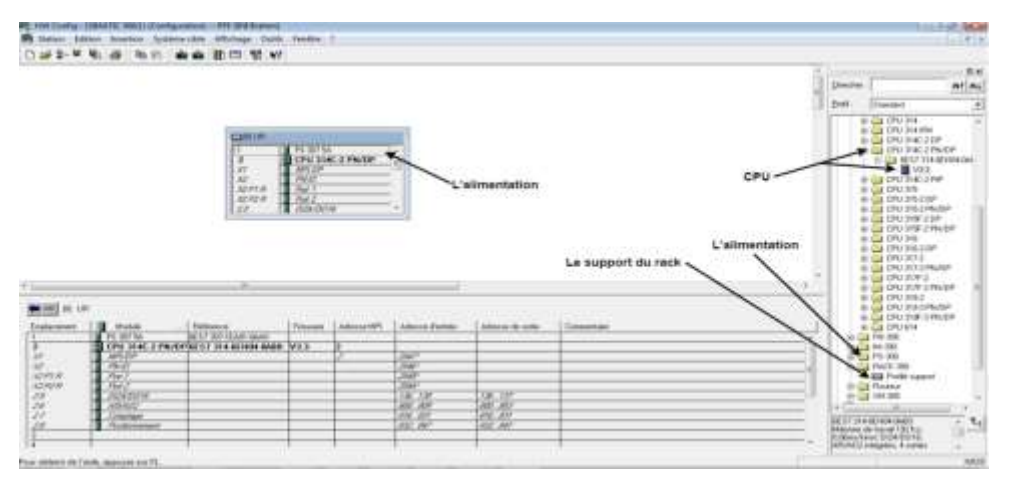

**Figure III.3:** configuration matériel

#### **III.2.3 Configuration ETHERNET**

Dans la fenêtre ETHERNET nous ajoutons un réseau -> on définit l'adresse IP de la CPU -> son masque sous réseau-> ok.

Nous remarquons que le rack est connecté à un réseau profinet

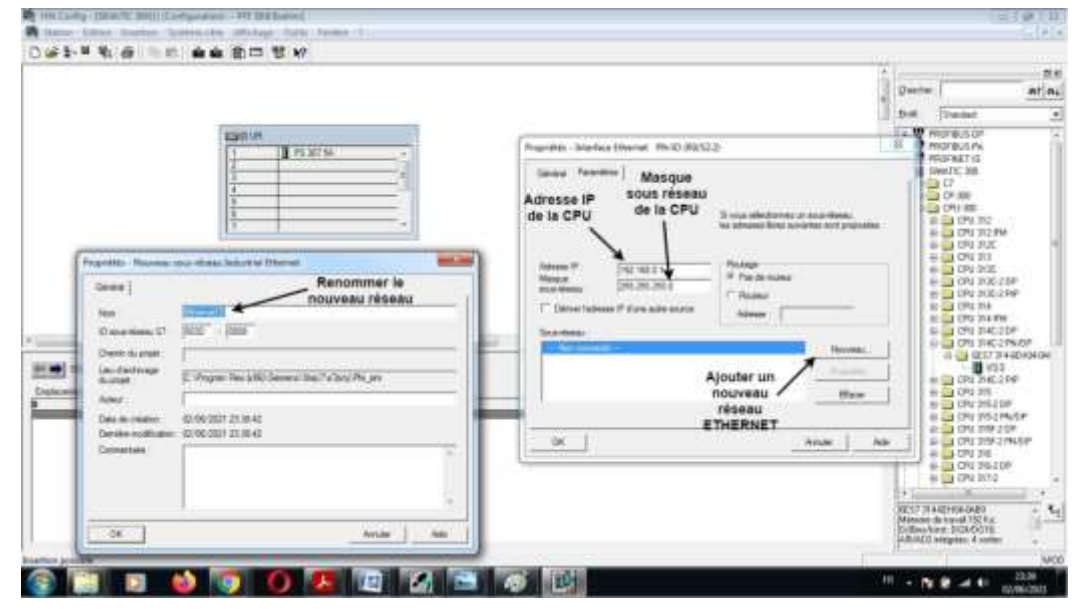

**Figure III.4:** configuration réseau.

**Configuration des entrées/sorties**

Maintenant nous passons vers la configuration des E/S, tout en bas on sélection DI24/DO16 (Digital INPUT et Digital OUTPUT) -> adresse ->décochez sur « valeur par défaut système » et on les remit a zéro -> ok.

Nous voyons que la fin des adresses en change automatiquement Après ces configurations on appuie « enregistrer et compiler » et nous passons vers la liaison réseau ou NETPRO

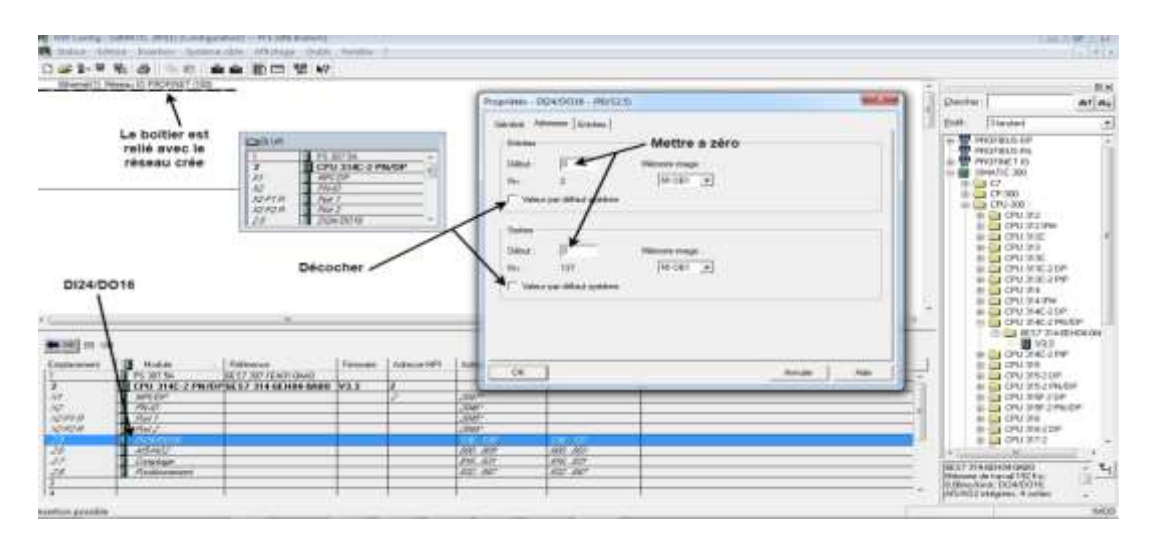

**Figure III.5:** configuration d E/S

#### **III.2.4 NETPRO**

Pour relier entre la station simatic 300 et les deux réseaux MPI et ETHERNET il suffit juste de cliquer sur l'outil configuration réseau ou d'entre dans mon projet -> SIMATIC 300 ->CPU-> liaison. Quand la configuration est faite on clique sur enregistrer et compiler -> compilation complète après vérification. Et une icône de compilation s'affiche.

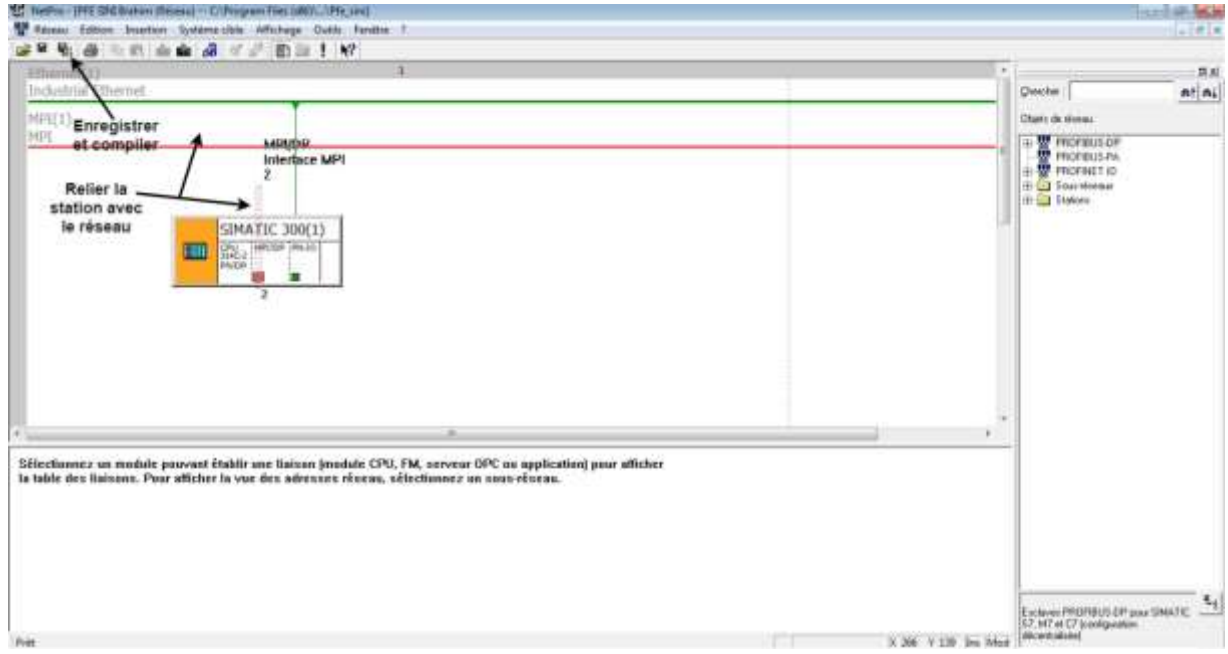

**Figure III.6:** NETPRO

Maintenant après que la description matérielle est faite il ne nous reste que de commencer la partie fonctionnelle.

Avant de commencer il faut d'abord choisir le langage de programmation, dans notre cas c'est le **Grafcet** pour cela nous créons un bloc fonctionnel (FB) en Graph : on se met au niveau des blocs et on insère (clic droit) un FB (bloc fonctionnel). Il nous ouvre une fenêtre de propriétés, où l'on choisit le nom (FB1) mais surtout le langage (choisir GRAPH).

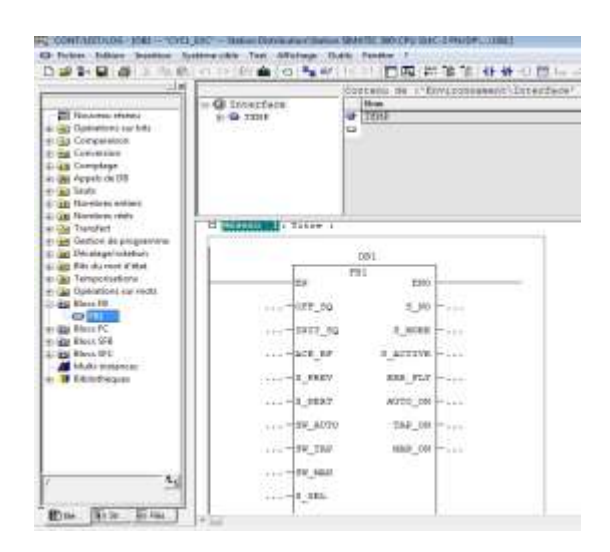

**Figure III.7:** configuration bloc organisationnelle

Le système créera automatiquement un DB (les données associées, DB1), un FC72 et un SFC64 (fonctions système nécessaires).

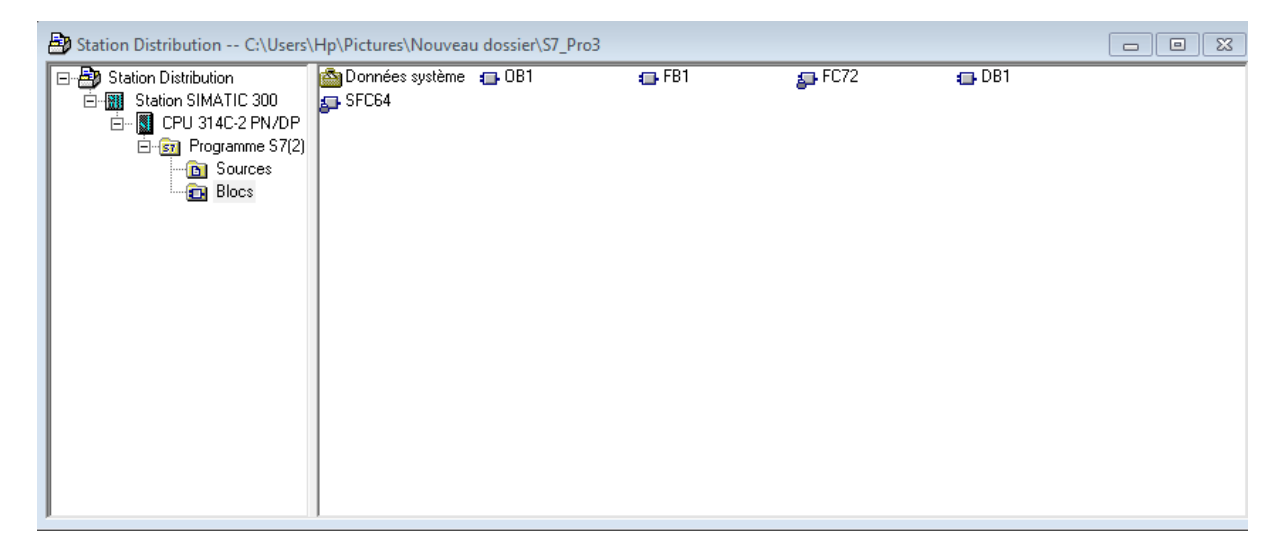

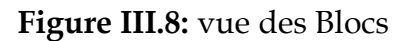

### **III.3Modélisation de notre système sous Grafcet :**

Nous commençons par définir les adresses des entrées /sorties ainsi nous donnons un nom clair et distinct a chaque variables. Les entrées booléennes sont représentées par Ex.y (E=ein), « x » c'est la partie adresse qui représente l'octet de cette adresse, Dans notre cas nous avons 4 octets qui englobe l'ensemble des variables que nous avons, « y » est le nombre de Bit de chaque octets qui varie entre 0 et 7 sachant que chaque bit est affectée a une variable d'entrée. Exemple : E0.1 est la deuxième entrée du premier bloc d'entrée).

Et pour définir les sorties nous utilisons A n.m  $(A = Aus) \times n \times C'$  est la partie adresse qui représente l'octet de cette adresse, Dans notre cas nous avons 4 octets qui englobe l'ensemble des variables que nous avons, « m » est le nombre de Bit de chaque octets qui varie entre 0 et 7 sachant que chaque bit est affectée a une variable d'sortie. Exemple : A3.1 est la deuxième sorite du troisième bloc d'entrée). « Il est également possible d'accéder directement à un octet complet (B, comme EB0), un mot de deux octets (W) et un mot double de 4 octets (D). Afin de stocker les résultats intermédiaires, il existe des mémoires internes (mémento) nommées ToR M0.0 à M255 (s'il y a suffisamment de mémoire) ou MB, MW, MD. Pour les nombres et l'arithmétique, il existe aussi des types int, dint, real, char, date, time, counter...etc. »**[46]**

Pour déclares nos variable en choisi "mnémoniques" dans le dossier "programme" de l'automate (mon\_projet -> Station SIMATIC 300 -> CPU 314C-2 PN/DP -> programme -> mnémoniques).

#### **III.3.1 Projet sous station distribution :**

#### **Les mnémoniques utilisées dans notre station :**

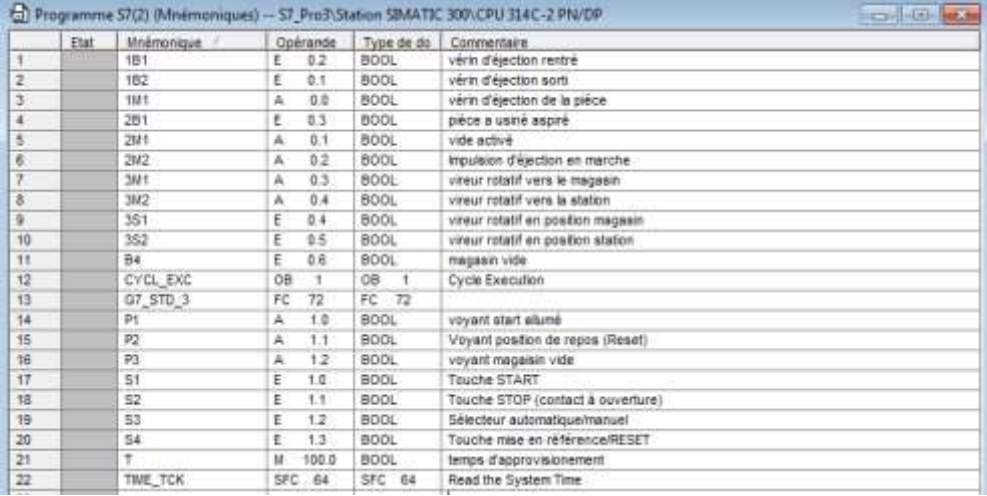

**Figure III.9:** mnémonique station Distribution.

#### **Modélisation Grafcet :**

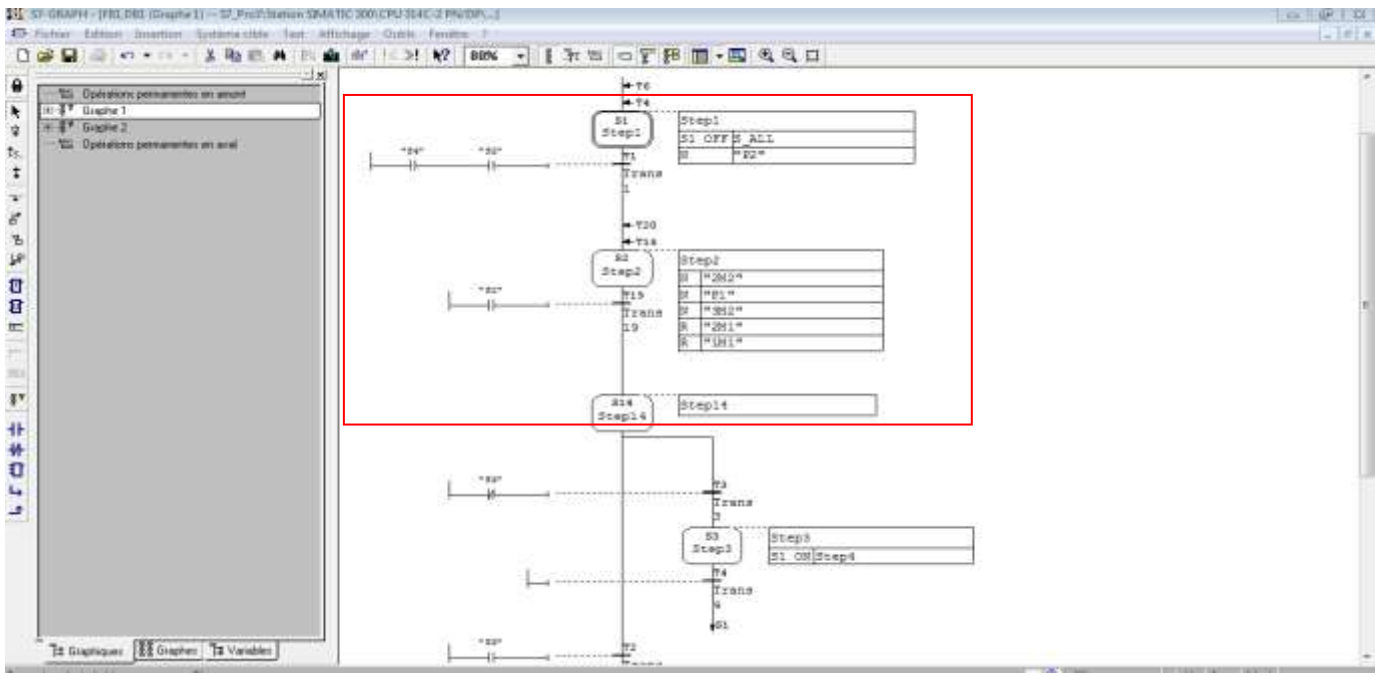

**Figure III.10:** Partie du grafcet de la station distribution

La partie cadrée en rouge de cette Figure représente les deux premières étapes de fonctionnement de notre système tel qu'à l'étape 1 nous désactivons tous les états (S1 ALL\_OFF) et le voyant du RESET s'allume.

Pour passer à l'étape suivante il faut franchir la transition en appuie sur le bouton RESET (S4) et le bouton d'arrêt soit activé.

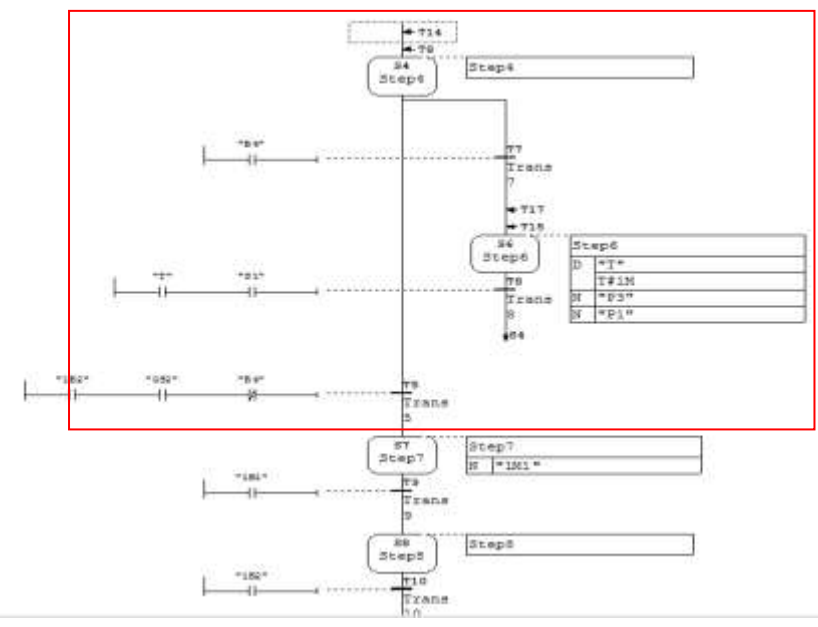

**Figure III.11:** Une partie du Graph de commande de la Station de distribution

La partie en rouge représente le cas ou le magasin est vide c'est-à-dire si le capteur B4 est activé les deux voyants P3 (magasin vide) et START s'allume pour une durée d'une minute.

Et pour revenir à l'étape 4 (faire un saut) il faut que la temporisation se termine et que le bouton START soit appuyé.

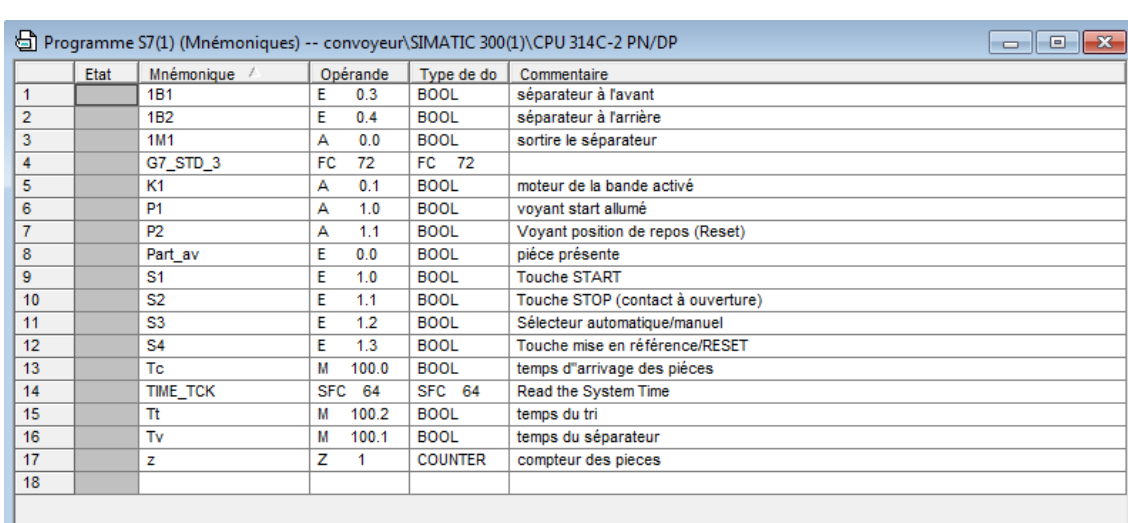

#### **III.3.2 Projet sous station transport (stockage temporaire) :**

#### **Mnémoniques utilisé**

**Figure III.12:** mnémonique station stockage temporaire

# **Modélisation Grafcet**

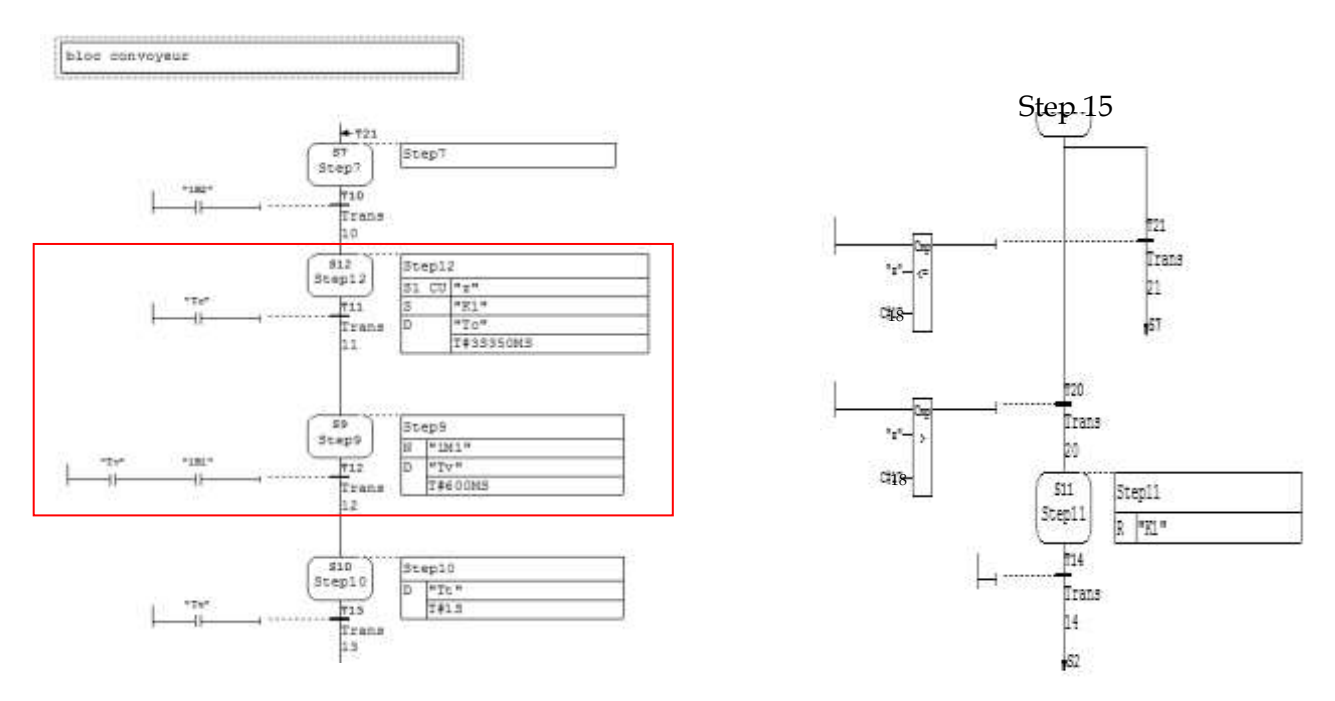

**Figure III.13:** parties du Graph de commande de notre station transport

Quand La step12 sera activé le compteur 'z' est incrémenté, le moteur de la bande est activé et une temporisation (temps que la pièce arrive au séparateur) est créé à base d'un bit mémoire et d'un retard (delay).cette étape est franchise quand la temporisation s'écoule.

Étape 9 : c'est le séparateur qui sort avec une temporisation de 600 millisecondes

Étape 15 : c'est une comparaison entre le compteur 'z' et 18 (18 c.à.d. que 19 pièces sont passé, plus exactement 19 fois que le séparateurs sort et rentre). Si le compteur est inférieur a 18 le saut sera vers la step7 sinon le système s'arrêt et il fait un saut vers step1 de la partie commande (pupitre de commande).

# **III.3.3 Projet station Trie :**

#### **Mnémoniques utilisé**

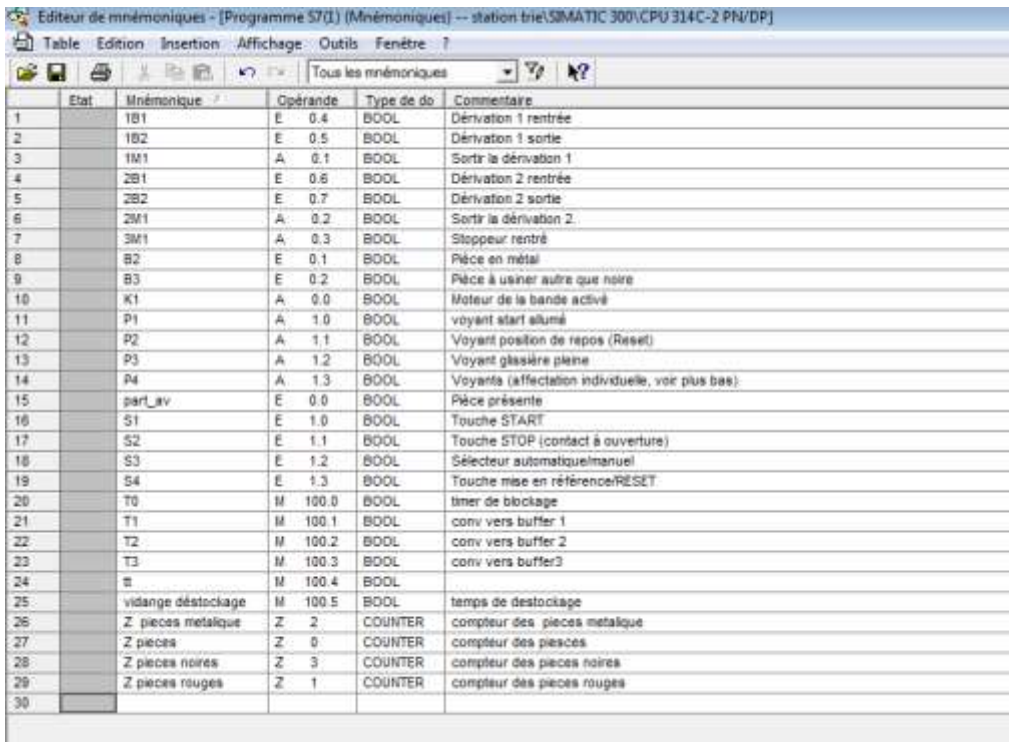

#### **Figure III.14:** mnémonique Station Trie

#### **Modélisation du Grafcet :**

Cette Figure représente le début du cycle de fonctionnement de notre station juste après la SATRT, la step1 s'active ou elle attend que le 1B1, le 2B1 et le part\_av se mette à 1 pour que le moteur de la bande s'enclenche et le compteur des pièces s'incrémente. (step3)

Si le nombre de pièces dépasse 18 alors les voyants P3 (stockage plein), P1 (voyant start) s'allument, le moteur K1 remis à zéro et une temporisation d'une minute pour faire vider les glissières.

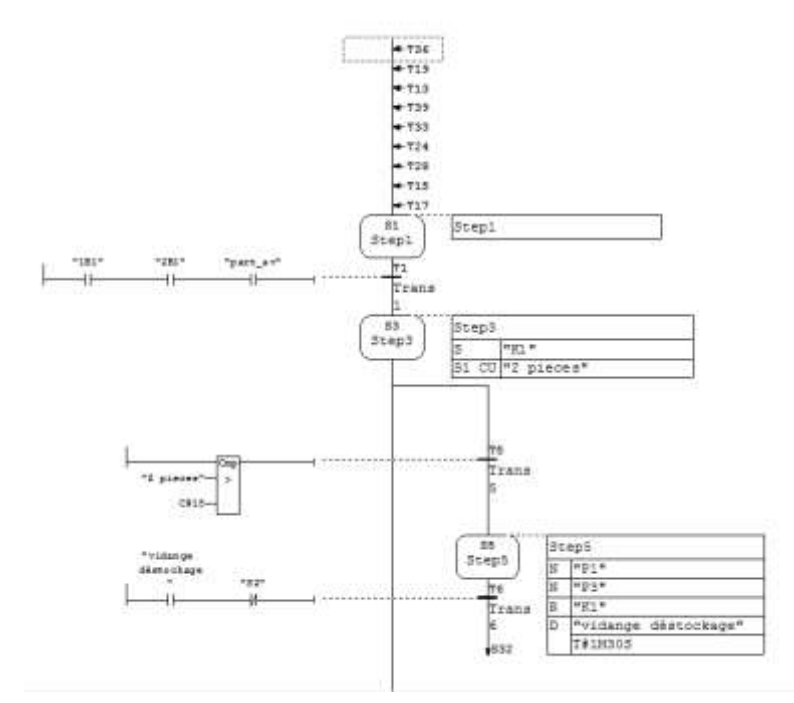

**Figure III.15:** partie du grafcet de la station Trie-1

Cette partie du grafcet représente l'arrivée de la sixième pièce rouge

Donc le stoppeur 3M1 rentre une durée de 500ms et pour franchir cette transition et désactiver le moteur K1 il faut que la temporisation T3 lancée se termine.

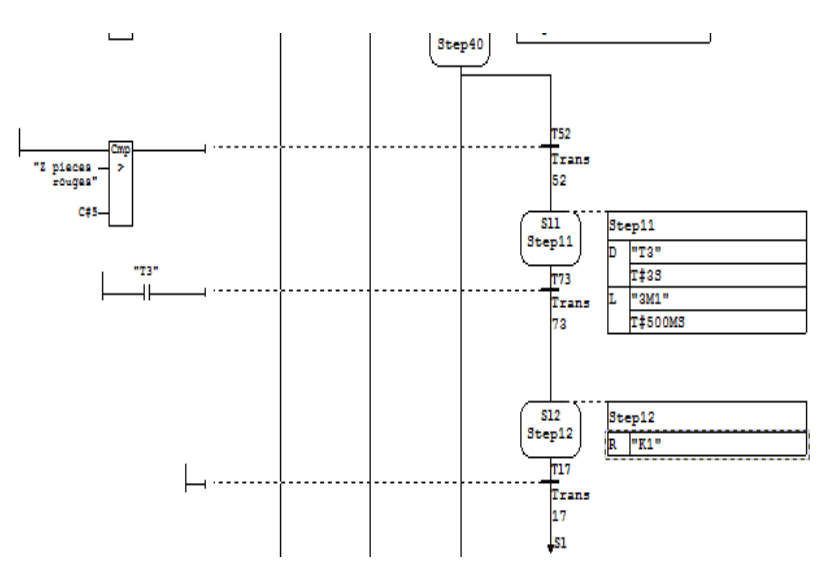

**Figure III.16:** partie du grafcet station Trie -2

# **III.4Simulation sous S7 PLCSIM:**

Pour tester un programme sur un ordinateur non lié à un automate il suffit juste de lancer le simulateur livré par STEP7 le S7 PLCSIM et de charger les deux configurations matérielles et fonctionnelles.

Pour lancer le S7 PLCSIM il suffit de cliquer sur l'icône de la figure suivante ou de choisir les commandes Outils -> Simulation de modules.

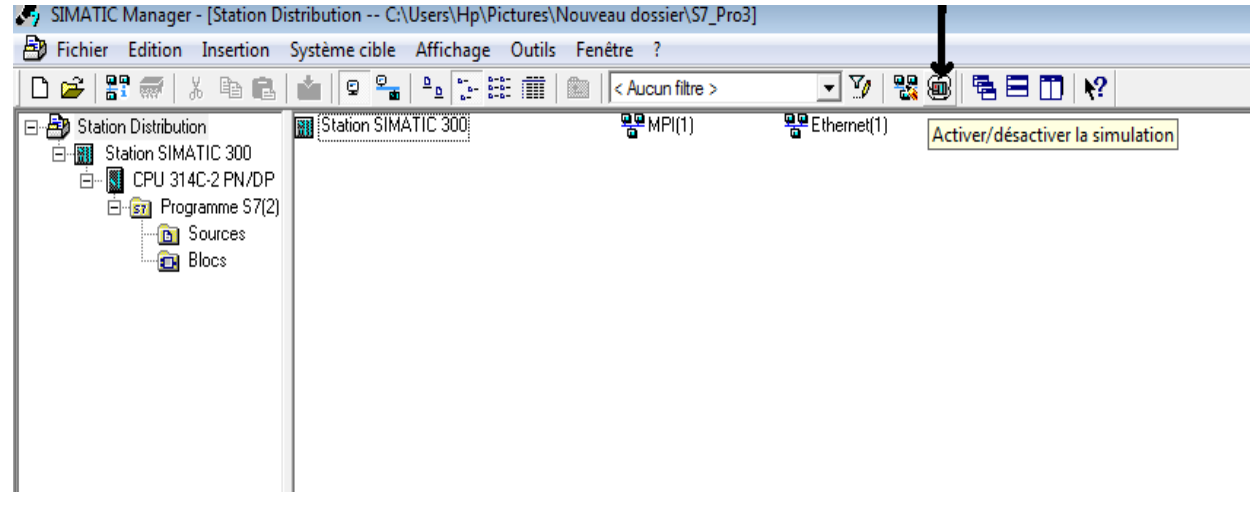

**Figure III.17:** lancement du s7-PLCSIM

Ensuite, la fenêtre du PLCSIM s'ouvre, nous pouvons accéder maintenant au chargement.

| S7-PLCSIM1                                                                                                    | 画<br>$\qquad \qquad \blacksquare$ | ⅏ |
|----------------------------------------------------------------------------------------------------|-----------------------------------|---|
| <b>Fichier</b><br>Edition<br>Affichage Insertion<br><b>CPU</b><br>Exécution<br>Fenêtre<br>Options<br>$^{-2}$                                                                                                    |                                   |   |
| $\mathbf{P}$<br>e a<br>£<br>¥,<br>暭<br>림<br>ہ∟<br>6.<br>田中<br>PLCSIM(TCP/IP)                                                                                                    |                                   |   |
| "阎"阁<br>"包"包"包"<br>首<br>阎恒<br>恒<br>ŤΠ                                                                                                    |                                   |   |
| $\mathbb{Z}$ $\mathbb{H}$<br>$   +   $<br>$T=0$                                                                                                    |                                   |   |
| ۹.                                                                                                    |                                   |   |
| $P$ CPU<br>$B$ AB<br>$E$ EB<br>$\Sigma\!3$<br>$E$ AB<br>$\Sigma\!3$<br>$\Sigma$<br>$\Sigma$<br>$\boxed{\Xi}$<br>$\qquad \qquad \Box$<br>$\qquad \qquad \Box$<br>回<br>$\Box$<br>$\qquad \qquad \Box$<br>$\qquad \qquad \Box$<br>$\Box$<br>$\ddotsc$<br>$\mathbf{m}$<br>$\sim$ |                                   |   |
| SF<br>$\Box$ RUN-P<br>AB.<br>AB.<br>EB.<br>$\overline{0}$<br>$\theta$<br>$\blacktriangledown$<br>Bits<br>Bits<br>$\blacktriangledown$<br>Bits<br>$\blacktriangledown$<br>lрP                                                                                                 |                                   |   |
| $\Box$ RUN<br>Jрс<br>6<br>5<br>$\overline{2}$<br>$\overline{c}$<br>7<br>3<br>7<br>6<br>5<br>3<br>$\overline{0}$<br>0<br>6<br>5<br>$\Box$<br>4<br>3<br>4                                                                                                    |                                   |   |
| $\Box$ RUN $\overline{\triangleright}$<br><b>STOP</b><br><b>MRES</b>                                                                                                    |                                   |   |
| PB EB<br>$\Sigma$<br>$\Box$<br>$\qquad \qquad \Box$                                                                                                    |                                   |   |
| EB.<br><b>Bits</b><br>$\blacktriangledown$                                                                                                    |                                   |   |
| 5<br>6<br>3<br>2<br>n                                                                                                    |                                   |   |
|                                                                                                    |                                   |   |
|                                                                                                    |                                   |   |
|                                                                                                    |                                   |   |
| Default: MPI=2 DP=2 Local=2 IP=192.168.0.1 ISO=08-00-12-34-56-78<br>Pour obtenir de l'aide, appuyez sur F1.                                                                                                    |                                   |   |

**Figure III.18:** interface S7-PLCSIM

Pour commencer nous devons charger la configuration matériel en sélectionnent tous les blocs et les données du système qui se trouve dans le programme ensuite nous cliquent sur l'icône 'charger ' qui se trouve dans la barre d'outils et nous chargeons toute la valise. Ces étapes la veulent dire que : « Les blocs et la configuration matérielle sont chargés dans le système d'automatisation simulé. Le système de simulation reprend l'identité de la CPU chargée et toutes les données de connexion configurées. La barre d'état affiche un aperçu des adresses réseau définies dans la configuration matérielle. » **[47]**

Ensuite nous passons vers le chargement de la partie fonctionnelle et la visualisation du programme en entrant dans le graph (bloc FB1) puis nous chargent notre système et nous cliquent sur « la lunette ».

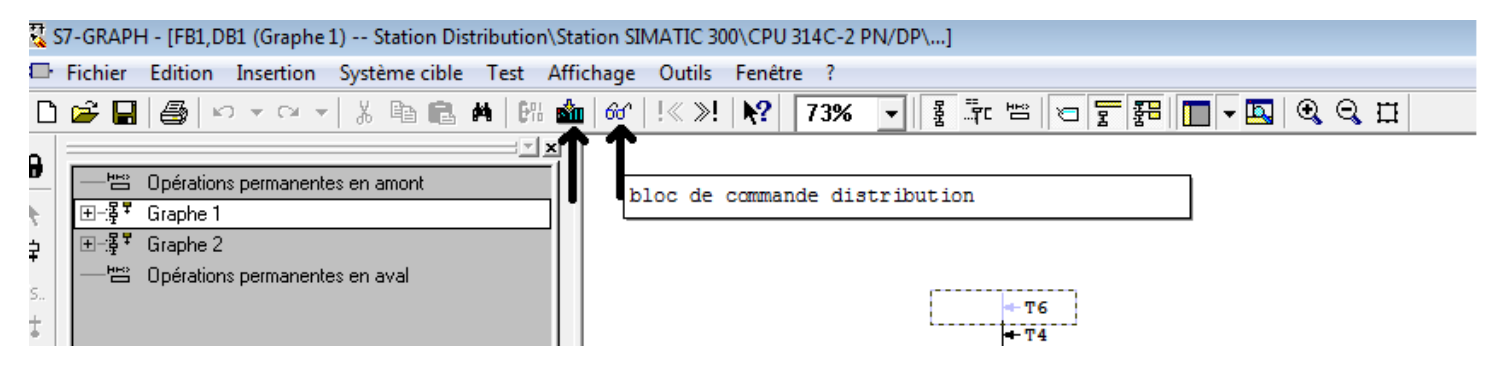

**Figure III.19:** lancement de la visualisation

Il nous reste juste de mettre notre simulateur sur le mode RUN / RUN-P est de configurer nos entrés pour vérifier notre programme

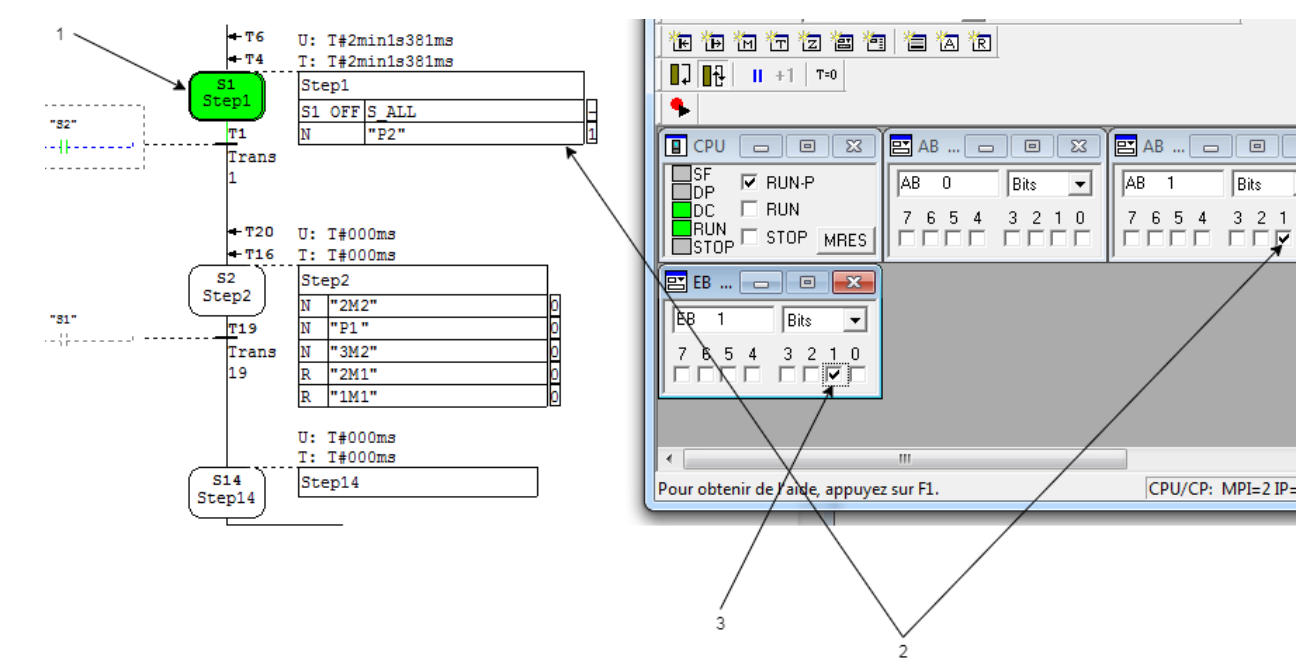

**III.4.1 Simulation de la Station de Distribution :**

**Figure III.20:** simulation de la Station Distribution-1

- 1- L'étape 1 s'allume
- 2- Les sorties de l'étape initial sont allumées (voyant REST allumé)
- 3- Le bouton STOP est un contact à fermeture

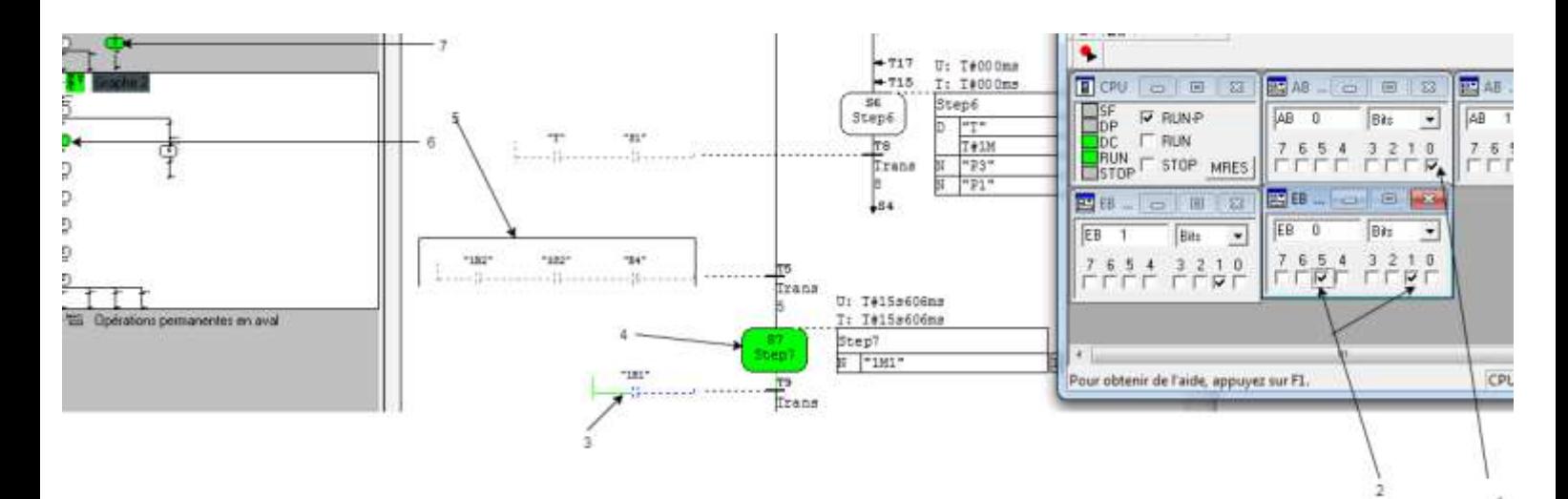

**Figure III.21:** simulation de la Station Distribution-2
- 1- L'action de l'étape 7 est allumé
- 2- & 5- Les entrées ou les conditions pour franchir la transition 5 sont configurées depuis le PLCSIM
- 3- La transition 9 attend la configuration de l'entrée adéquate
- 4- L'étape 7 (step7) est allumé cela veut dire que le système est à l'étape 7
- 6- Nous pouvons voir notre graph depuis la petite fenêtre à gauche (graph minimisé) où on voit que le système et le deuxième graphe s'arrête à la step7.
- 7- Cette étape est toujours activée tant que sa transition n'est pas franchise

### **III.4.2 Simulation de la Station de Transport (stockage temporaire) :**

Step1 en vert: le bouton REST allumé, le moteur de la bande désactivé, le séparateur remis en référence (rentré) et toutes les étapes (S\_all) sont remis à zéro.

Pour franchir cette étape il suffit de cliquer ou de cocher sur PLCSIM le bouton S4 (bouton REST).

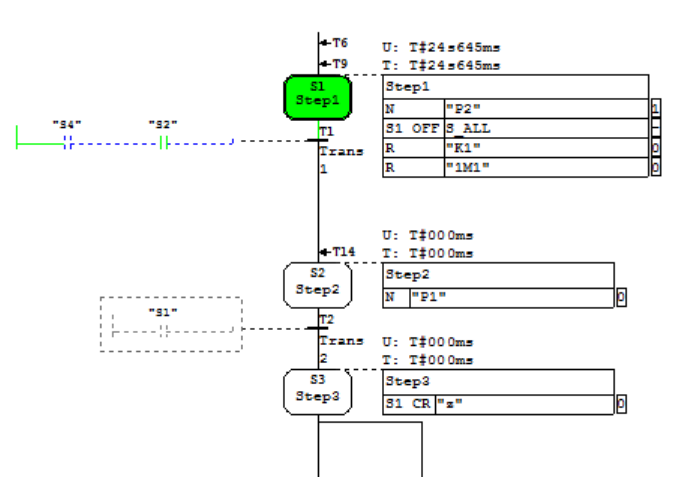

**Figure III.22:** simulation de la Station Transport-1

Step 4 : si T4(1) est franchise cela veut dire que le mode automatique est activé et on passe vers la step 4 (2), dans cette étape on active l'étape initial du graph de commande du convoyeur(4) et elle sera franchable si seulement si le bouton S2 (stop) (3) est désactivé et en jump vers la step1.

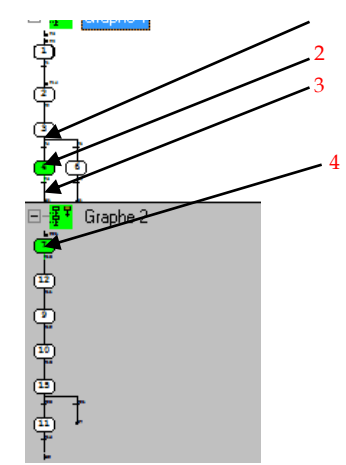

**Figure III.23:**  vue miniature des grafcet de commande de la station stockage temporaire

CHAPITRE III: Réalisation de notre système & Résultats obtenus.

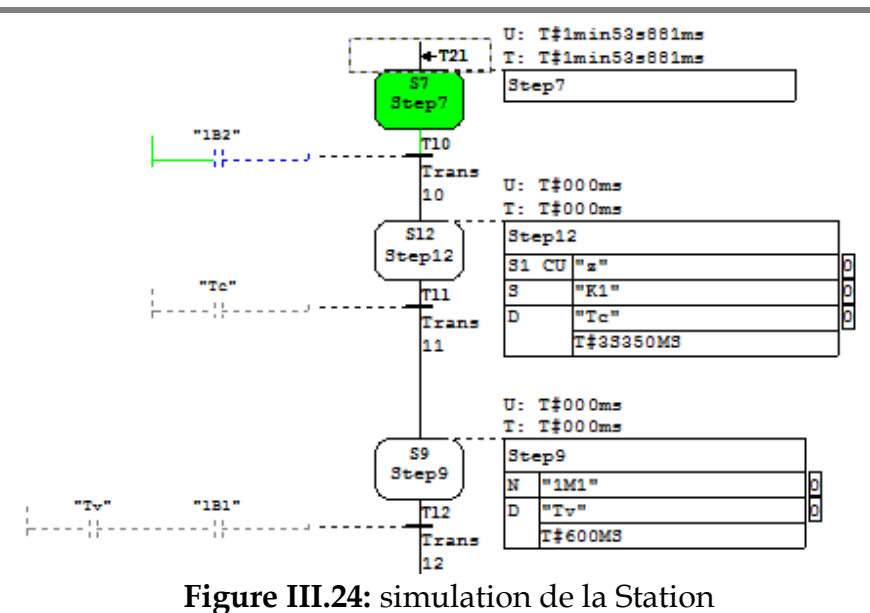

Transport-2

Cette image représente le graphe de commande de la station transport

L'étape 7 est une étape vide pour l'affranchir il faut que 1B2 soit activé c.à.d. le séparateur soit à l'arrière

### **III.4.3 Simulation de la Station TRIE**

Pour voir le nombre de pièces traitées dans notre système il faut insérer les compteurs dans le PLCSIM (1) et de choisir le nom du compteur (3) et le type d'affichage (2) (nous on a choisi le DCB 'décimal code binaire').

| $\mathbf{x}$<br>▣<br><b>@M</b> S7-PLCSIM1 SIMATIC 300(1)\CPU 314C-2 PN/DP                                                                                   |                                                                                                    |                                                                                                    |
|----------------------------------------------------------------------------------------------------|----------------------------------------------------------------------------------------------------|----------------------------------------------------------------------------------------------------|
| <b>Fichier</b><br>Edition                                                                                                    | Affichage Insertion<br>- CPU<br><b>Exécution</b>                                                                            | Options<br>Fenêtre ?                                                                                      |
| $\mathbf{P}$<br>d e ha<br>Ж<br>喞<br>阳阳<br>e.<br>le.<br><b>PLCSIM(TCP/IP)</b><br>▼                                                                           |                                                                                                    |                                                                                                    |
| 右右右 右右右<br>御御御<br>ĩП                                                                                                    |                                                                                                    |                                                                                                    |
| <b>DJ 18</b><br>$II + 1$<br>Insérer compteur                                                                                                    |                                                                                                    |                                                                                                    |
| CPU<br>$\Sigma$<br>叵<br>SF<br>RUN-P<br>DΡ<br><b>RUN</b><br>DC<br><b>MRES</b>                                                                                | $\mathbf{E}$ AB<br>$\boxtimes$<br>回<br>AB<br>n<br>Bits<br>▼<br>6<br>5 <sub>5</sub><br>$\boldsymbol{A}$<br>3.<br>2<br>n<br>7 | $\Xi$ AB<br>$\Sigma$<br>叵<br>AВ<br>Bits<br>ĥ<br>5<br>4<br>3<br>7                                          |
| $\Sigma$<br>$\mathbb{E}$ EB.<br>回<br>$\mathbf{r}$<br>EB<br>$\overline{\phantom{a}}$<br>Bits<br>$\overline{4}$<br>$\mathbf{0}$<br>$3\quad2$<br>6<br>5.<br>⊽⊏ | $E$ EB<br>$\mathbb{Z}$<br>同<br>EB<br>$\begin{array}{c} \n 0 \n \end{array}$<br>⊻<br>Bits<br>6<br>5<br>0<br>3.<br>2<br>4     | 宮Z<br>$\mathbf{z}$<br>回<br>$\Box$<br>$\ddot{\phantom{a}}$<br>Z pieces<br>DCB<br>$\blacktriangledown$<br>þ |
|                                                                                                    |                                                                                                    |                                                                                                    |

**Figure III.25:** insertion des compteurs sous PLCSIM

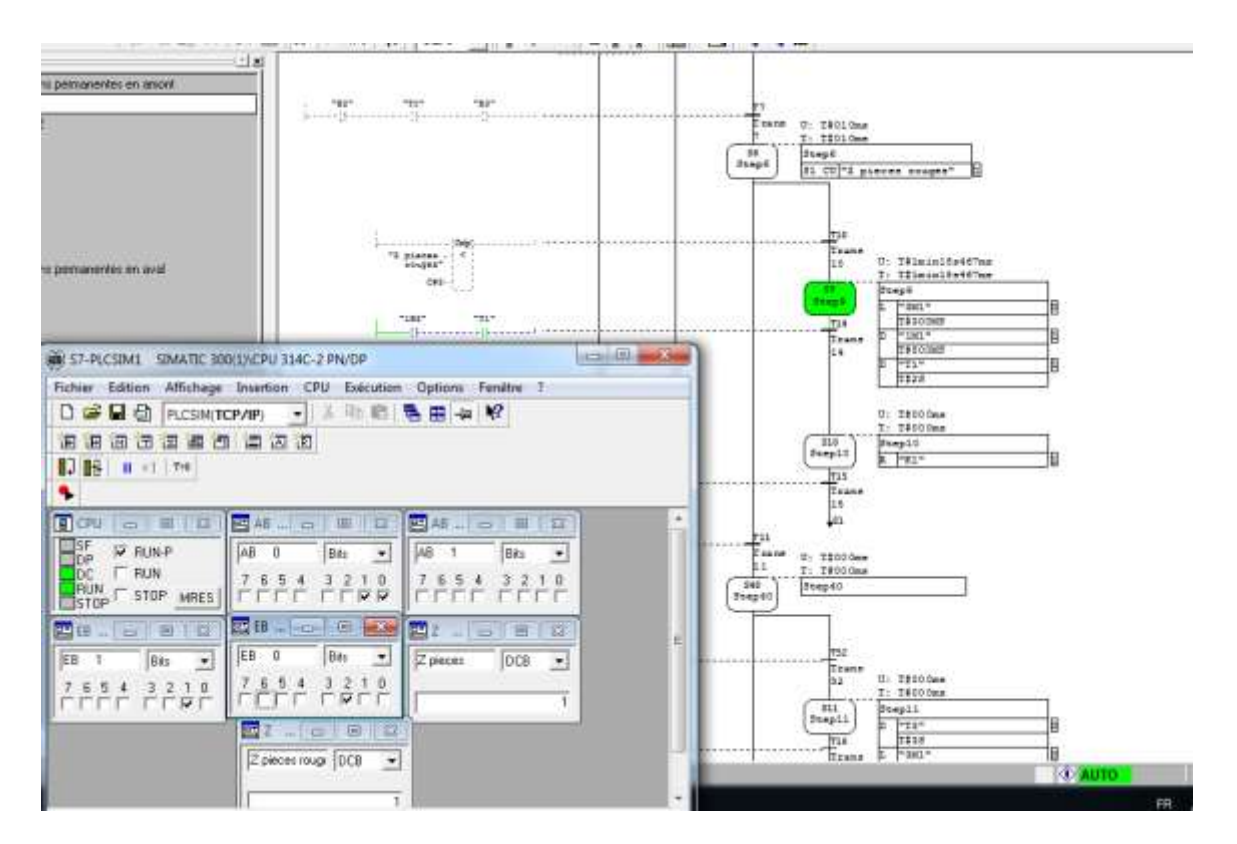

**Figure III.26**: simulation de la Station Trie

Dans cette capture d'écran nous voyons que la step9 est activé c.à.d. que le stoppeur 3M1 est rentré pour une durée de 500 millisecondes est que la dérivation 1 sorte après un retard de 1s 500 ms. Pour désactiver cette étape il faut que le capteur ou « l'entrée 1B2 s'active et la temporisation T1 s'écoule.

Nous voyons aussi que les deux compteurs sont incrémentés celle de toutes les pièces et celle des rouges.

### **III.5Exécution des programmes à l'aide d'Easyport USB :**

### **III.5.1 Présentation du hardware easyport USB**

L'interface de processus EasyPort USB sert à la transmission bidirectionnelle de signaux de processus entre un processus de commande réel en technique très basse tension (24 V=) et un PC. Afin d'exclure les rétroactions du processus sur le PC, la transmission des données entre l'EasyPort USB et le PC fait systématiquement appel à des interfaces à séparation galvanique.

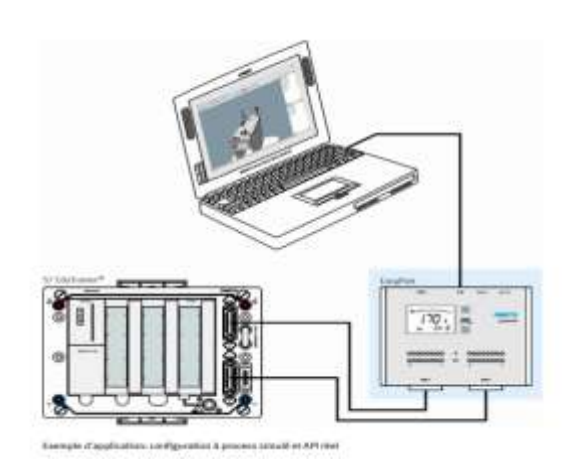

**Figure III.27:** exemple de configuration d'un Easy Port USB

Les possibilités d'utilisation de l'EasyPort USB sont multiples:

- commande d'un process de commande réel par une commande tournant sur le PC
- commande d'un modèle de processus simulé par un API réel
- régulation d'un processus réel par un programme tournant sur le PC
- acquisition et dépouillement de mesures effectuées sur un processus réel.

### **III.5.2 Présentation de l'EasyPort USB**

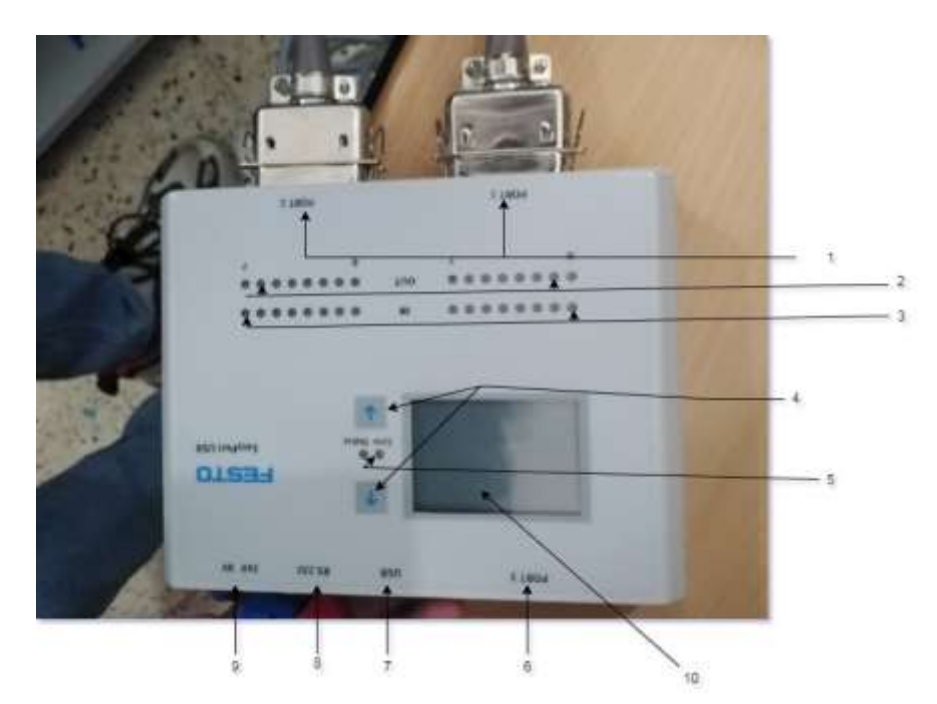

**Figure III.28:** Présentation Easy Port USB

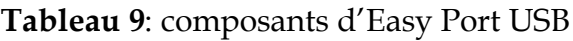

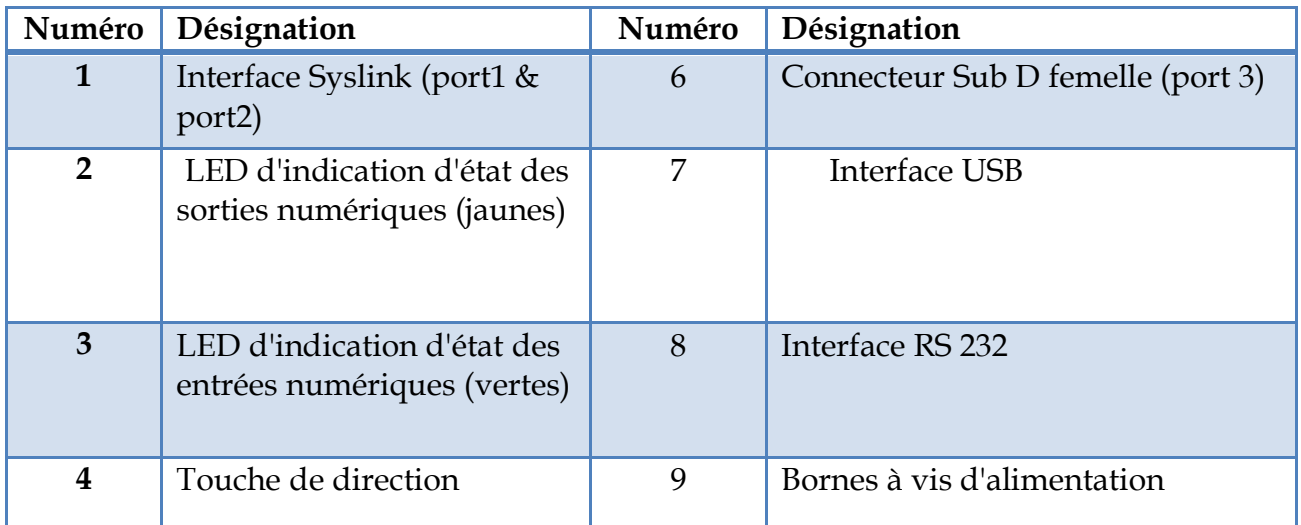

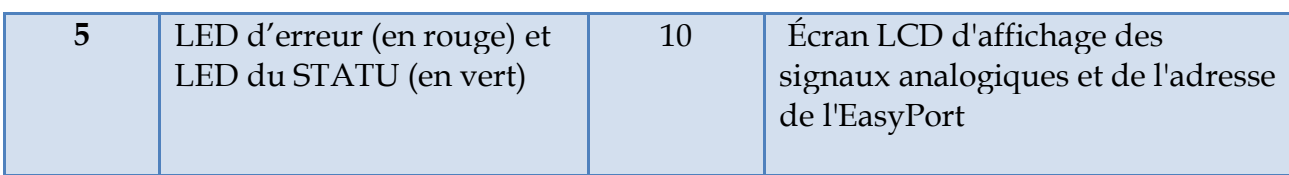

### **III.5.3 EzOPC :**

EzOPC est un serveur OPC fournissant des liaisons de données: avec une interface de processus EasyPort USB, avec des clients OPC de Festo Didactic: COSIMIR, CIROS, FluidSIM, FluidLab, avec le simulateur d'API S7-PLCSIM de Siemens, avec serveur OPC CoDeSys V2.0 de 3S Software.

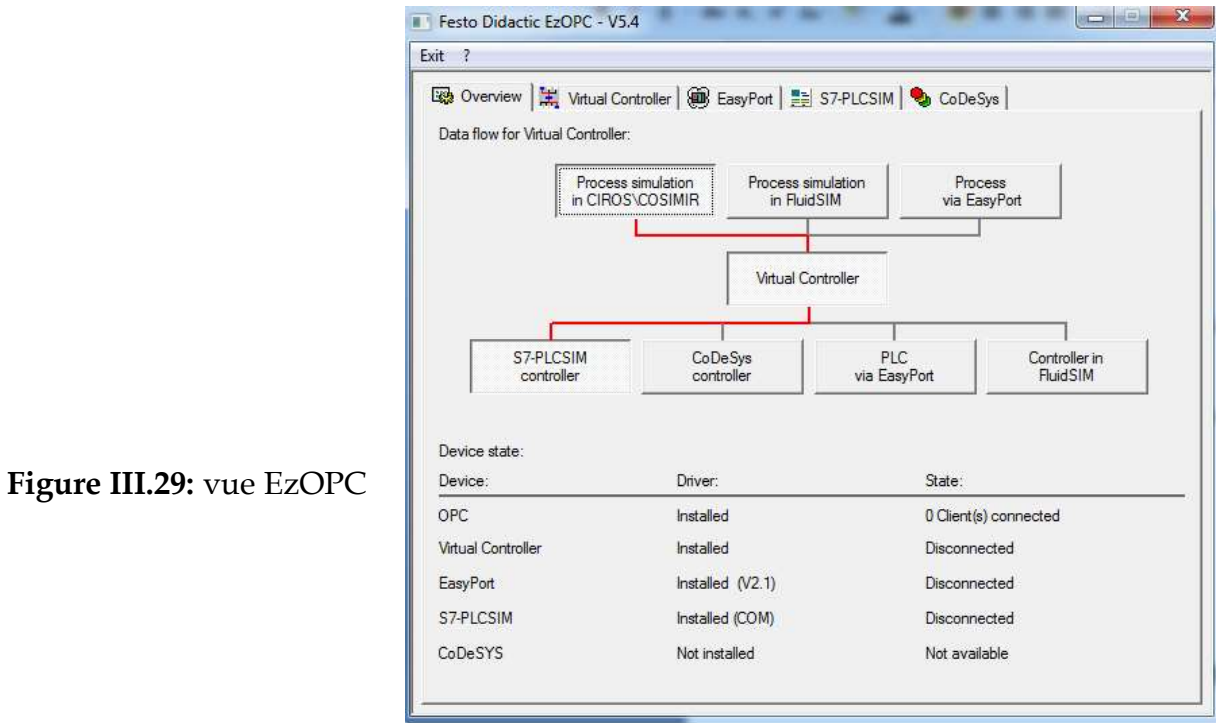

### **III.5.4 Connexion du simulateur avec la station réelle via Easy Port USB:**

Le principe est simple : l'interface USB est connectée au PC. La connexion à l'équipement d'automatisation se fait via des connecteurs SysLink standard en éliminant l'automate réel. Les signaux d'entrée et de sortie peuvent ainsi être lus à partir d'un PC & du Easy Port et émis du simulateur.

Pour commencer en connecte le câble SysLink du processus et du pupitre de commande avec le port1 et le port2 respectivement de l'équipement, on le connecte avec le pc et on le met sous tension (24V DC)

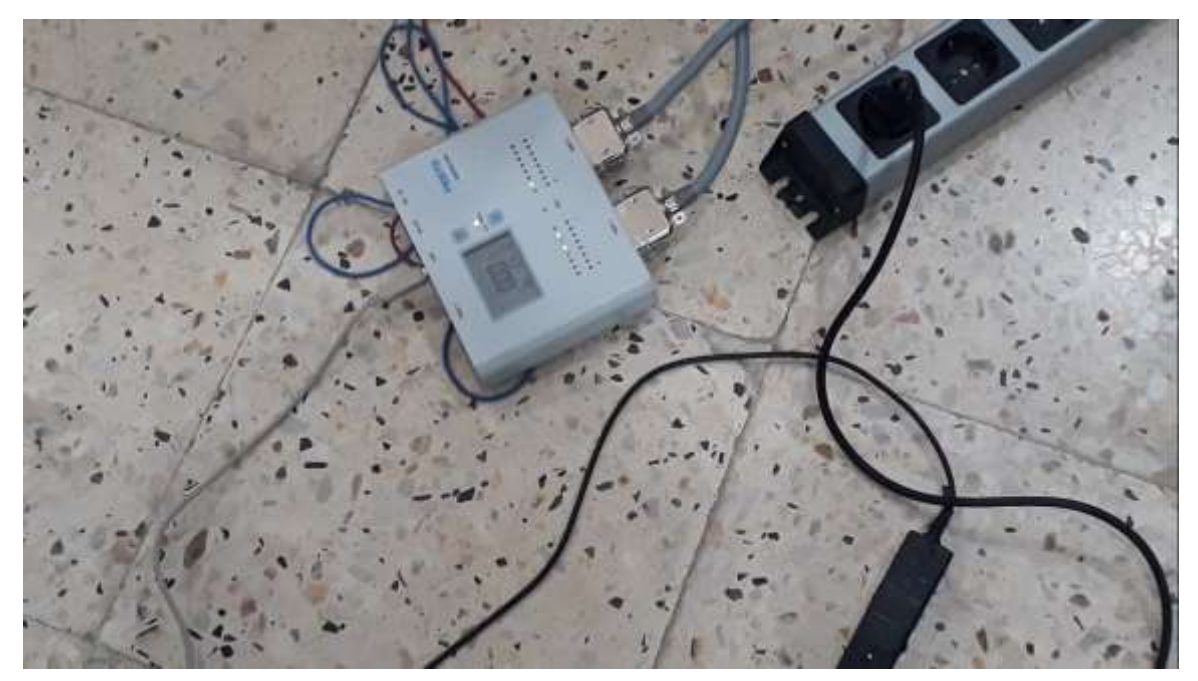

**Figure III.30:**bronchement d'EasyPort USB

Ensuite nous ouvrons l'exécuteur d'EzOPC pour lier et vérifier la connexion entre S7-PLCSIM et l'interface EasyPort USB. On remarque le contrôleur virtuel et le S7-PLCSIM sont motionnés que la liaison a été bien faite 'connected'.

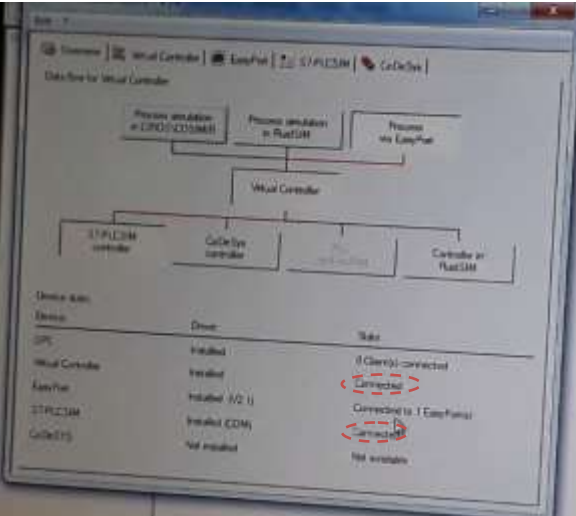

**Figure III.31:** vue EzOPC connecté

Nous passons maintenant vers la visualisation en temps réel des trois stations

En prend un exemple pour voir la synchronisation entre le Grafcet, le PLCSIM, les voyants d'EasyPort USB et la station réelle :

Nous observons les entrées / sorties ont une très bonne synchronisation, entre les différents outils que ca soit de visualisions, simulation et de notre processus réel.

En prend l'exemple du voyant START  $(A1.0)$ :

Le voyant est allumé dans la station, le « AB 1.0 » du PLCSIM est activé, la LED 0 du deuxième rangé (OUT par rapport 2) d'Easy Port est allumé et le P1 du graph remis à 1.

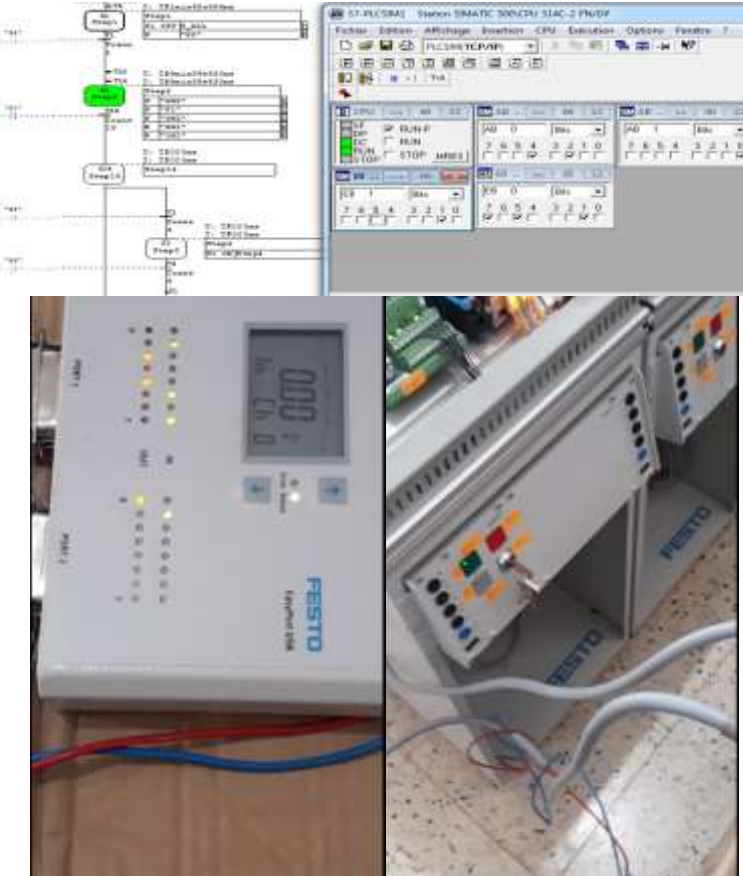

**Figure III.32:** Synchronisation de la visualisation entre EasyPort USB, STEP 7, PLC SIM et la Station réel

Après que nous avons lancé nos trois programmes des trois stations à laide d'EasyPort, on a constaté que le système MPS variant marche parfaitement et que les cahiers de charges sont satisfaits selon les trois stations.

Maintenant après la suppression de l'automate réel et la satisfaction des cahiers de charges c'est le temps de passer vers l'injection ou le téléversement des programmes.

### **III.6Injection des programmes:**

Dans cette phase nous allons vous présenter les différentes étapes à suivre afin d'injecter un programme à un API réel en utilisant l'outis STEP7 : Cette méthode nécéssite à utilser un des moyens de communication suivant :

- $\checkmark$  La communication MPI multi point interface.
- $\checkmark$  La communication Profinet ou bien ethernet
- $\checkmark$  La communication Profibus

Pour que ces moynes etre trouvable au niveau de notre PC avec l'outil step 7 il faut installer le driver qui porte tous ces instalattion de communication (le driver se trouve avec l'adaptateur USB2 MPI).

Notre cas nous avons choisi le moyens de communication TCP/IP c'est Ethernet ce choix était par hasard.

#### **L'etape 01 configuration réseau** :

Dans cette etape on va voir et vérifier l'adresse IP de notre Api afin de créer une liason avec nos Pc dans la meme plage réseau.

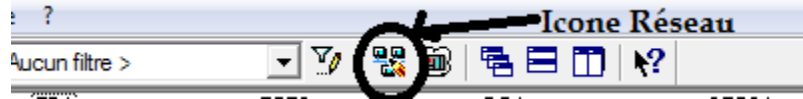

**Figure III.33:** Icone de réseau.

Cette figure nous permet de lancer la configuration du réseau afin de voir les détails sur les différentes communications.

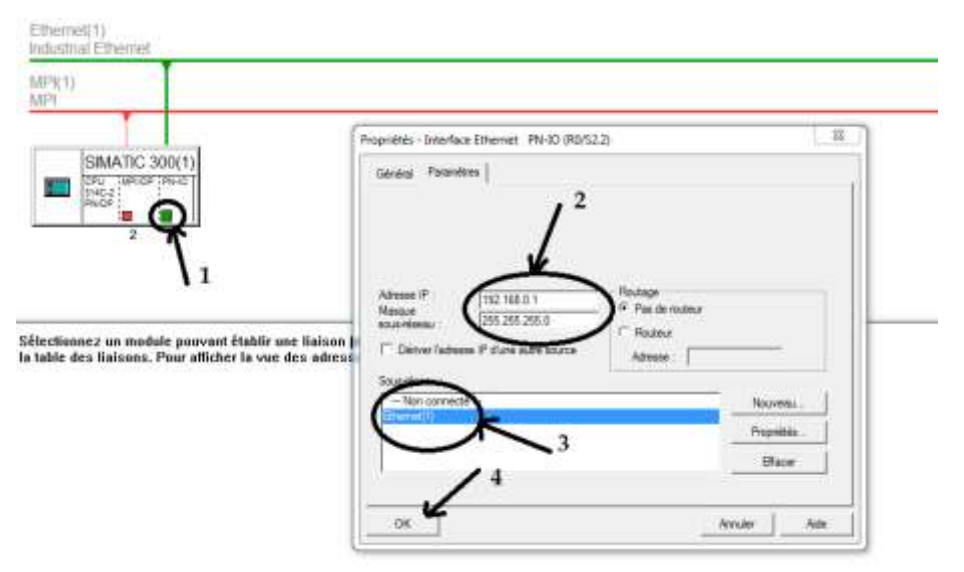

**Figure III.34:** la Configuration réseau interne d'API.

Après appuis sur le bouton vert indiquer sur la Figure III.35 par la position 1 nous obtiendrons la position 2 qui porte les adresses IP et le masque réseau de notre CPU 314c-2PN/DP. Pour plus de confirmation voir position 3 qui confirme la communication Ethernet et en fin nous terminons par l'appui sur OK position 4.

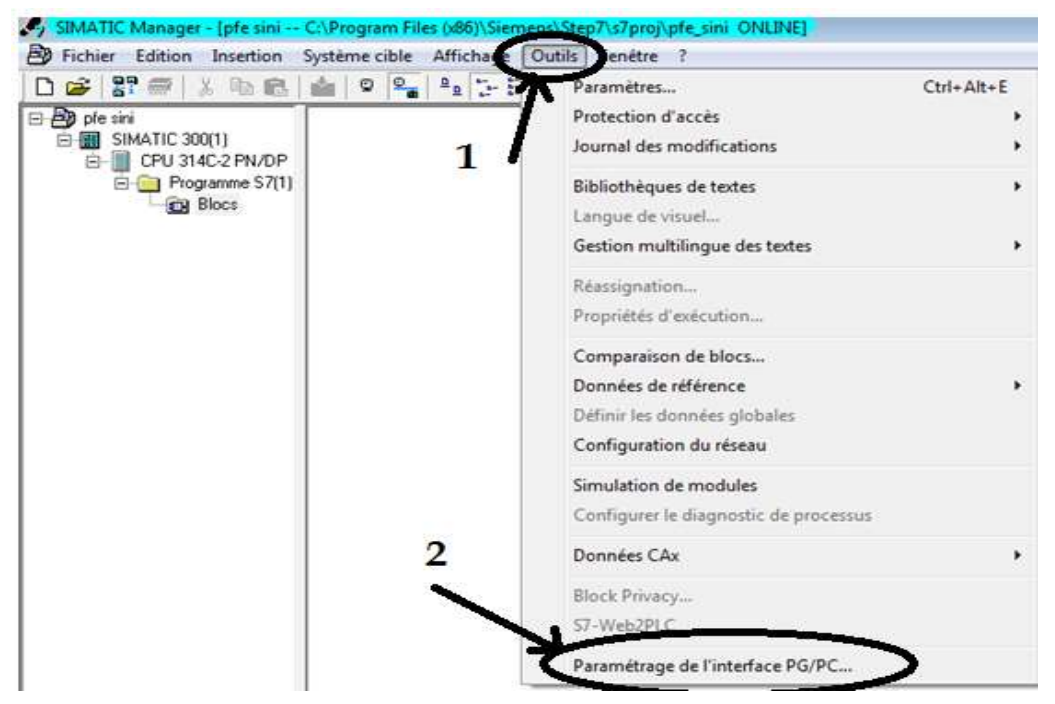

**Figure III.36:** Paramétrage PC/PG.

Dans cette Figure III.37nous allons suivre les différentes positions indiquées sur la figure. Position **1** Outil puis la position 2 double clique.

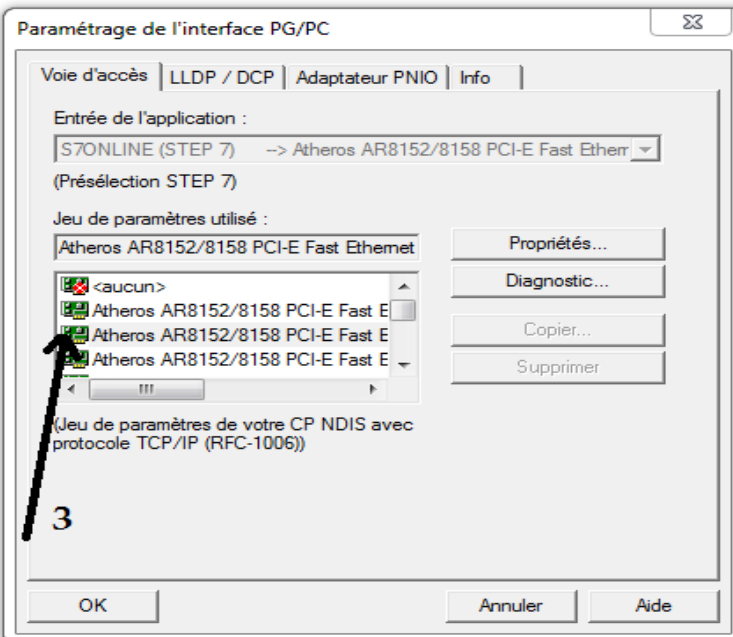

**Figure III.38:** Sélection de la carte Réseau de notre Pc.

La position 3 sur la figure III.39 indique le nom de notre carte réseau sur le PC.

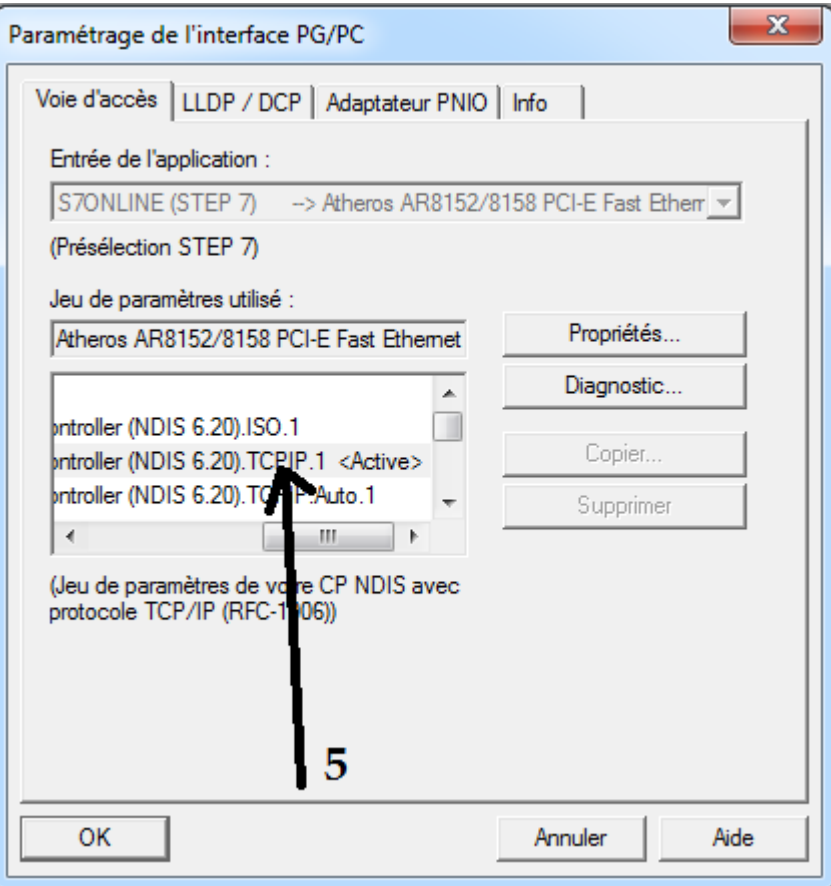

**Figure III.40:** la carte réseau sur le protocole TCP/IP**.**

La position 5 confirme le protocole de TCP/IP puis nous appuyons sur OK pour obtenir l'activation dans la figure III.42 de la carte réseau de mon PC sur la fenêtre

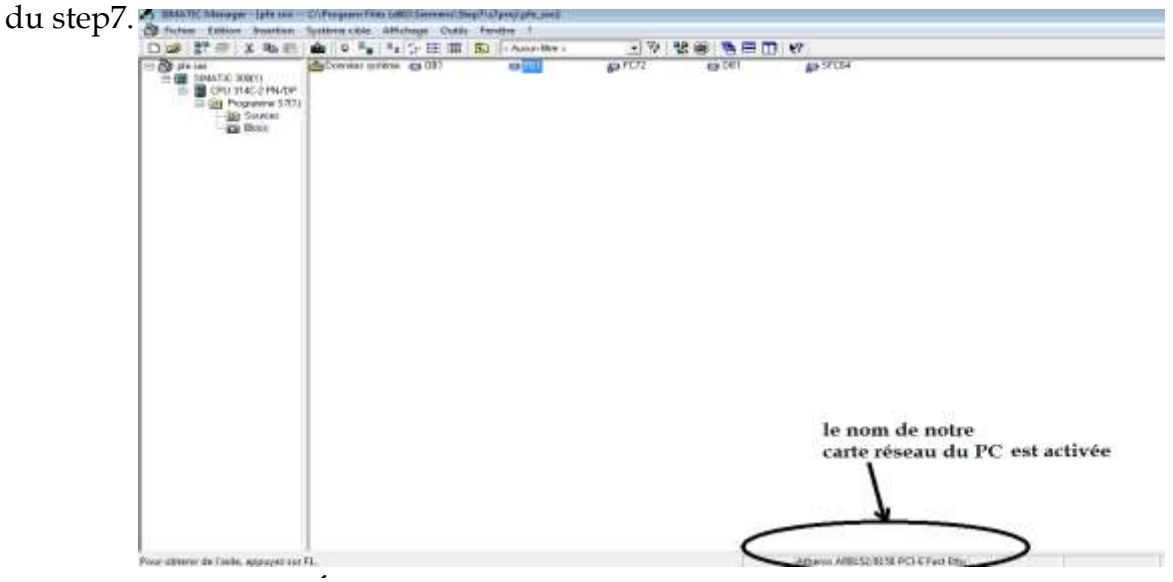

**Figure III.41:** Activation de la carte réseau sur Step7.

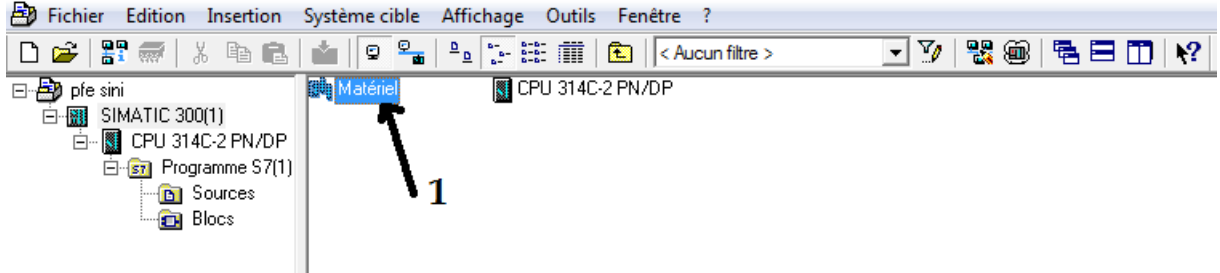

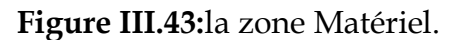

Après l'appui par double clic sur l'icône indiqué par le chiffre 1(Matériel) nous obtiendrons Figure III.40.

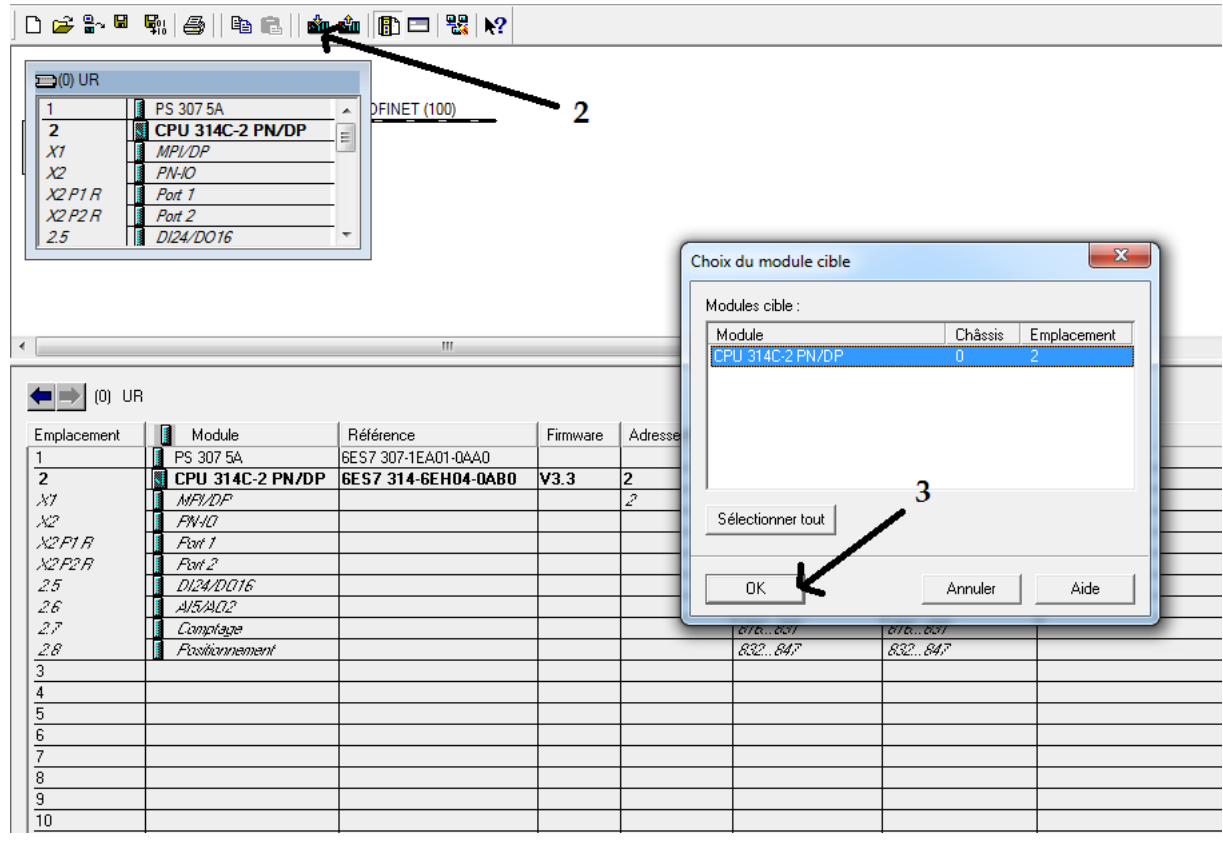

**Figure III.44:** les étapes de chargement.

Double clic sur l'icône indiquée par le chiffre 2 qui représente le bouton de chargement puis une fois notre CPU 314C 2PN/DP est apparu nous allons faire un clic sur le bouton OK indiqué par le chiffre 3.

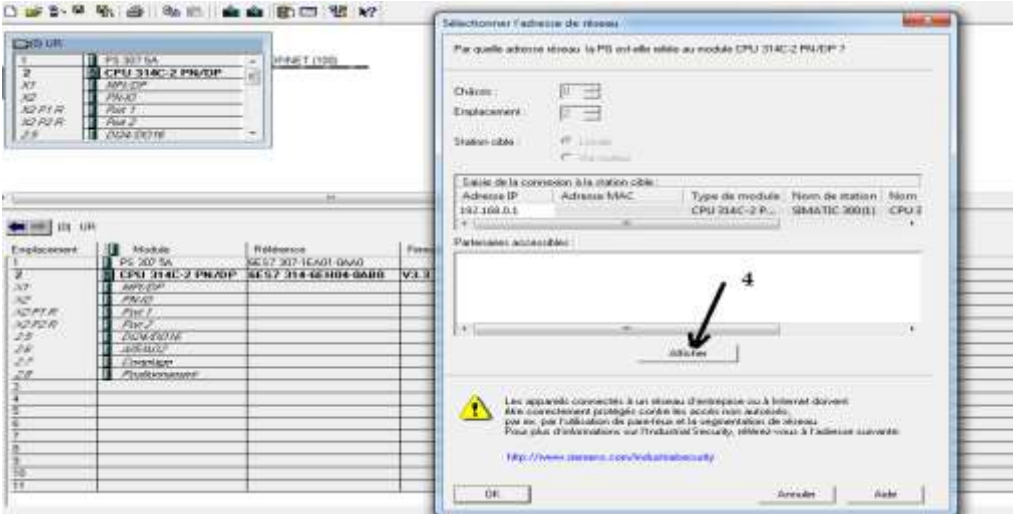

**Figure III.45:** Affichage de la CPU**.**

Dans cette figure nous allons afficher la CPU pour confirmer les adresses IP de la sous station (API).

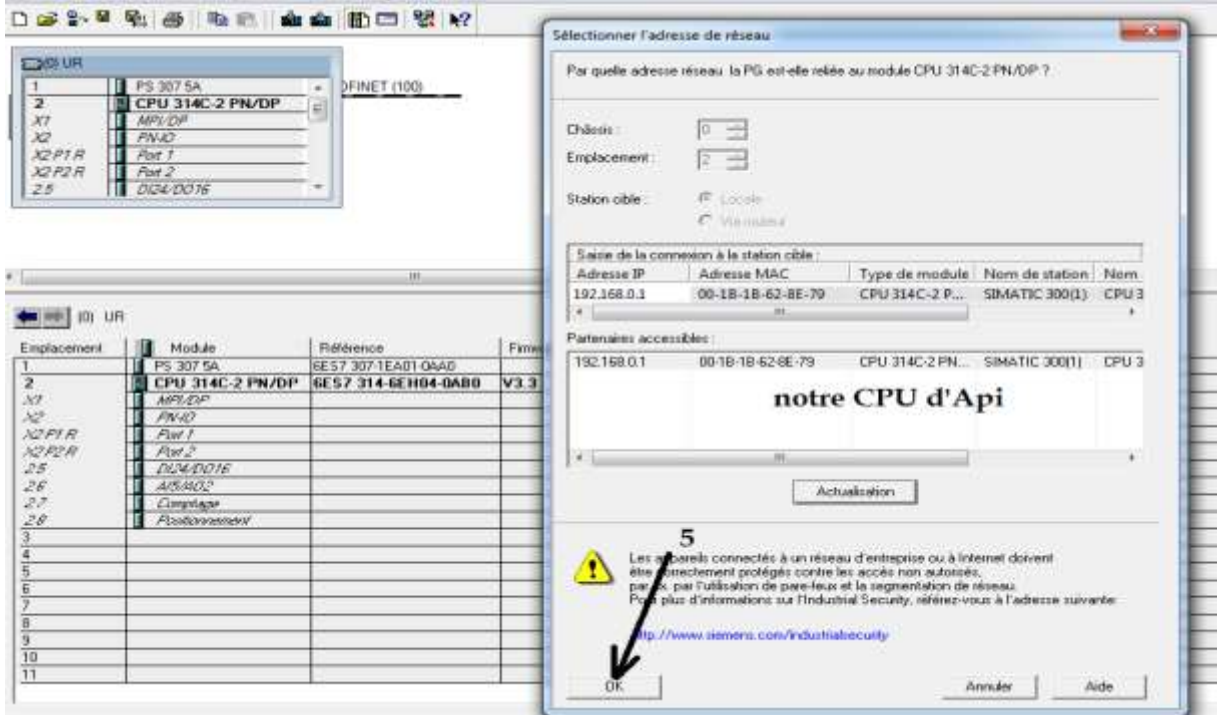

**Figure III.46 :** Confirmation de la CPU & Adresse IP.

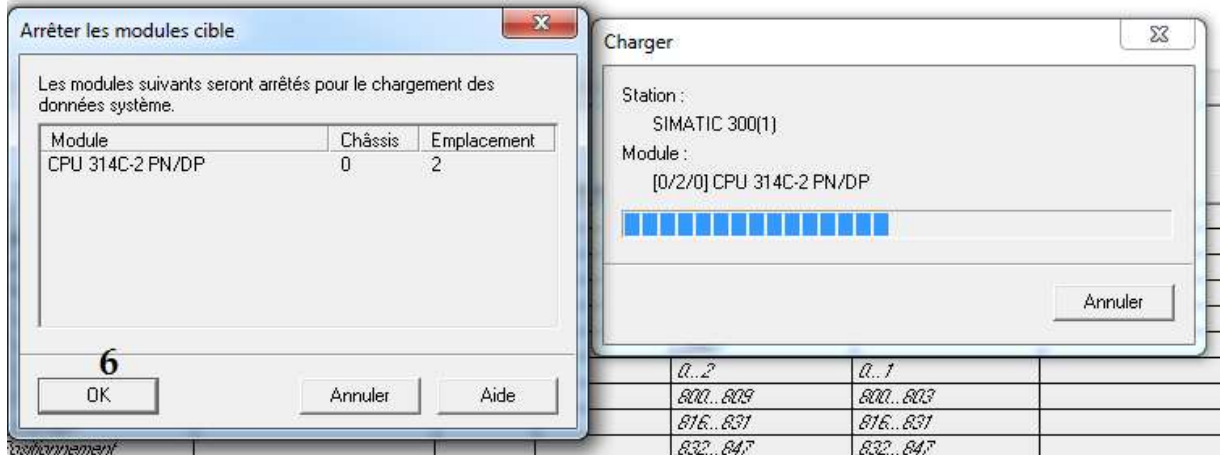

**Figure III.47:** Fin du Chargement de la partie Hardware.

### **Etape 3 chargement la partie programme (software) :**

Dans cette partie nous allons voir ensemble le chargement de la partie

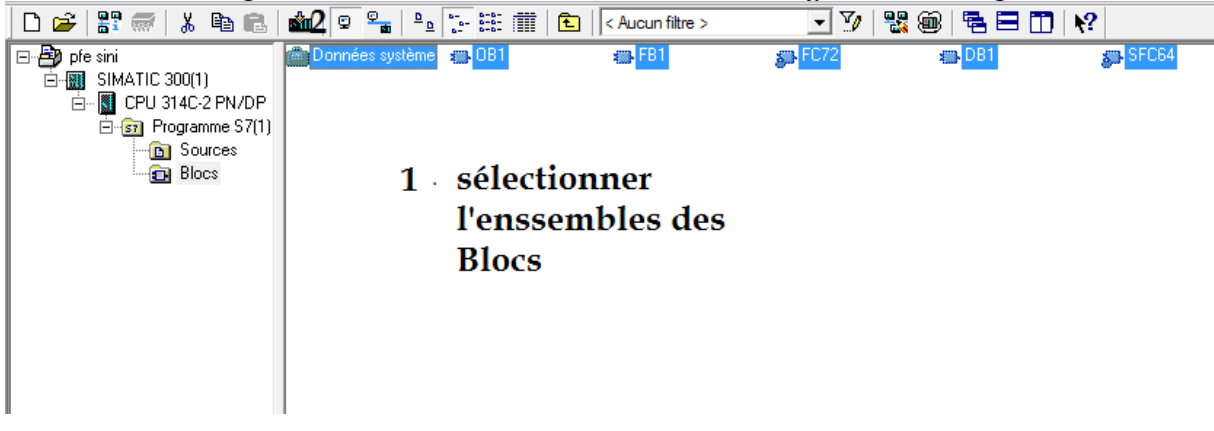

**Figure III.48:** Sélection des Blocs(1) et chargement (2).

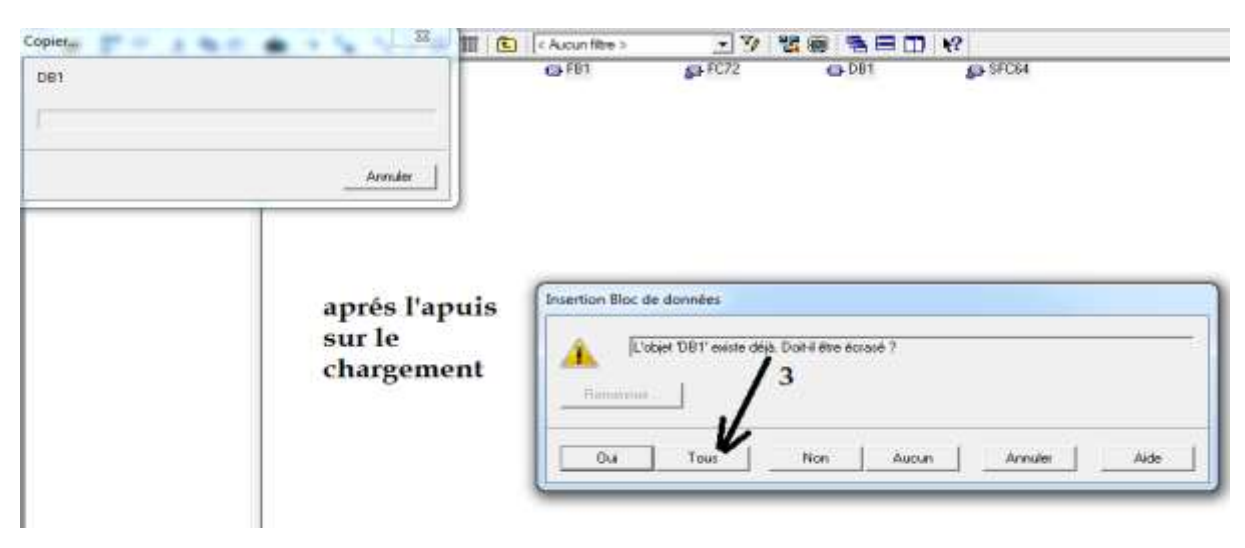

**Figure III.49:**Confirmation de chargement (3).

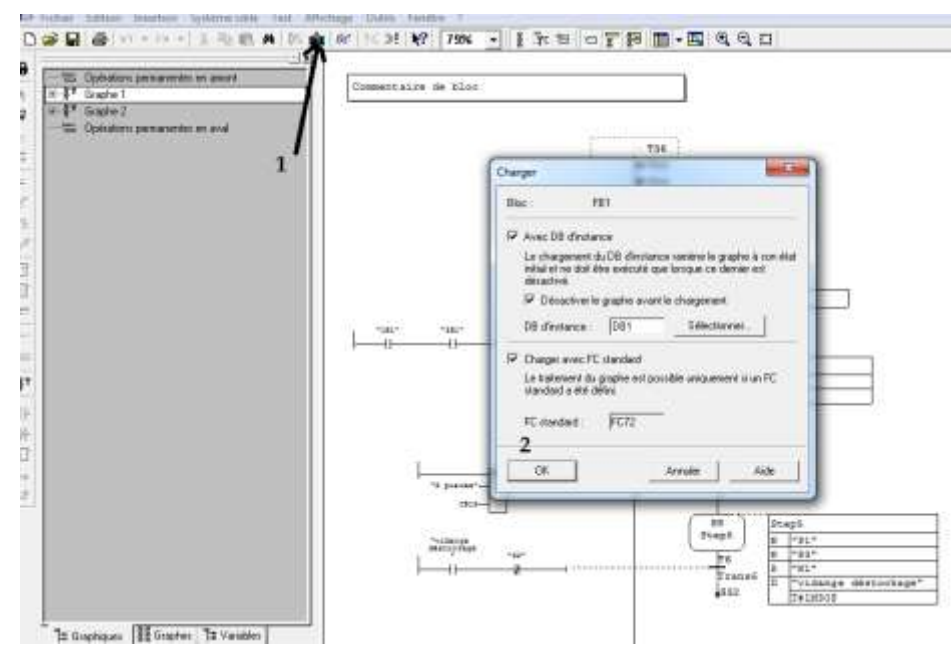

**Figure III.50:** Chargement du Bloc Fonctionnel à l'intérieur (1 & 2).

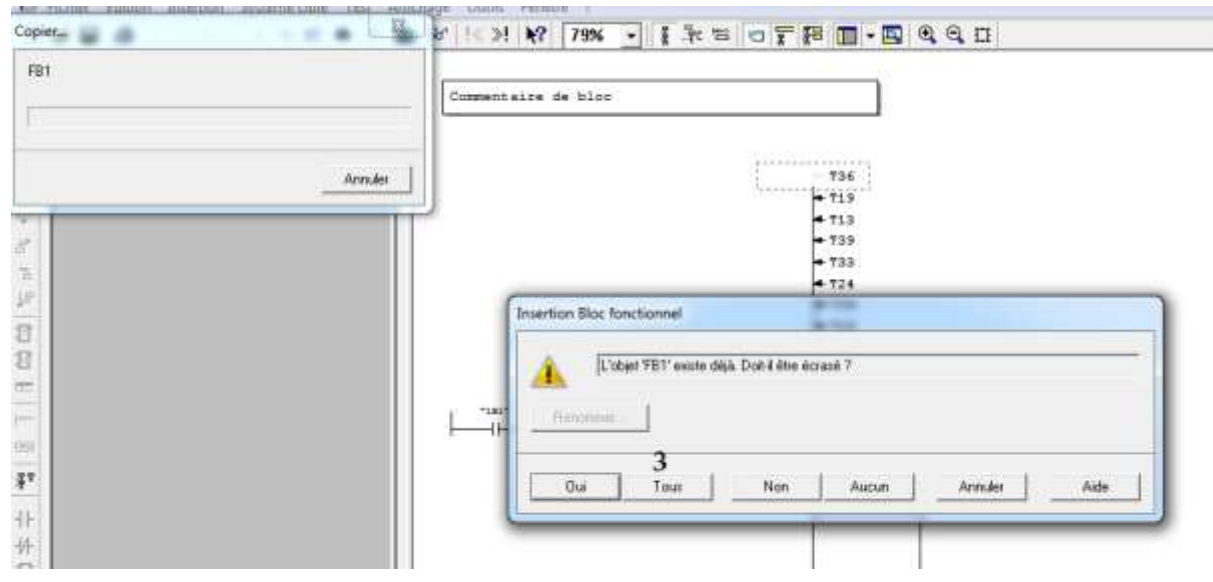

**Figure III.51:**Confirmation du chargement du Bloc Fonctionnel (3).

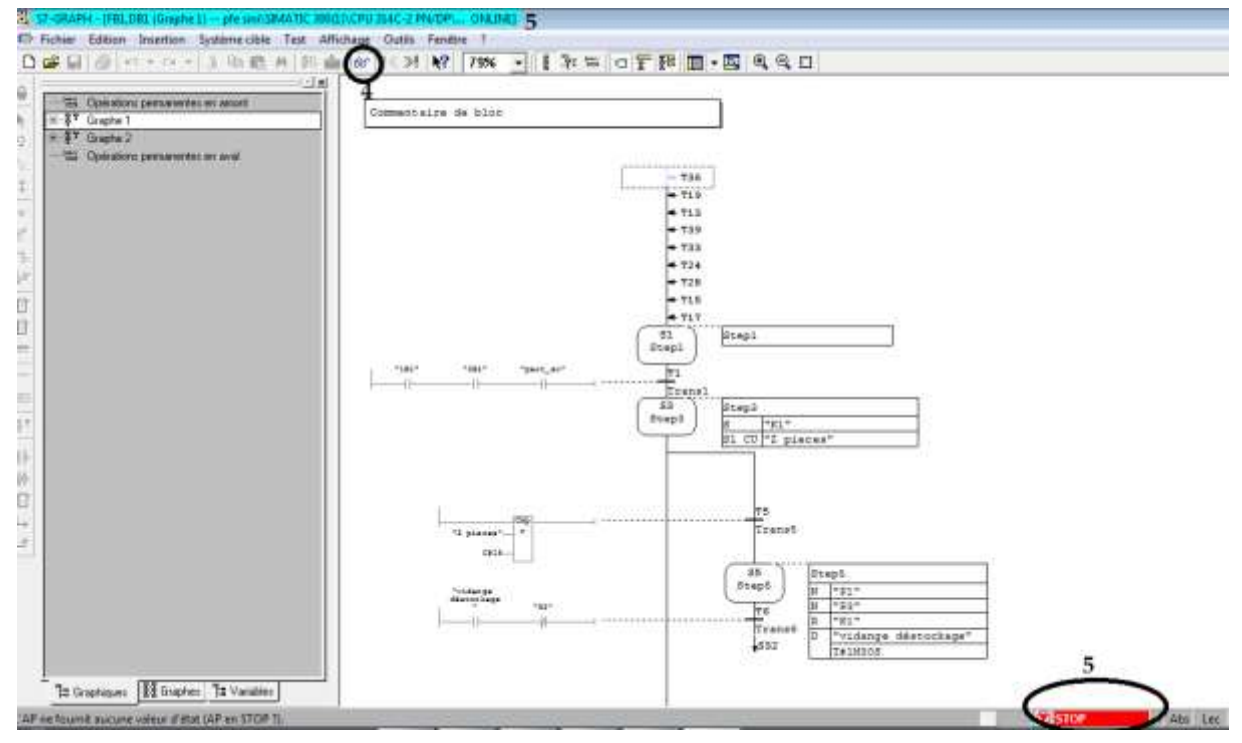

**Figure III.52:** Activation du Mode Visualisation (5).

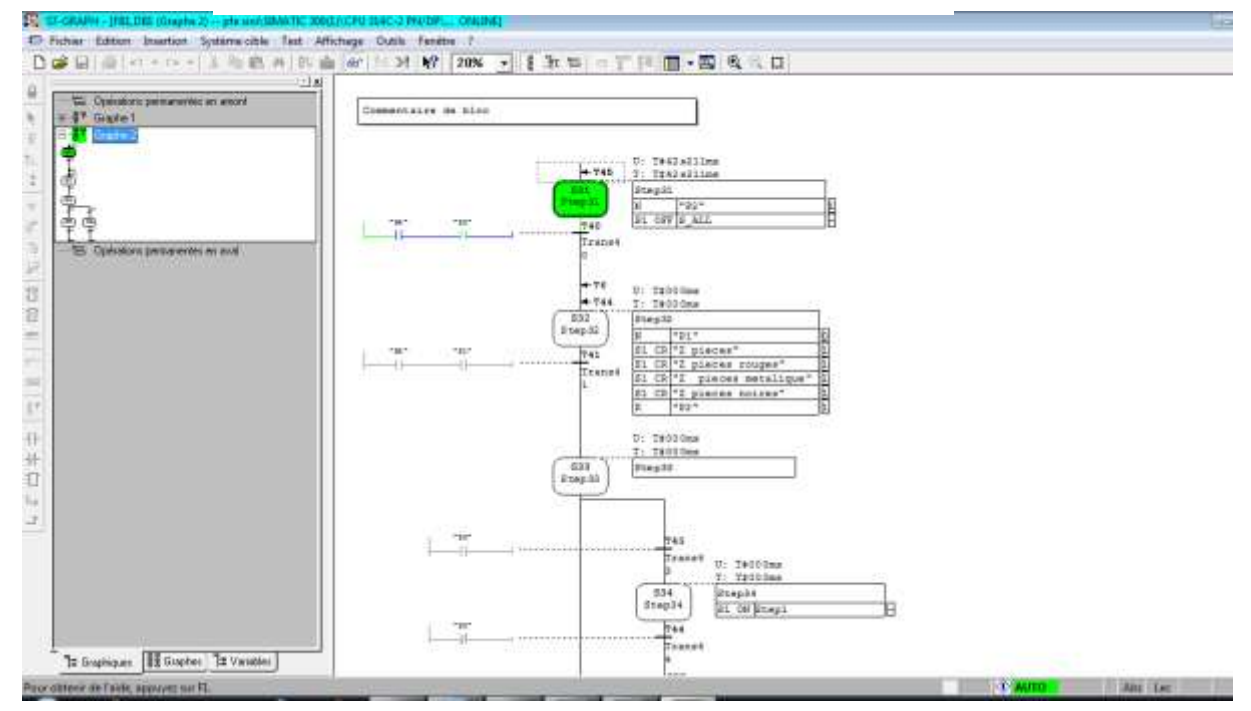

**Figure III.53:** Mode Run à partir de l'Api Réel.

### **III.7Résultats obtenus :**

### **III.7.1 Résultat obtenu Station Distribution :**

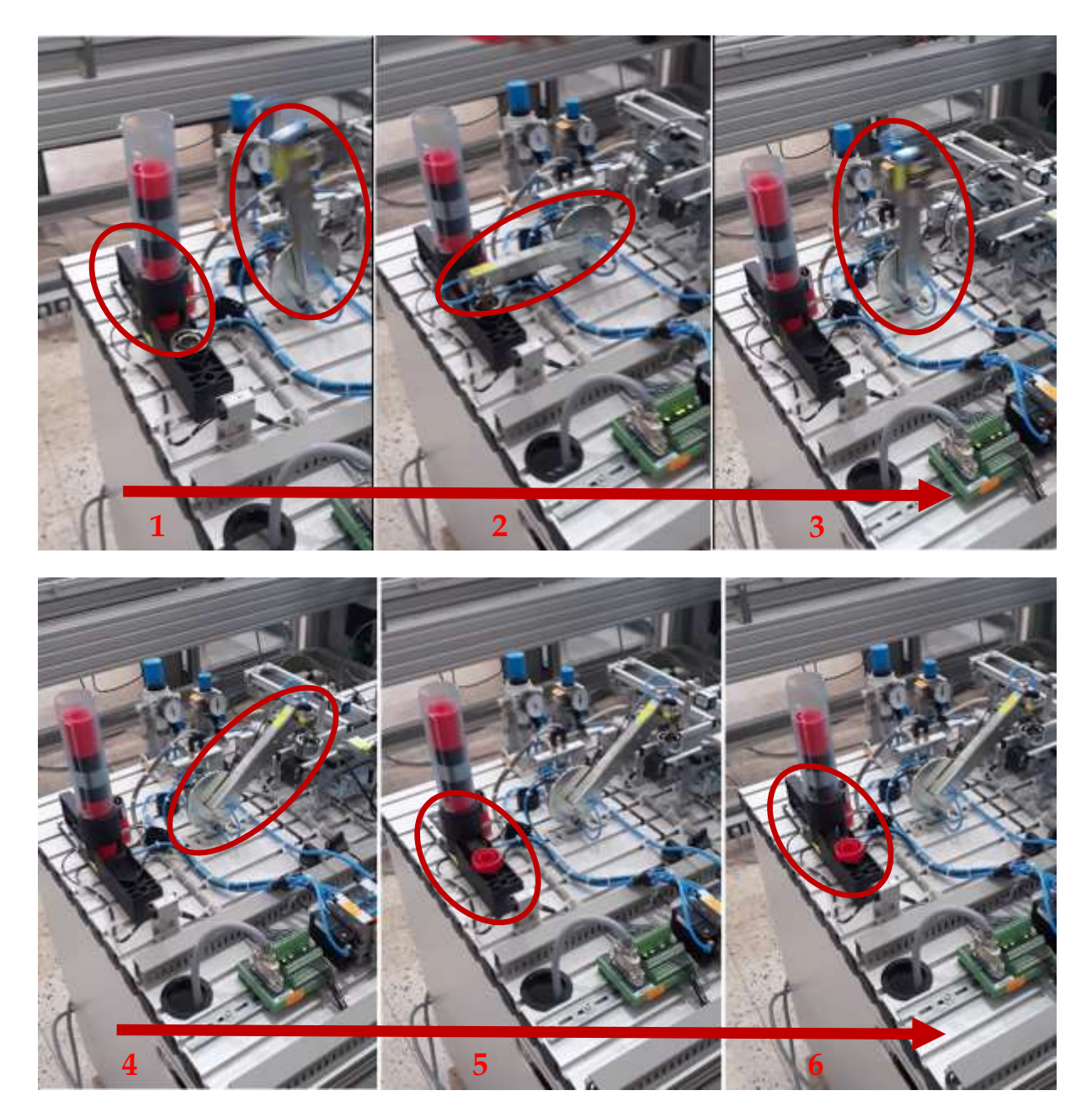

**Figure III.54:** Résultat Station Distribution

Ces illustrations (1…6) de la figure III.55 représentent un cycle de fonctionnement de notre système MPS variant :

Après la mise en référence suivie de la mise en marche, le vérin d'éjection passe en mode rentrant et fait sortir par cette action une pièce du magasin avant de

retourner à sa position de repos c.à.d. en mode sortant. Au même temps, le vérin rotatif passe vers la position du magasin. (illustration1)

Après que le vérin arrive en position magasin il aspire la pièce (illustration2) et il retourne vers la position station en aval (illustration3), il pose la pièce (illustration4), le vérin d'éjection rentre pour déposer la pièce et il retourne vers le mode sortant (illustration5&6).

### **III.7.2 Résultat obtenu Station transport :**

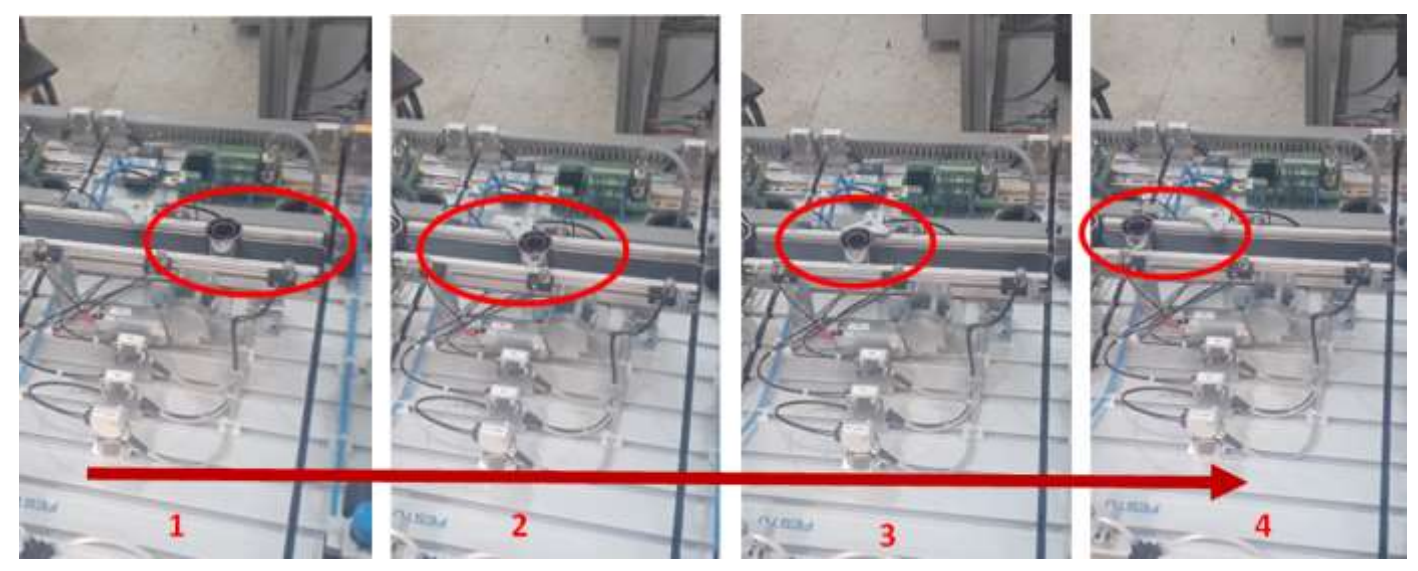

**Figure III.56:** Résultats Station Transport

Ces 4 illustrations de gauche vers la droite (1….4) représentent le fonctionnement de notre station de transport (manutention), après le démarrage de notre station le convoyeur mis en marche directement.

Si la station de distribution pose une pièce elle sera amenée vers le séparateur (de l'illustration 1 vers 2).

Chaque 3s350ms le vérin rentre (3) pour laisser la pièce attendre la station suivante (illustration4).

**III.7.3 Résultat obtenu Station Trie :**

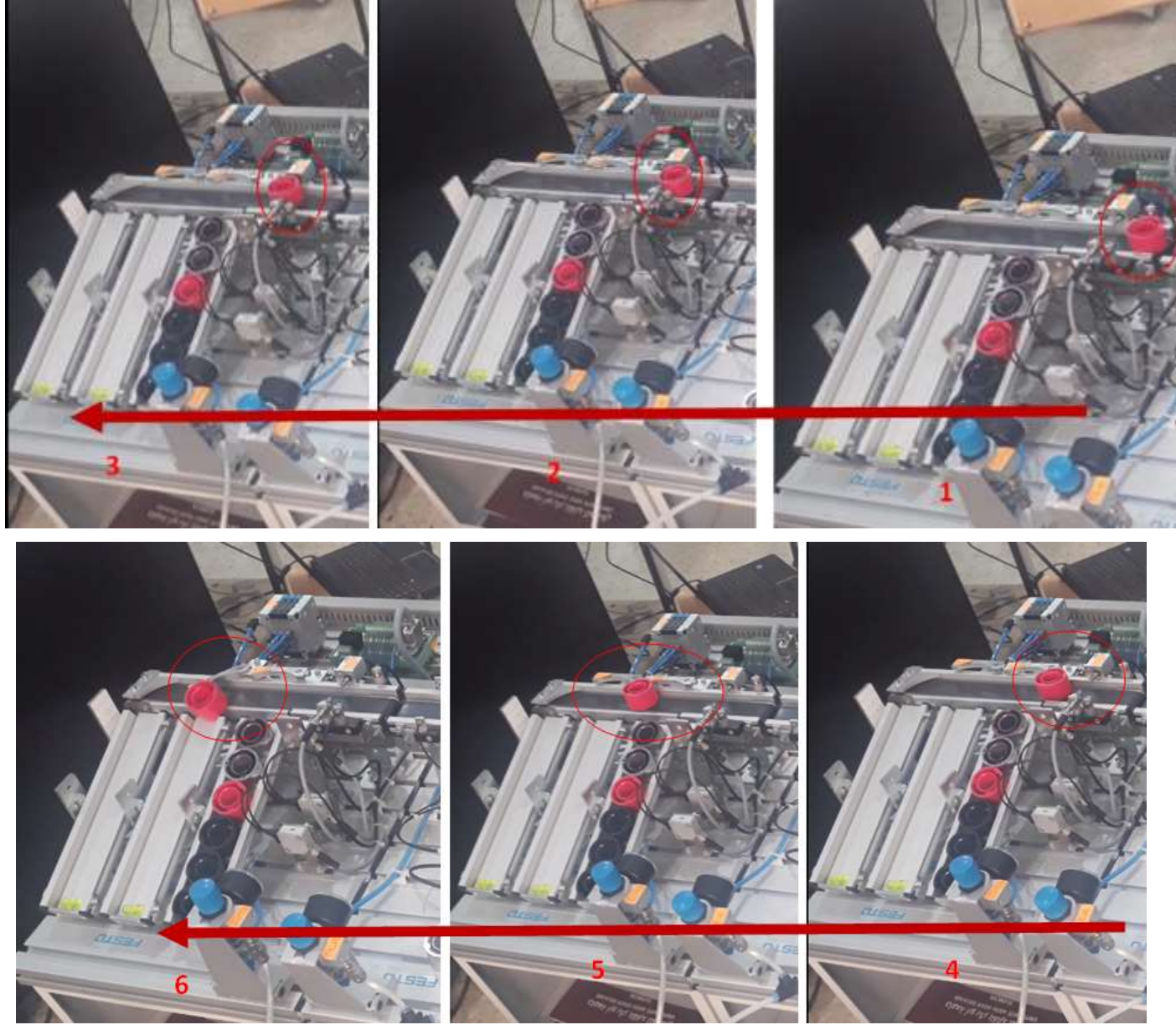

**Figure III.57:** Résultats Station Trie-1

La Figure III.58 contient plusieurs emplacements de droite vers la gauche (1…6) qui indiquent le fonctionnement de notre station de trie:

- Quand une pièce se présent devant le part\_av la bande roulante s'enclenche (position 1).
- La pièce stoppée par le vérin devant les capteurs d'identification (position2).
- Le stoppeur rentre pour permettre à la pièce de passer (position3).
- Le stoppeur retourne à sa position (position 4).
- le sélecteur 2 n'est pas encore sorti (position 5).

- La pièce aiguillée par le sélecteur2 puis il revient à sa position initiale (position 6).

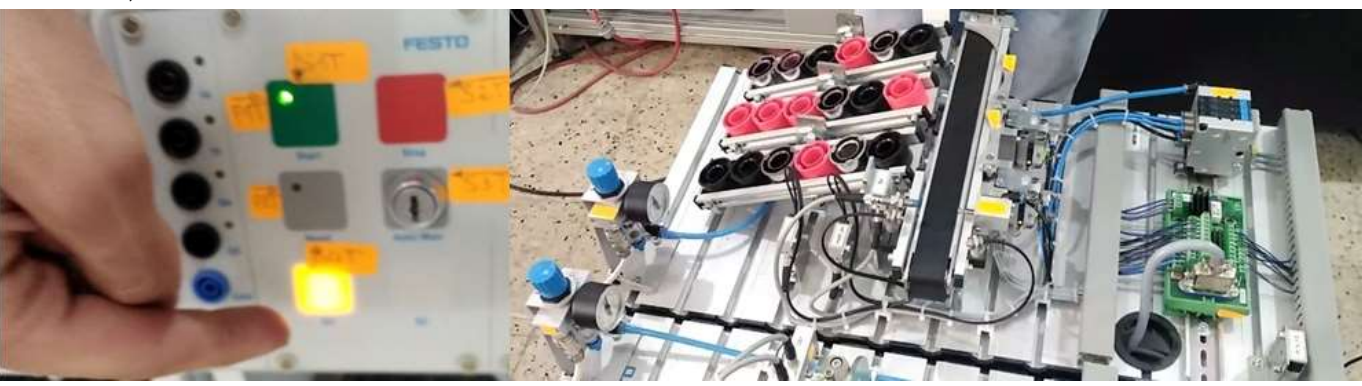

**Figure III.59:** Résultats Station Trie-2

Dans la figure III.60nous observons que le remplissage des buffers correspond correctement à notre cahier de charge même ça pupitre de commande.

### **III.8Conclusion :**

**.**

La présente étude a été basée sur les différentes étapes que nous avons suivi pour réaliser de notre projet sur l'outil Step7, et la simulation via PLCSIM & EasyPort USB.

Ensuite nous avons exposé la démarche à suivre afin d'injecter les programmes vers les Stations.

Le terminal travail est clôturé par l'exposition des différents résultats obtenus avec leurs interprétations.

D'après ces résultats-là, nous pouvons conclure que notre système a été réalisé avec succès et que les cahiers de charges sont respectés. Donc nous avons obtenu un système parfaitement automatisé.

# **Conclusion Générale**

 Ce mémoire que nous avons réalisé en guise d'obtenir un diplôme d'ingénieur avait pour ambition de modéliser et de créer un système de Trie automatisé préformant, créé à partir des stations modulaires didactiques.

Notre travail consiste à choisir trois stations à partir des SAP didactiques qui se trouvent au sein du laboratoire de recherche MELT. Ces stations doivent être adéquates à nos besoins, pour cela, nous avons choisis une station de distribution, une station de stockage temporaire utilisée comme convoyeur à limiteur de débit et une station de trie. Ensuite nous avons commencé par analyser le fonctionnement de ces stations et définir les différentes anomalies dans le but d'optimiser notre système

Ses anomalies sont définit par :

Station de distribution

- Les cycles vides du vérin rotatif.
- Le maintien du vérin d'éjection en mode rentrant jusqu'à l'aspiration des pièces.

Station Trie

- Le maintien du stoppeur de pièces en mode rentrant jusqu'à l'éjection des pièces.
- Les sorties précoces des sélecteurs 1 & 2 jusqu'à l'éjection des pièces.
- L'état des stocks sont indiqué par un capteur optique à miroirs alors si un buffer se remplie tout le système s'arrête et c'est un inconvénient vu que les buffers impossible de les remplier à 100%.

Donc nous avons pris en considération ces anomalies pour dresser les nouveaux cahiers de charges tout en ajoutant de nouvelles contraintes qui se caractérisent d'un Trie mixte (un nombre de pièces de chaque couleur dans chaque buffer) et l'utilisation du sélecteur de la station de stockage temporaire comme un limiteur de débit.

Après l'élaboration de ces cahiers de charges, nous avons entamé la réalisation de notre système, au début nous avons modélisés nos stations sur le logiciel de SIMATIC Step7, puis nous avons simulé sur PLCSim.

Avant de passer vers l'injection des programmes dans les automates du système, nous avons confirmés les résultats obtenus par le PLCSim en simulant directement dans la station réelle via le simulateur de FESTO le « EasyPort USB ».

D'après les résultats obtenus, nous pouvons dire que notre système a été une réussite sur le plan technique et pédagogique, telle que les résultats obtenus ont été satisfaisantes à nos cahiers de charges et répond à nos besoins et sur le plan pédagogique il nous a apporté énormément d'informations et de connaissance

pratique, la découverte du monde industriel et la mise en application de la théorie acquise lors de notre cursus universitaire. D'autre part, il nous a permis d'apprendre les différentes étapes à suivre pour l'élaboration des projets d'automatisation.

# **Bibliographie & webographie**

### **Nota Bene : les codes QR sont utilisés pour faciliter la recherche de la documentation (utilisez Google Lens ou une autre application de scannage)**

[\*] : Xiaojun Ye. Modélisation et simulation des systèmes de production : une approche orientée-objets. Modélisation et simulation. INSA de Lyon, 1994. Français. ffNNT : 1994ISAL0049ff. fftel-00821121

**[2]** Damien Trentesaux. Conception d'un système de pilotage distribué, supervisé et multicritère pour les systèmes automatisés de production. Automatique / Robotique. Institut National Polytechnique de Grenoble - INPG, 1996. Français. fftel-00536218f

[5]Cour M.SARI Zaki CIM2 2021

[33]Patricia JARGOT « Langages de programmation pour API. Norme IEC 1131-3 »article technique de l'ingenieur 10 juin 1999

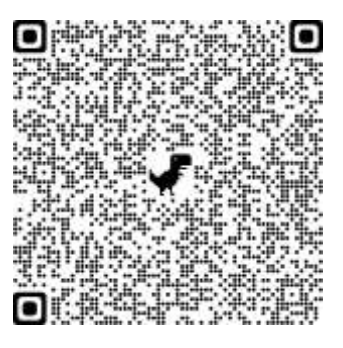

[38]UAMB M2 AI/ELMFaculté de Technologie API et PACDpt. Génie électrique

[41]Université A. Mira-Bejaia M2 AI/ELM Faculté de Technologie Module: API et PAC Département de génie' électrique Code: UEF2311

[42] Taouzinet Oualid « Migration d'un automate S5 vers S7 du descenseur de la ligne 3 margarinerie Cevital » PFE 2013 Université A. Mira de Bejaia

[43]cataloge FESTO : 53 447 FR c 2008 Festo Didactic GmbH &Co. KG

[44]HELP CIROS Studio

[47] Help S7 PLCSIM

**[1]**[https://www.google.com/url?sa=i&url=https%3A%2F%2Fplcbangladesh.c](https://www.google.com/url?sa=i&url=https%3A%2F%2Fplcbangladesh.com%2Fplc-tutorialbangla.html&psig=AOvVaw3ofal7jkie6NNz5tEEXVLk&ust=1623683336873000&source=images&cd=vfe&ved=0CAIQjRxqFwoTCLCgsvnxlPECFQAAAAAdAAAAABAL) [om%2Fplc-](https://www.google.com/url?sa=i&url=https%3A%2F%2Fplcbangladesh.com%2Fplc-tutorialbangla.html&psig=AOvVaw3ofal7jkie6NNz5tEEXVLk&ust=1623683336873000&source=images&cd=vfe&ved=0CAIQjRxqFwoTCLCgsvnxlPECFQAAAAAdAAAAABAL)

[tutorialbangla.html&psig=AOvVaw3ofal7jkie6NNz5tEEXVLk&ust=162368333](https://www.google.com/url?sa=i&url=https%3A%2F%2Fplcbangladesh.com%2Fplc-tutorialbangla.html&psig=AOvVaw3ofal7jkie6NNz5tEEXVLk&ust=1623683336873000&source=images&cd=vfe&ved=0CAIQjRxqFwoTCLCgsvnxlPECFQAAAAAdAAAAABAL) [6873000&source=images&cd=vfe&ved=0CAIQjRxqFwoTCLCgsvnxlPECFQAA](https://www.google.com/url?sa=i&url=https%3A%2F%2Fplcbangladesh.com%2Fplc-tutorialbangla.html&psig=AOvVaw3ofal7jkie6NNz5tEEXVLk&ust=1623683336873000&source=images&cd=vfe&ved=0CAIQjRxqFwoTCLCgsvnxlPECFQAAAAAdAAAAABAL) [AAAdAAAAABAL](https://www.google.com/url?sa=i&url=https%3A%2F%2Fplcbangladesh.com%2Fplc-tutorialbangla.html&psig=AOvVaw3ofal7jkie6NNz5tEEXVLk&ust=1623683336873000&source=images&cd=vfe&ved=0CAIQjRxqFwoTCLCgsvnxlPECFQAAAAAdAAAAABAL)

Dernière Visite : 28 JUIN 2021

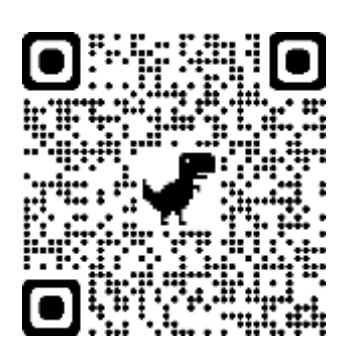

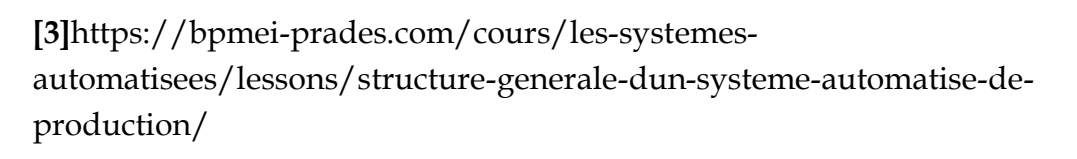

Dernière Visite : 01 JUIN 2021

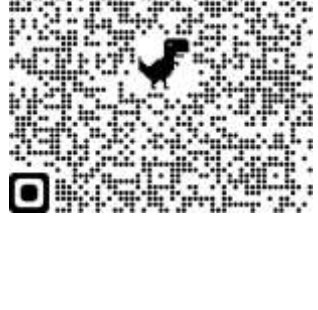

[4][https://www.google.com/search?q=http%3A%2F%2Fsii+tannarelli.com%2](https://www.google.com/search?q=http%3A%2F%2Fsii+tannarelli.com%2Fcontenus_opale%2Fchaine_fonctionnelle_gen_auroraW%2Fco%2Ffamille_preactionneur.html&oq=http%3A%2F%2Fsii+tannarelli.com%2Fcontenus_opale%2Fchaine_fonctionnelle_gen_auroraW%2Fco%2Ffamille_preactionneur.html&aqs=chrome.0.69i59j69i58j69i60.648j0j4&sourceid=chrome&ie=UTF-8) [Fcontenus\\_opale%2Fchaine\\_fonctionnelle\\_gen\\_auroraW%2Fco%2Ffamille\\_pre](https://www.google.com/search?q=http%3A%2F%2Fsii+tannarelli.com%2Fcontenus_opale%2Fchaine_fonctionnelle_gen_auroraW%2Fco%2Ffamille_preactionneur.html&oq=http%3A%2F%2Fsii+tannarelli.com%2Fcontenus_opale%2Fchaine_fonctionnelle_gen_auroraW%2Fco%2Ffamille_preactionneur.html&aqs=chrome.0.69i59j69i58j69i60.648j0j4&sourceid=chrome&ie=UTF-8) [actionneur.html&oq=http%3A%2F%2Fsii+tannarelli.com%2Fcontenus\\_opale%](https://www.google.com/search?q=http%3A%2F%2Fsii+tannarelli.com%2Fcontenus_opale%2Fchaine_fonctionnelle_gen_auroraW%2Fco%2Ffamille_preactionneur.html&oq=http%3A%2F%2Fsii+tannarelli.com%2Fcontenus_opale%2Fchaine_fonctionnelle_gen_auroraW%2Fco%2Ffamille_preactionneur.html&aqs=chrome.0.69i59j69i58j69i60.648j0j4&sourceid=chrome&ie=UTF-8) [2Fchaine\\_fonctionnelle\\_gen\\_auroraW%2Fco%2Ffamille\\_preactionneur.html&a](https://www.google.com/search?q=http%3A%2F%2Fsii+tannarelli.com%2Fcontenus_opale%2Fchaine_fonctionnelle_gen_auroraW%2Fco%2Ffamille_preactionneur.html&oq=http%3A%2F%2Fsii+tannarelli.com%2Fcontenus_opale%2Fchaine_fonctionnelle_gen_auroraW%2Fco%2Ffamille_preactionneur.html&aqs=chrome.0.69i59j69i58j69i60.648j0j4&sourceid=chrome&ie=UTF-8) [qs=chrome.0.69i59j69i58j69i60.648j0j4&sourceid=chrome&ie=UTF-8](https://www.google.com/search?q=http%3A%2F%2Fsii+tannarelli.com%2Fcontenus_opale%2Fchaine_fonctionnelle_gen_auroraW%2Fco%2Ffamille_preactionneur.html&oq=http%3A%2F%2Fsii+tannarelli.com%2Fcontenus_opale%2Fchaine_fonctionnelle_gen_auroraW%2Fco%2Ffamille_preactionneur.html&aqs=chrome.0.69i59j69i58j69i60.648j0j4&sourceid=chrome&ie=UTF-8)

Dernière Visite : 01 JUIN 2021

[6][https://www.usinenouvelle.com/expo/relais-industriels-7-10-a-serie-55](https://www.usinenouvelle.com/expo/relais-industriels-7-10-a-serie-55-p31385.html) [p31385.html](https://www.usinenouvelle.com/expo/relais-industriels-7-10-a-serie-55-p31385.html)

Dernière Visite : 13 JUIN 2021

[7]https://www.ceneo.pl/37849926

Dernière Visite : 01 JUIN 2021

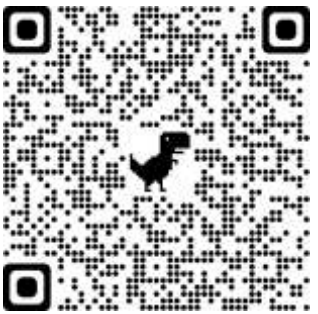

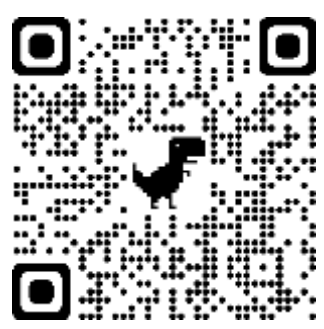

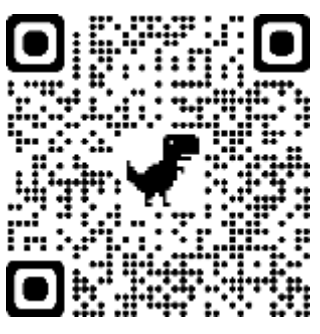

[8]

[https://www.wistexllc.com/ac-drives/acs800-u1-525-to-690v-three-phase](https://www.wistexllc.com/ac-drives/acs800-u1-525-to-690v-three-phase-drive-wall-mounted.html)[drive-wall-mounted.html](https://www.wistexllc.com/ac-drives/acs800-u1-525-to-690v-three-phase-drive-wall-mounted.html)

Dernière Visite : 01 JUIN 2021

[9]

https://www.minitec.si/eng/conveyorsystems.html

Dernière Visite : 01 JUIN 2021

### [10]

https://www.coval.fr/technique-du-vide/les-criteres-de-selection-d-uneventouse/

Dernière Visite : 01 JUIN 2021

## [11]

https://www.coval.fr/technique-du-vide/les-criteres-de-selection-d-une-vent

Dernière Visite : 01 JUIN 2021

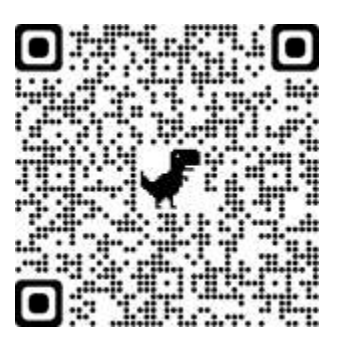

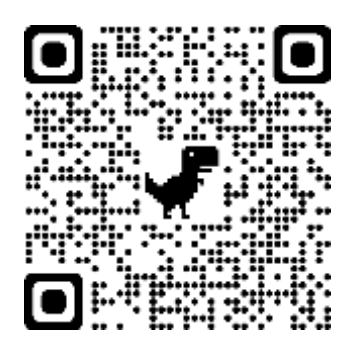

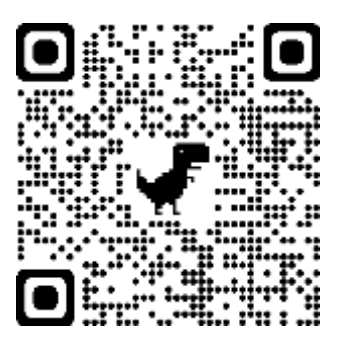

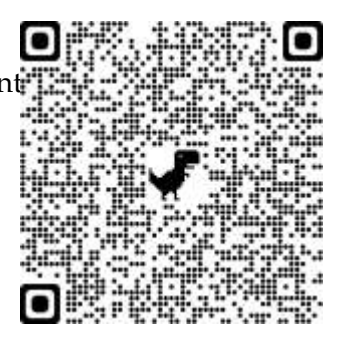

**12** <https://www.skell.fr/domotique/capteuractionneureffecteur.pdf>

Dernière visite 01 juin 2021

**[**13]

[https://www.wistexllc.com/ac-drives/acs800-u1-525-to-690v-three](https://www.wistexllc.com/ac-drives/acs800-u1-525-to-690v-three-phase-drive-wall-mounted.html)[phase-drive-wall-mounted.html](https://www.wistexllc.com/ac-drives/acs800-u1-525-to-690v-three-phase-drive-wall-mounted.html)

Dernière visite 28 juin 2021

[14]

<https://nexaindustries.cm/bien-choisir-un-verin-2/>

Dernière visite 28 juin 2021

[15]

<https://sg.rs-online.com/web/p/proximity-sensors/4443287/>

Dernière visite 28 juin 2021

[16]

[\]https://www.istanbulsensorler.com.tr/mekanik-sensorler-limit](https://www.istanbulsensorler.com.tr/mekanik-sensorler-limit-switchleri)[switchleri](https://www.istanbulsensorler.com.tr/mekanik-sensorler-limit-switchleri)

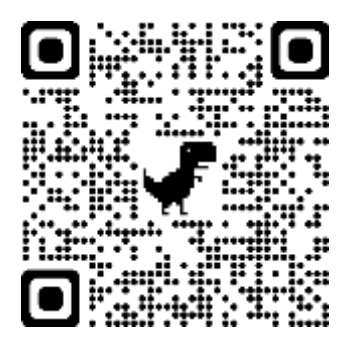

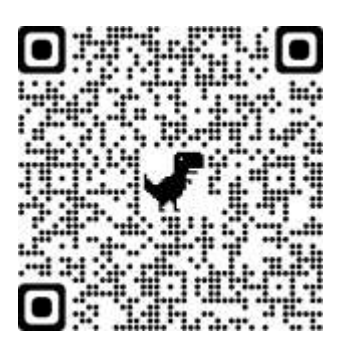

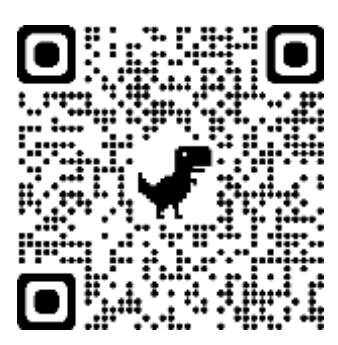

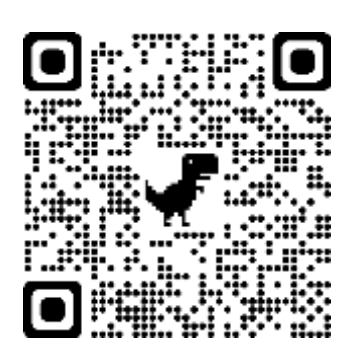

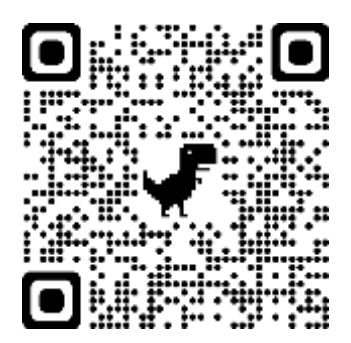

## [17]

[https://www.amazon.fr/Capteur](https://www.amazon.fr/Capteur-r%C3%A9tror%C3%A9fl%C3%A9chissant-commutateur-photo%C3%A9lectrique-SYM18J-4SN1/dp/B0886KLM1G)[r%C3%A9tror%C3%A9fl%C3%A9chissant-commutateur](https://www.amazon.fr/Capteur-r%C3%A9tror%C3%A9fl%C3%A9chissant-commutateur-photo%C3%A9lectrique-SYM18J-4SN1/dp/B0886KLM1G)[photo%C3%A9lectrique-SYM18J-4SN1/dp/B0886KLM1G](https://www.amazon.fr/Capteur-r%C3%A9tror%C3%A9fl%C3%A9chissant-commutateur-photo%C3%A9lectrique-SYM18J-4SN1/dp/B0886KLM1G)

Dernière visite 28 juin 2021

[18]

<https://www.omega.fr/pptst/T3PROBES.html>

Dernière visite 28 juin 2021

### [19]

[https://www.amazon.fr/Ultrason-Ultrasons-Distance-](https://www.amazon.fr/Ultrason-Ultrasons-Distance-D%C3%A9tecteur-Ultrasoniques/dp/B07WYLD6PH)[D%C3%A9tecteur-Ultrasoniques/dp/B07WYLD6PH](https://www.amazon.fr/Ultrason-Ultrasons-Distance-D%C3%A9tecteur-Ultrasoniques/dp/B07WYLD6PH)

Dernière visite 28 juin 2021

[20]

[https://www.usinenouvelle.com/expo/boitiers-pour-ihm-profipanel](https://www.usinenouvelle.com/expo/boitiers-pour-ihm-profipanel-p325822970.html)[p325822970.html](https://www.usinenouvelle.com/expo/boitiers-pour-ihm-profipanel-p325822970.html)

Dernière visite 28 juin 2021

[21]

[https://www.cdiscount.com/auto/equipement-auto/lampe](https://www.cdiscount.com/auto/equipement-auto/lampe-gyrophare-projecteur-rouge-rotatif-effet-pom/f-1330101-fie3700804174675.html)[gyrophare-projecteur-rouge-rotatif-effet-pom/f-1330101](https://www.cdiscount.com/auto/equipement-auto/lampe-gyrophare-projecteur-rouge-rotatif-effet-pom/f-1330101-fie3700804174675.html) [fie3700804174675.html](https://www.cdiscount.com/auto/equipement-auto/lampe-gyrophare-projecteur-rouge-rotatif-effet-pom/f-1330101-fie3700804174675.html)

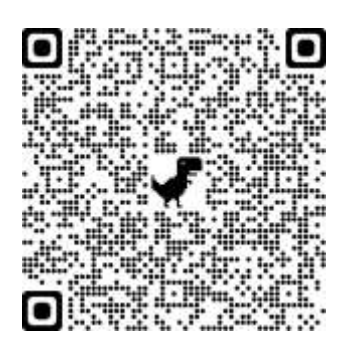

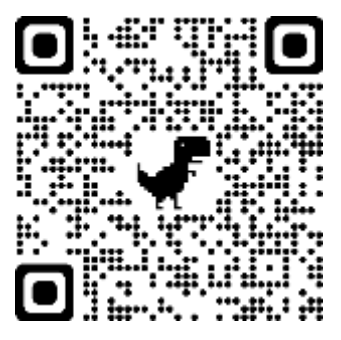

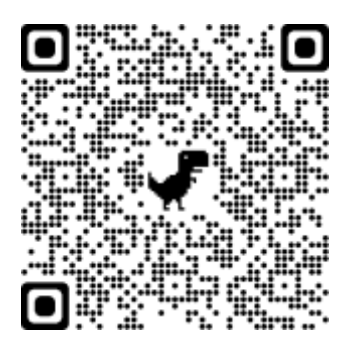

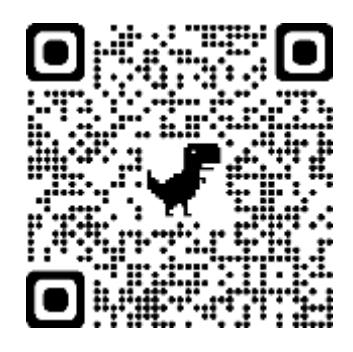

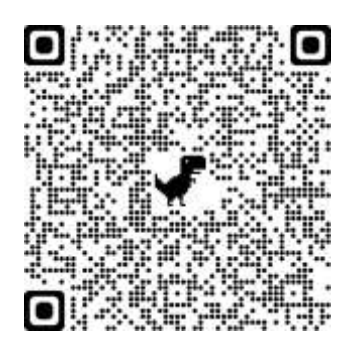

### [22]

[https://lab4sys.com/fr/les-interfaces-de-communication](https://lab4sys.com/fr/les-interfaces-de-communication-protocoles-et-ports-de-communication-siemens/?cn-reloaded=1)[protocoles-et-ports-de-communication-siemens/?cn-reloaded=1](https://lab4sys.com/fr/les-interfaces-de-communication-protocoles-et-ports-de-communication-siemens/?cn-reloaded=1)

Dernière visite 28 juin 2021

[23]

[http://nalhossri.free.fr/SCI\\_terminal/liaison\\_serie.html](http://nalhossri.free.fr/SCI_terminal/liaison_serie.html)

Dernière visite 28 juin 2021

[24]

<https://www.pinterest.com.mx/cesmr19990030/>

Dernière visite 28 juin 2021

[25]

<https://www.profibus.fr/2017/02/pourquoi-choisir-profinet/>

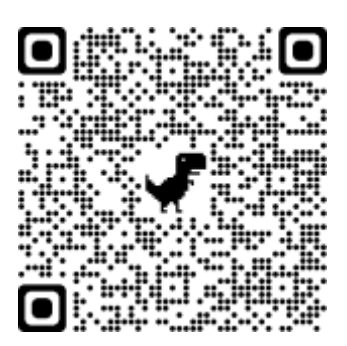

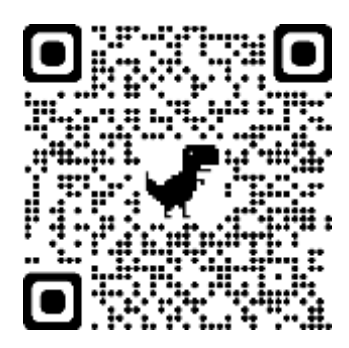

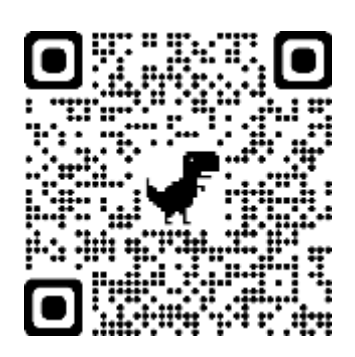

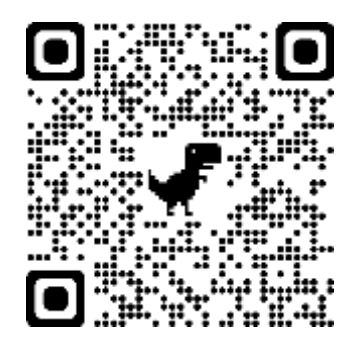

## [26]

[https://www.automation-sense.com/blog/automatisme/bus-de](https://www.automation-sense.com/blog/automatisme/bus-de-terrain-asi-siemens.html)[terrain-asi-siemens.html](https://www.automation-sense.com/blog/automatisme/bus-de-terrain-asi-siemens.html)

Dernière visite 12 juin 2021

[27]

[\]https://www.marocautomate.com/relais-thermique/271-relais](https://www.marocautomate.com/relais-thermique/271-relais-omron-14-broches-avec-socle.html)[omron-14-broches-avec-socle.html](https://www.marocautomate.com/relais-thermique/271-relais-omron-14-broches-avec-socle.html)

Dernière visite 28 juin 2021

[28]

<https://www.dostlarelektrik.com/6es5095-8fa02-siemens.html>

Dernière visite 28 juin 2021

[29]

[https://cervices-ordinance](https://cervices-ordinance-ingrafts.xyz/bd476u1y?key=0f22c1fd609f13cb7947c8cabfe1a90d&submetric=14920667)[ingrafts.xyz/bd476u1y?key=0f22c1fd609f13cb7947c8cabfe1a90d&su](https://cervices-ordinance-ingrafts.xyz/bd476u1y?key=0f22c1fd609f13cb7947c8cabfe1a90d&submetric=14920667) [bmetric=14920667](https://cervices-ordinance-ingrafts.xyz/bd476u1y?key=0f22c1fd609f13cb7947c8cabfe1a90d&submetric=14920667)

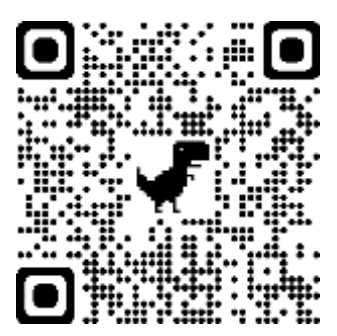

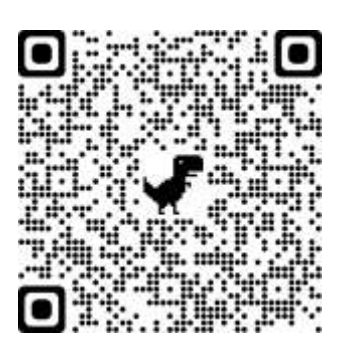

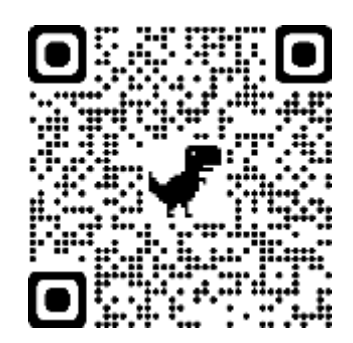

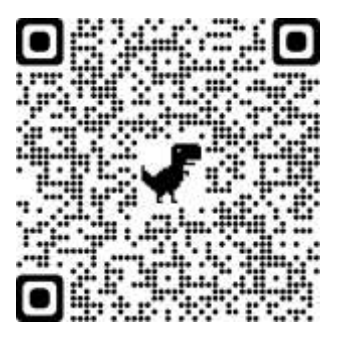

[30]

<https://www.microchip.com/wwwproducts/en/dsPIC30F6010A>

Dernière visite 28 juin 2021

[31]

[32]https://www.eeinap.com/2019/12/automate-programmableep1.html

Dernière visite 19 juin 2021

[34[\]http://technologie-sciarretta.ovh/?p=633](http://technologie-sciarretta.ovh/?p=633)

Dernière visite 28 juin 2021

[35]

[https://product-help.schneider](https://product-help.schneider-electric.com/Machine%20Expert/V1.1/fr/SoMProg/SoMProg/FBD_LD_IL_Editor/FBD_LD_IL_Editor-4.htm)[electric.com/Machine%20Expert/V1.1/fr/SoMProg/SoMProg/FB](https://product-help.schneider-electric.com/Machine%20Expert/V1.1/fr/SoMProg/SoMProg/FBD_LD_IL_Editor/FBD_LD_IL_Editor-4.htm) [D\\_LD\\_IL\\_Editor/FBD\\_LD\\_IL\\_Editor-4.htm](https://product-help.schneider-electric.com/Machine%20Expert/V1.1/fr/SoMProg/SoMProg/FBD_LD_IL_Editor/FBD_LD_IL_Editor-4.htm)

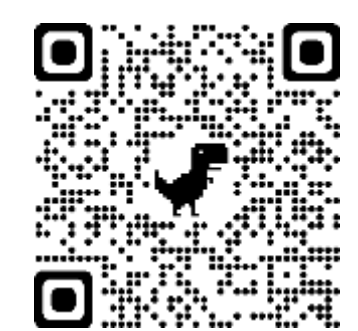

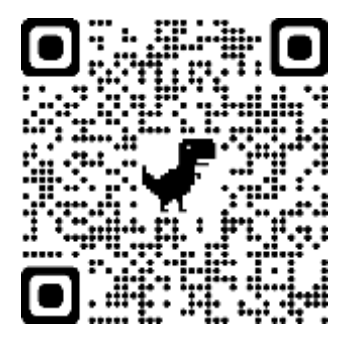

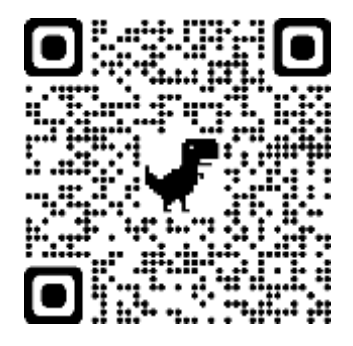

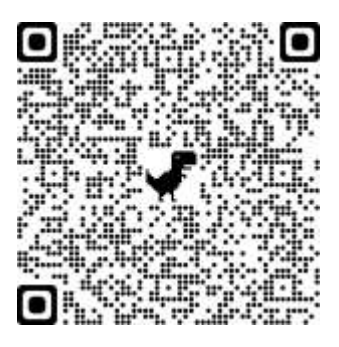

# **Webographie**

### [36]

[http://lycees.ac](http://lycees.ac-rouen.fr/maupassant/Melec/co/Communication/Syst_automat/co/121_Ladder.html)[rouen.fr/maupassant/Melec/co/Communication/Syst\\_automat/c](http://lycees.ac-rouen.fr/maupassant/Melec/co/Communication/Syst_automat/co/121_Ladder.html) [o/121\\_Ladder.html](http://lycees.ac-rouen.fr/maupassant/Melec/co/Communication/Syst_automat/co/121_Ladder.html)

Dernière visite 28 juin 2021

[37]

[http://www.cours-et-exercices.com/2014/05/expose-sur](http://www.cours-et-exercices.com/2014/05/expose-sur-lautomates-programmables.html)[lautomates-programmables.html](http://www.cours-et-exercices.com/2014/05/expose-sur-lautomates-programmables.html)

Dernière visite 03 juin 2021

[39]

[https://www.automation-sense.com/forum/forum-automatisme](https://www.automation-sense.com/forum/forum-automatisme-industriel/quels-sont-les-automates-programmables-les-plus-utilises-dans-le-monde-industriel.html)[industriel/quels-sont-les-automates-programmables-les-plus](https://www.automation-sense.com/forum/forum-automatisme-industriel/quels-sont-les-automates-programmables-les-plus-utilises-dans-le-monde-industriel.html)[utilises-dans-le-monde-industriel.html](https://www.automation-sense.com/forum/forum-automatisme-industriel/quels-sont-les-automates-programmables-les-plus-utilises-dans-le-monde-industriel.html)

Dernière visite 12 juin 2021

[40]

[https://www.automation-sense.com/blog/automatisme/les](https://www.automation-sense.com/blog/automatisme/les-gammes-d-automates-siemens.html)[gammes-d-automates-siemens.html](https://www.automation-sense.com/blog/automatisme/les-gammes-d-automates-siemens.html)

Dernière visite 12 juin 2021

[45[\]https://www.dabchy.com/article/2ef47e92-7e27-4e87-a5c9](https://www.dabchy.com/article/2ef47e92-7e27-4e87-a5c9-d83699801f7f) [d83699801f7f](https://www.dabchy.com/article/2ef47e92-7e27-4e87-a5c9-d83699801f7f)

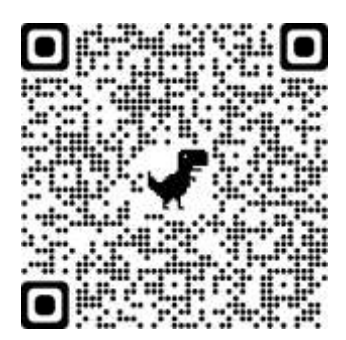

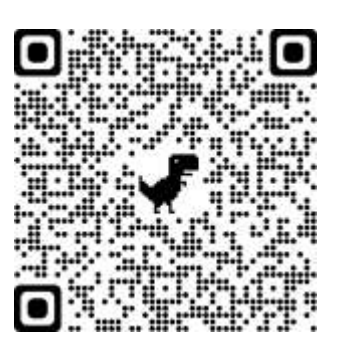

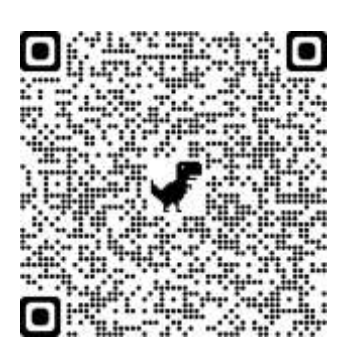

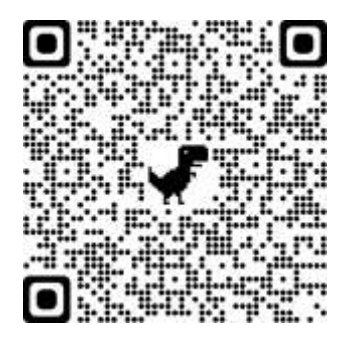

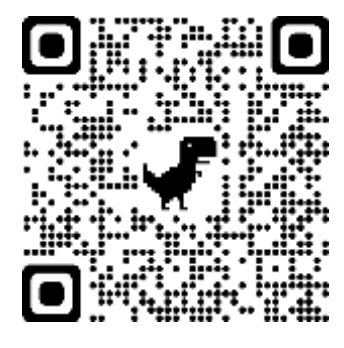

# **Webographie**

[46]

<http://ptrau.free.fr/autom/siemens>

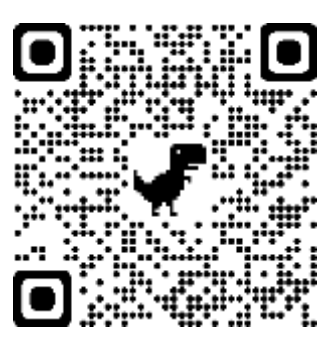

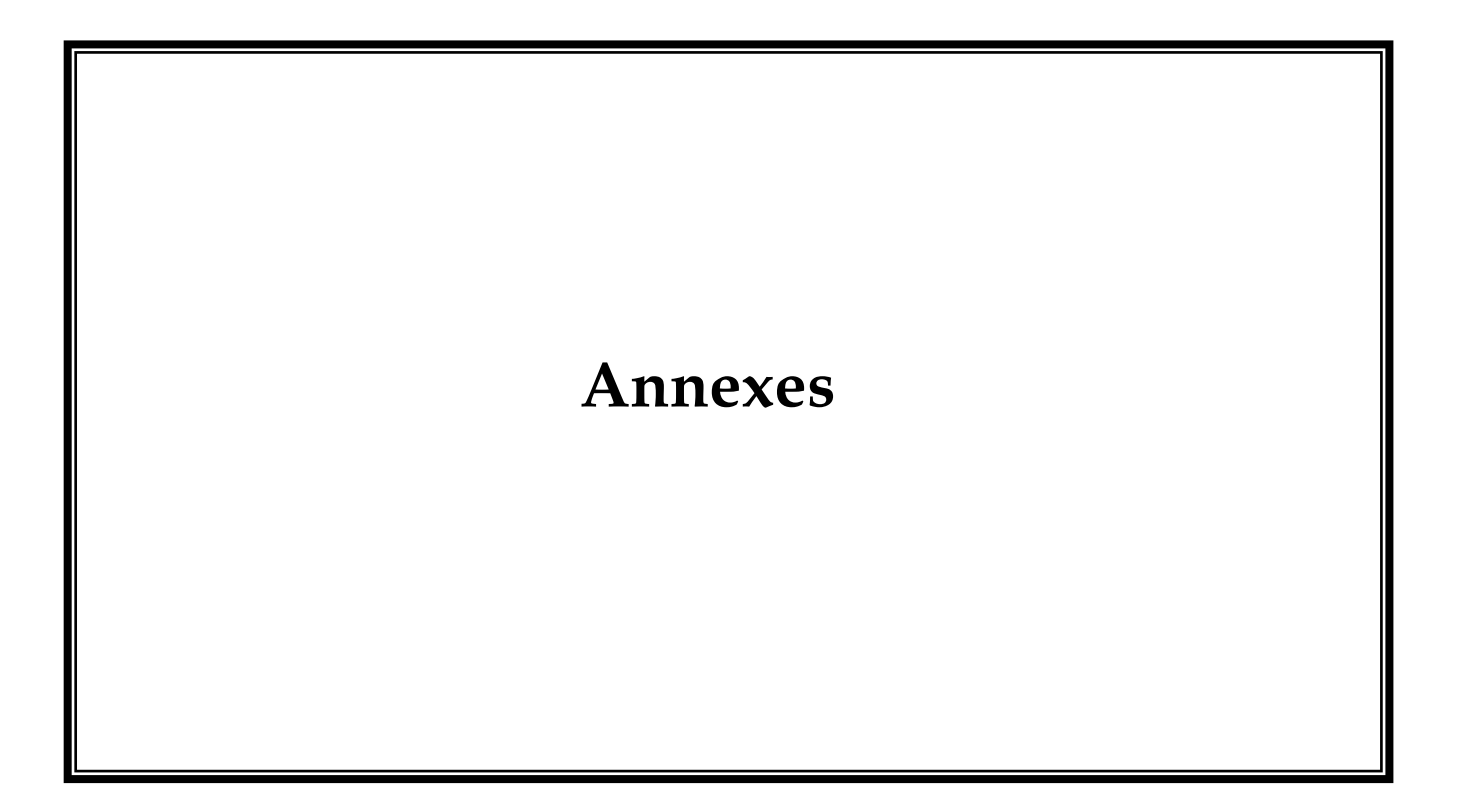

# **Annexe 1**

# **Caractéristiques techniques d'Easy Port USB**

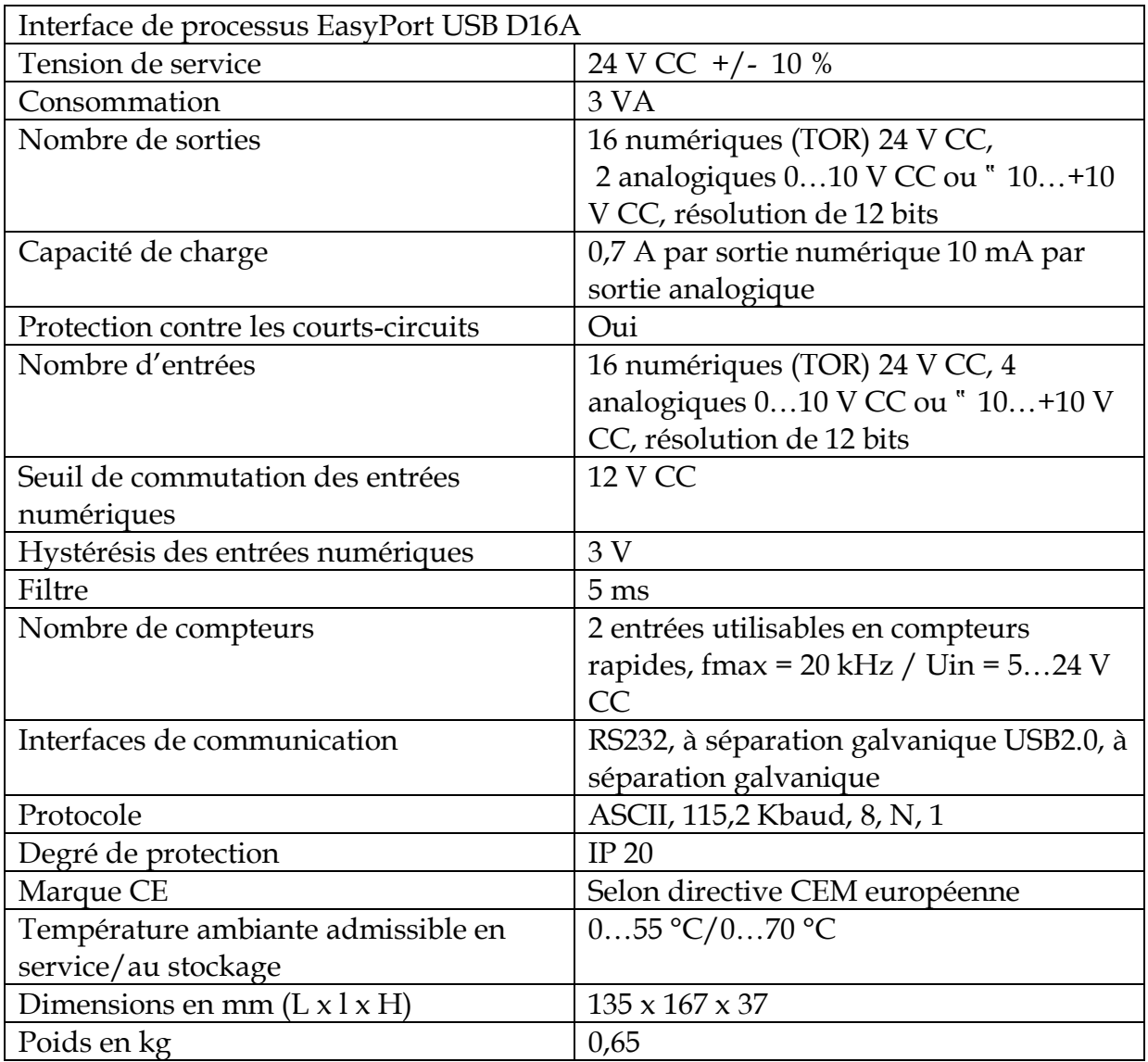

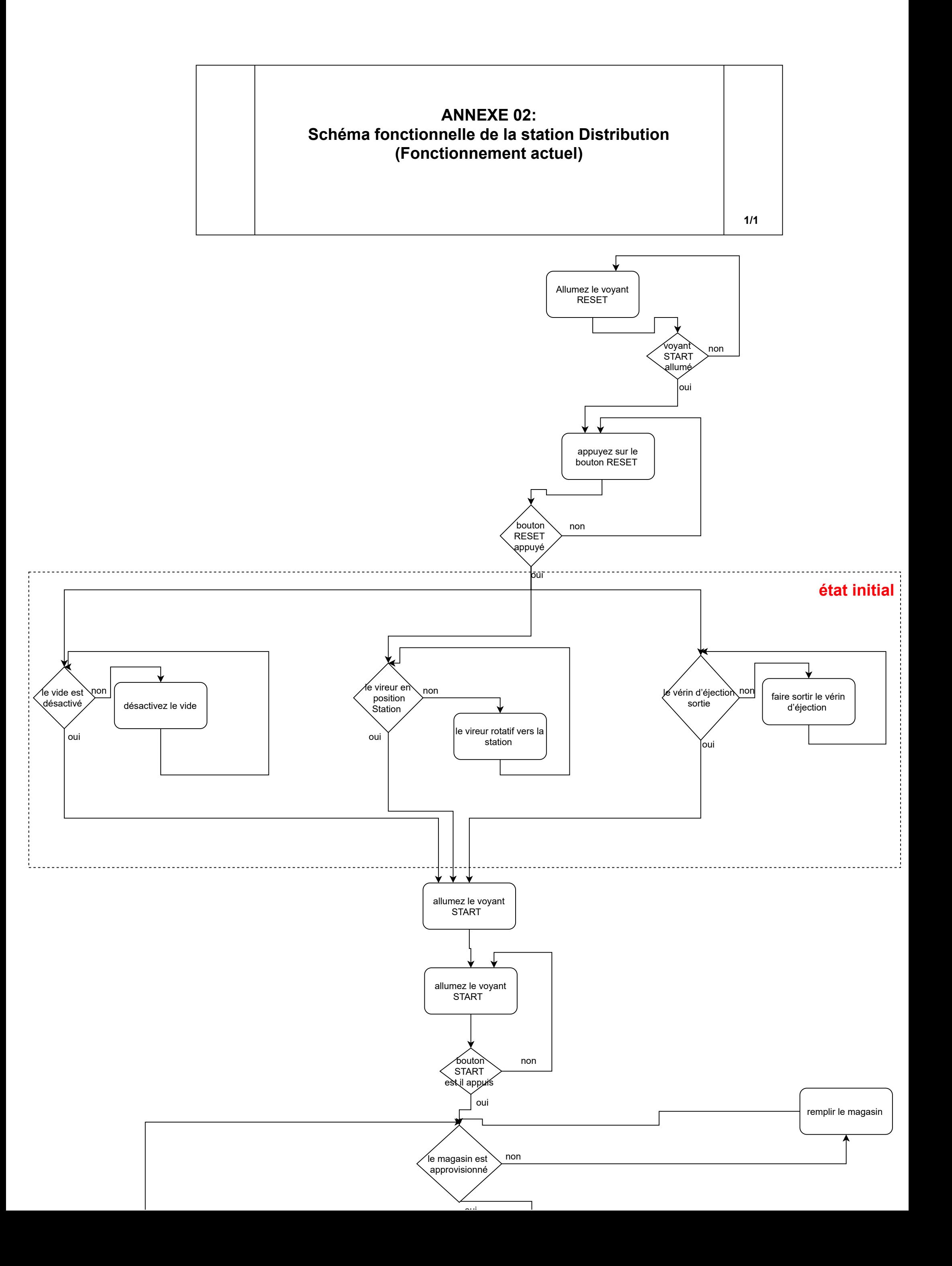
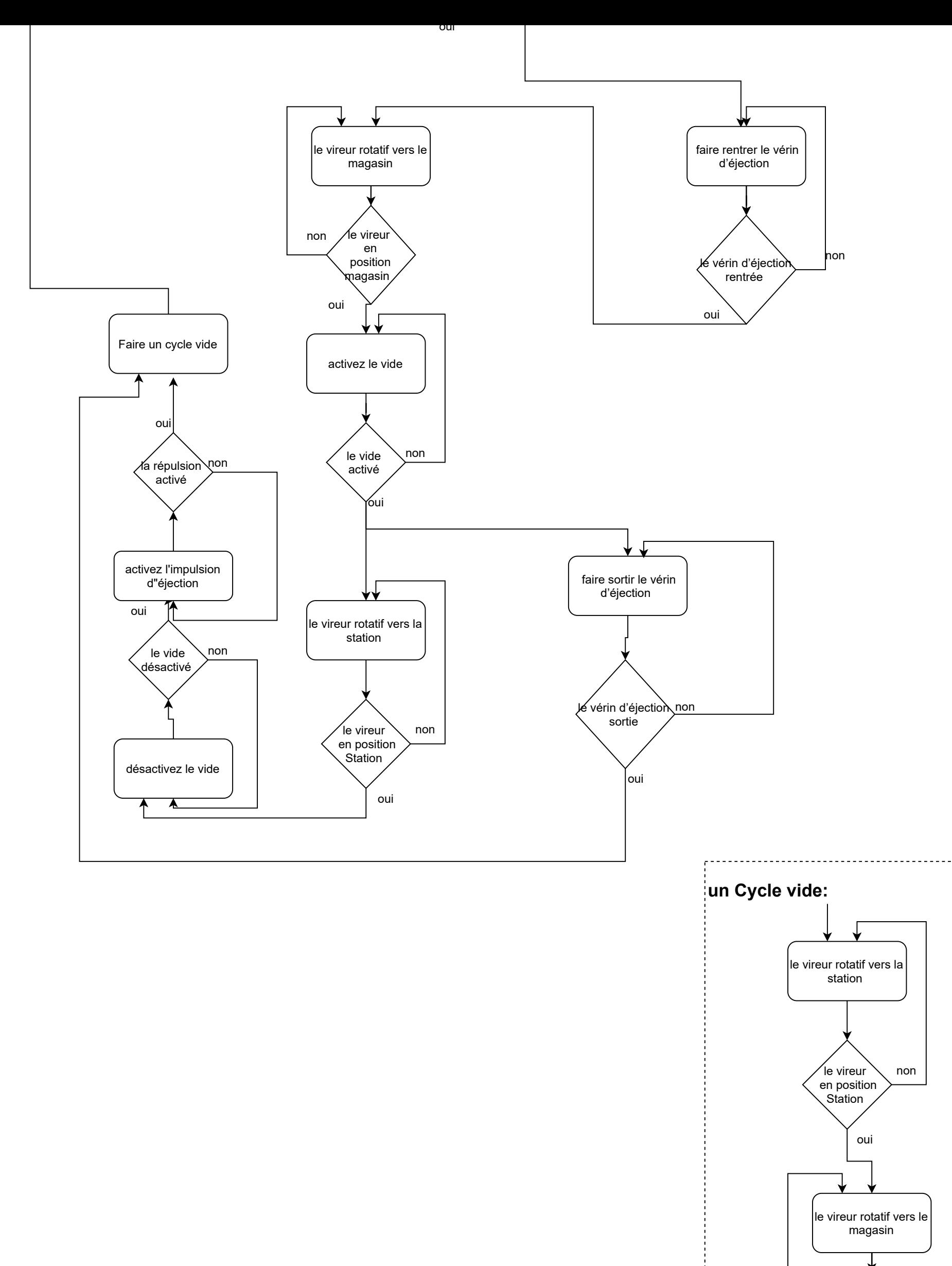

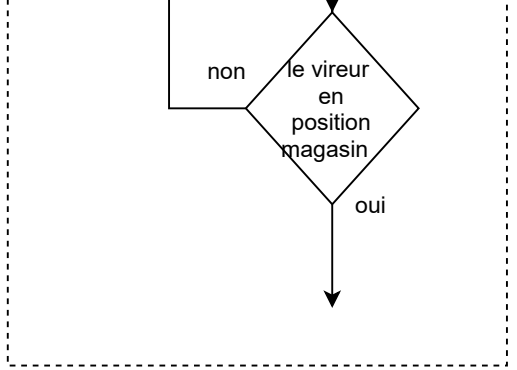

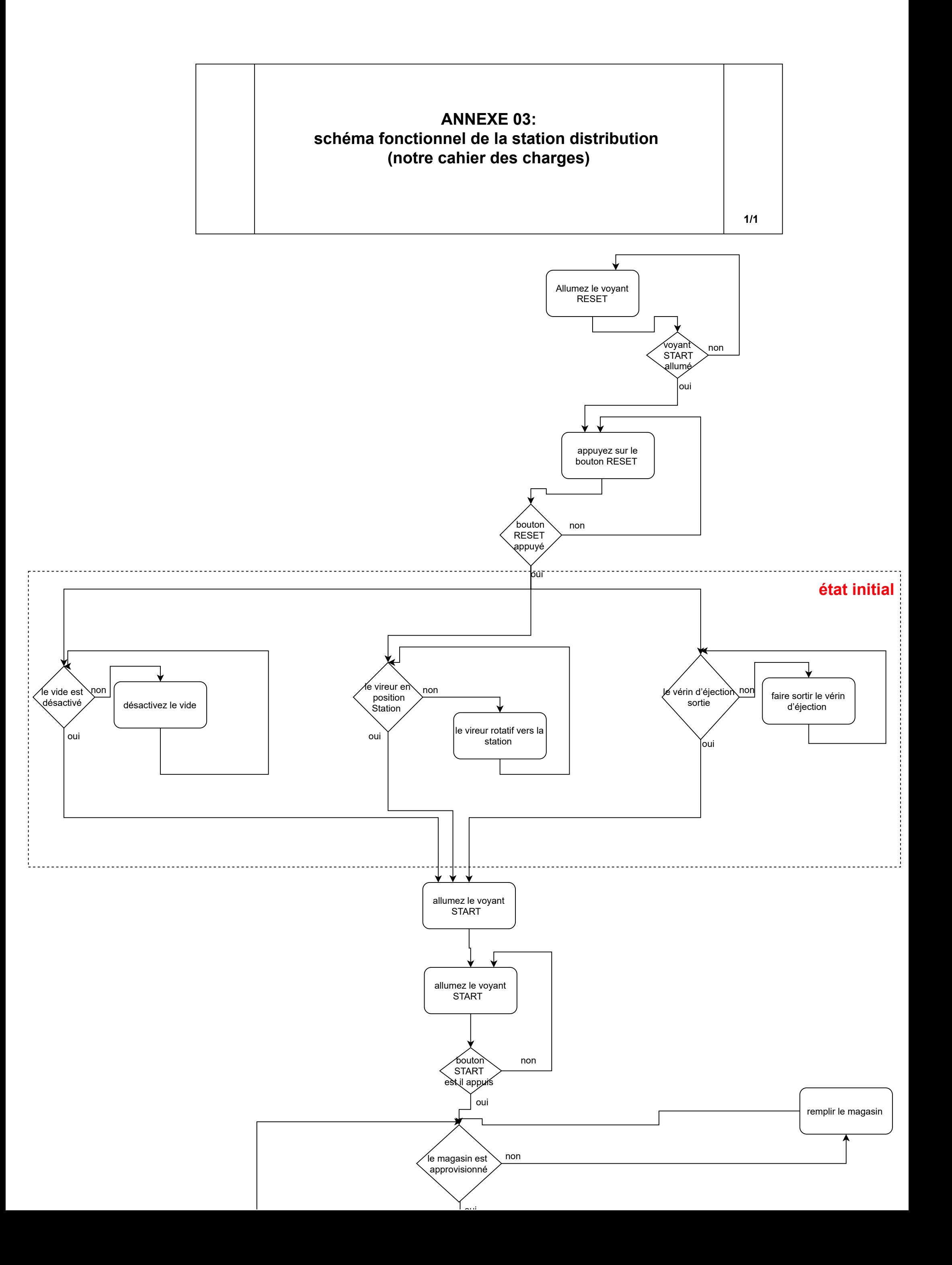

non

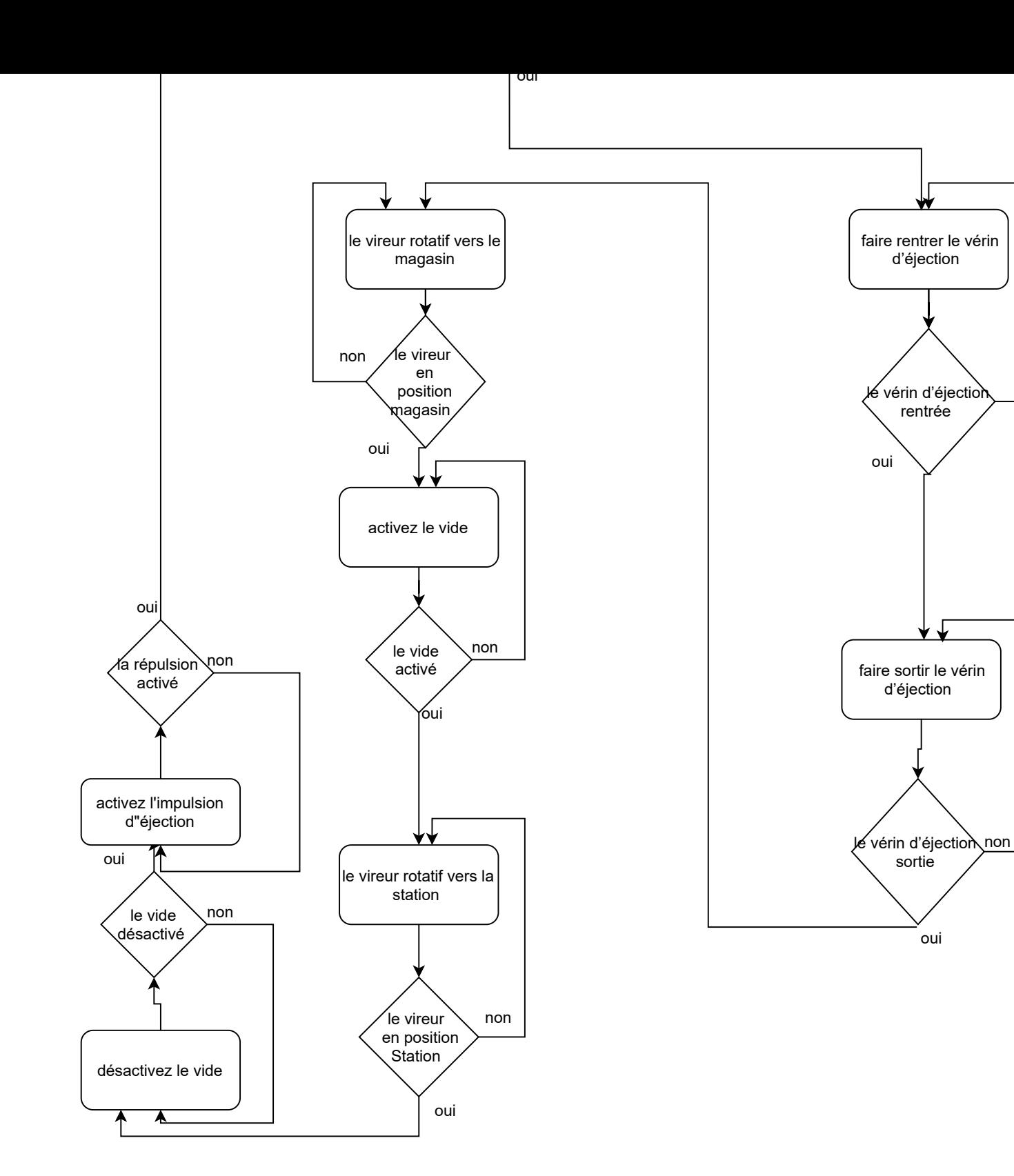

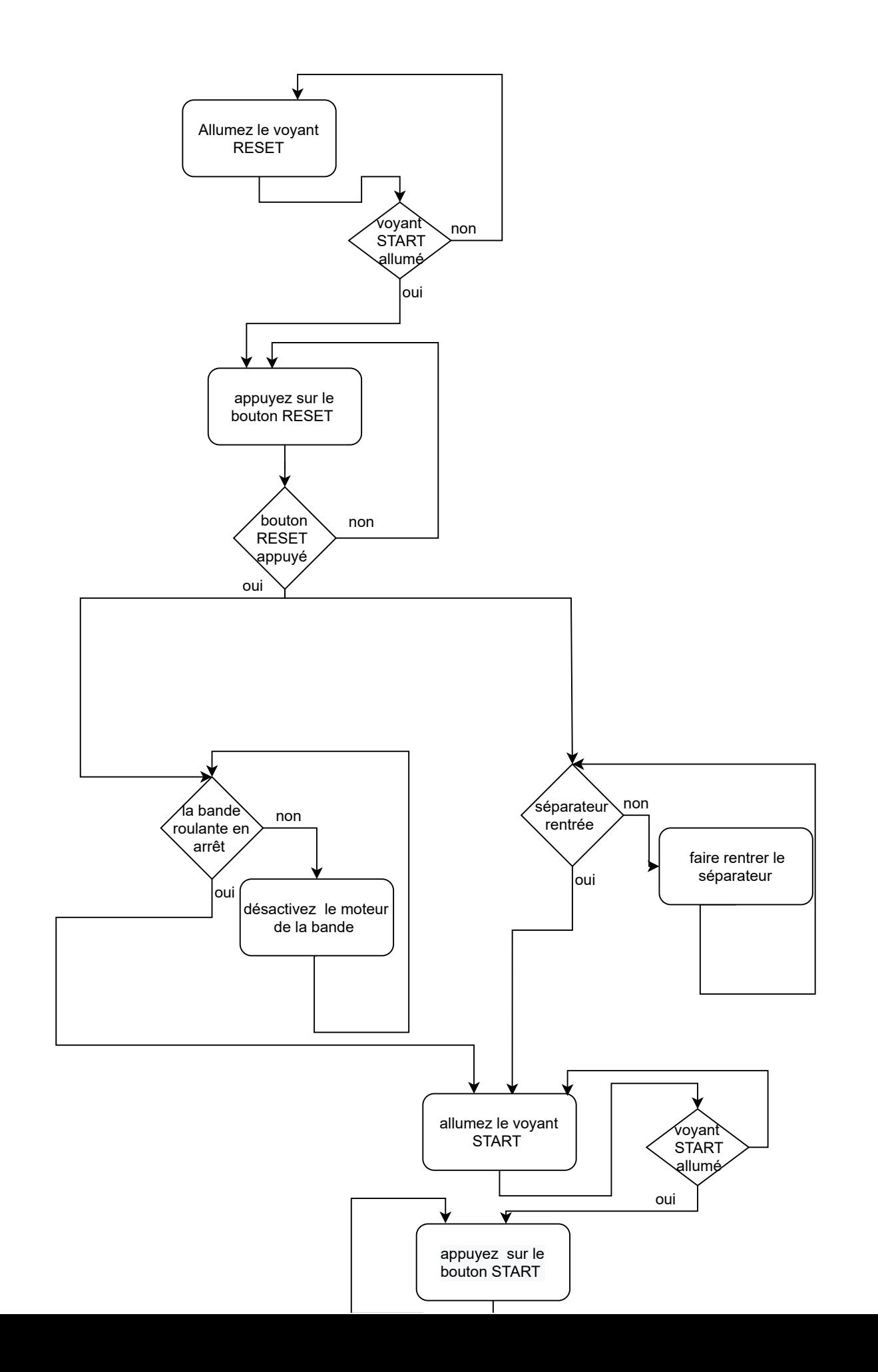

# **Annexe 04: Schéma fonctionnel de la station stockage temporaire (fonctionnement actuel)**

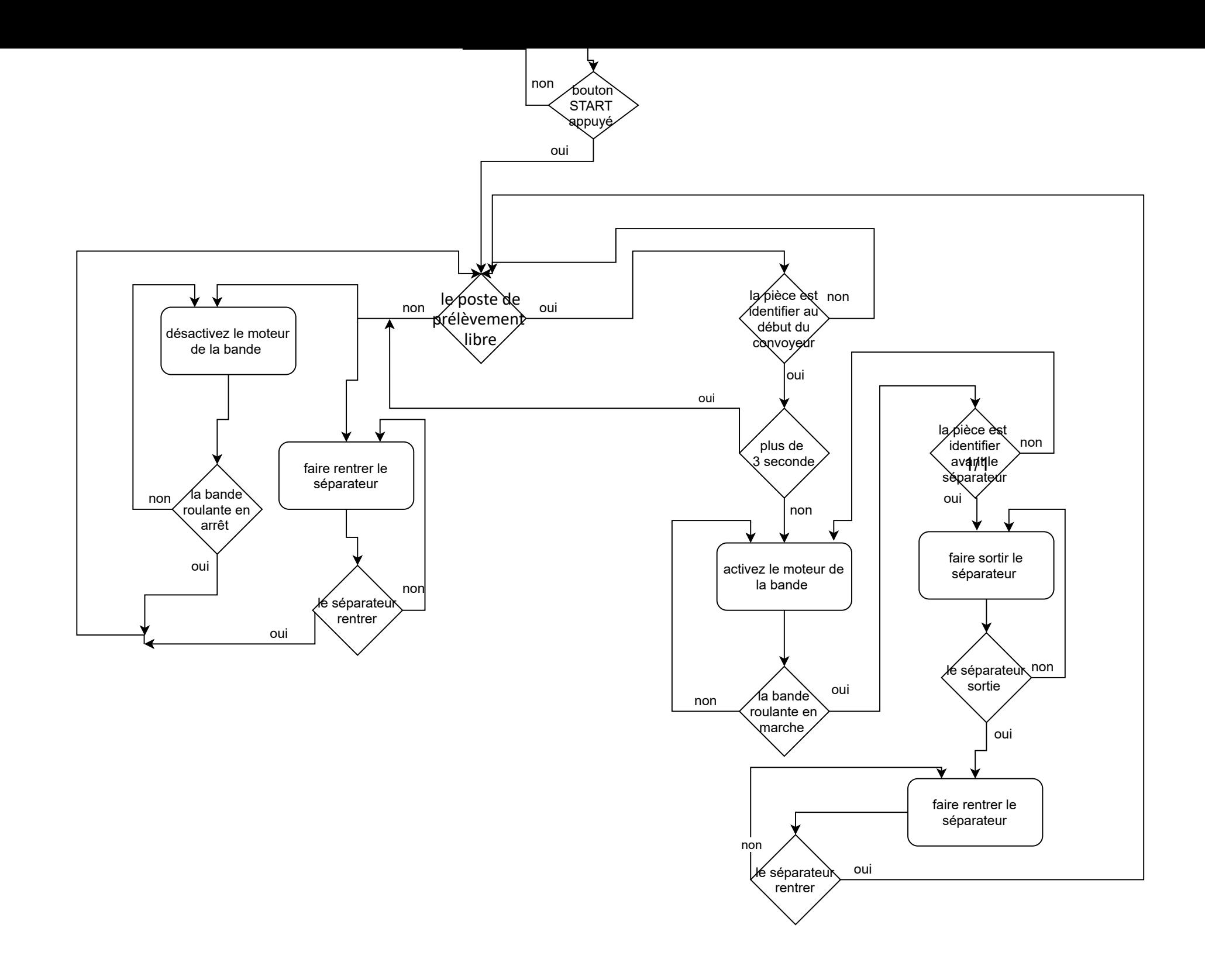

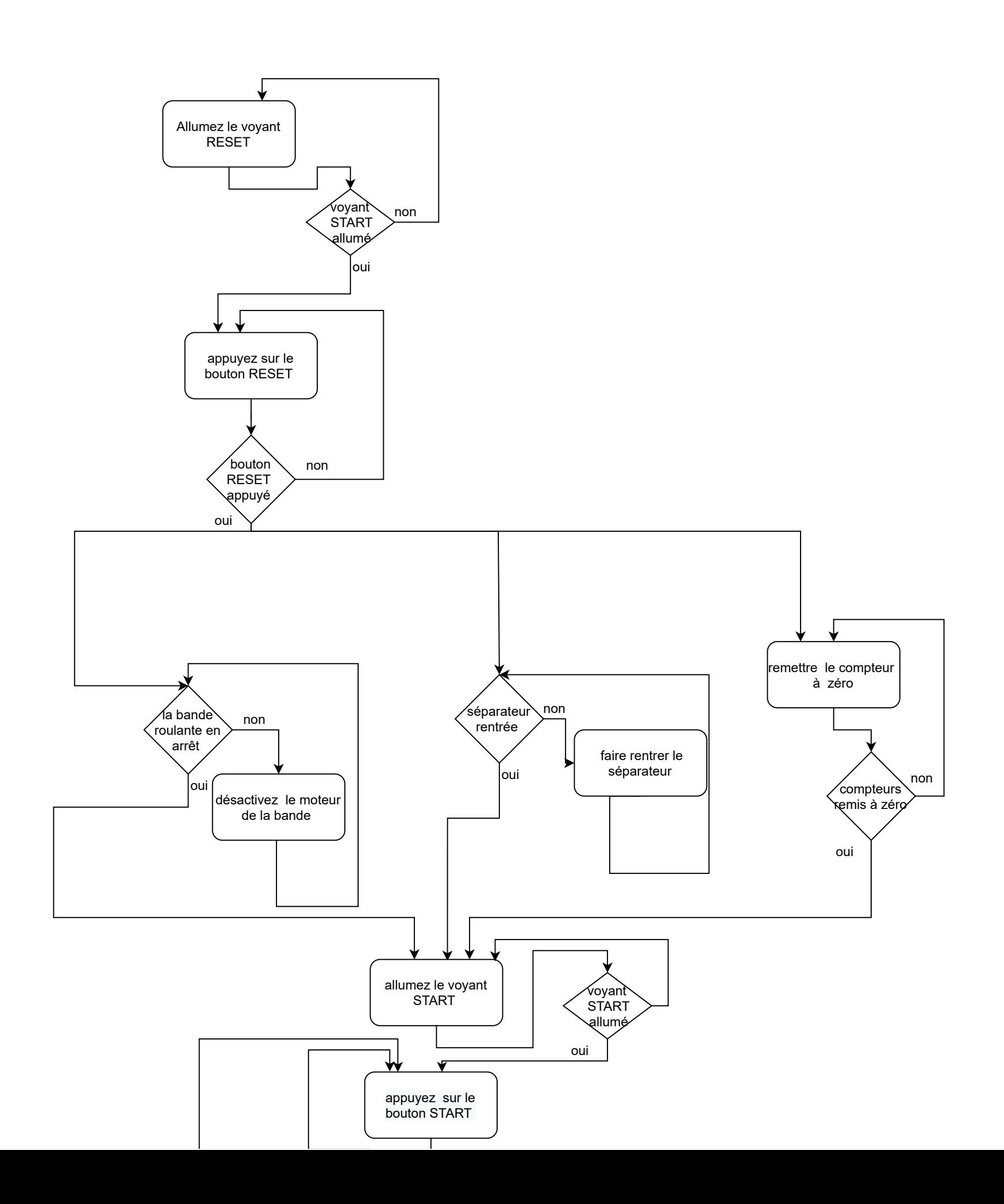

# **Annexe 05: Schéma fonctionnel de la station transport (notre cahier des charges)**

1/1

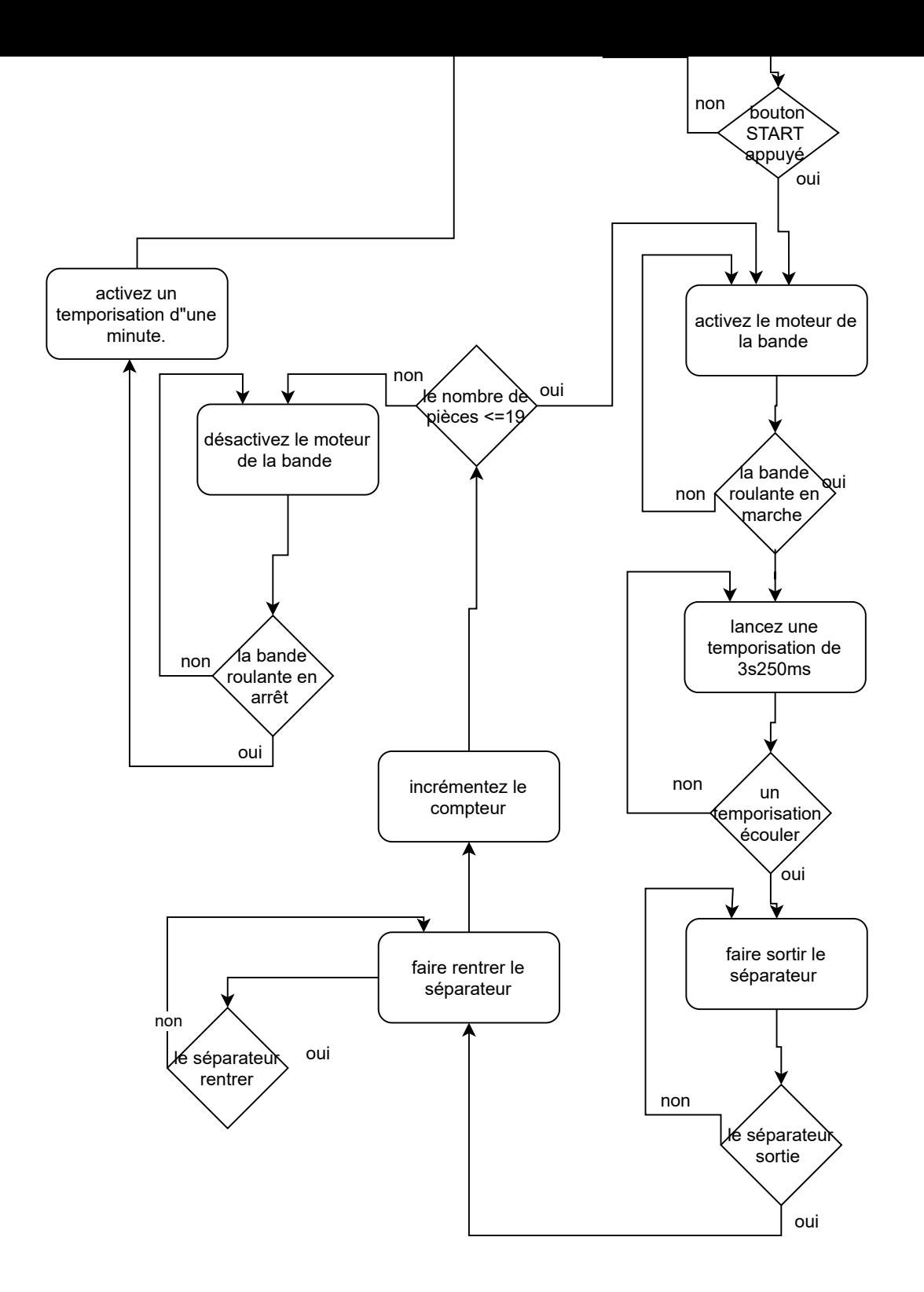

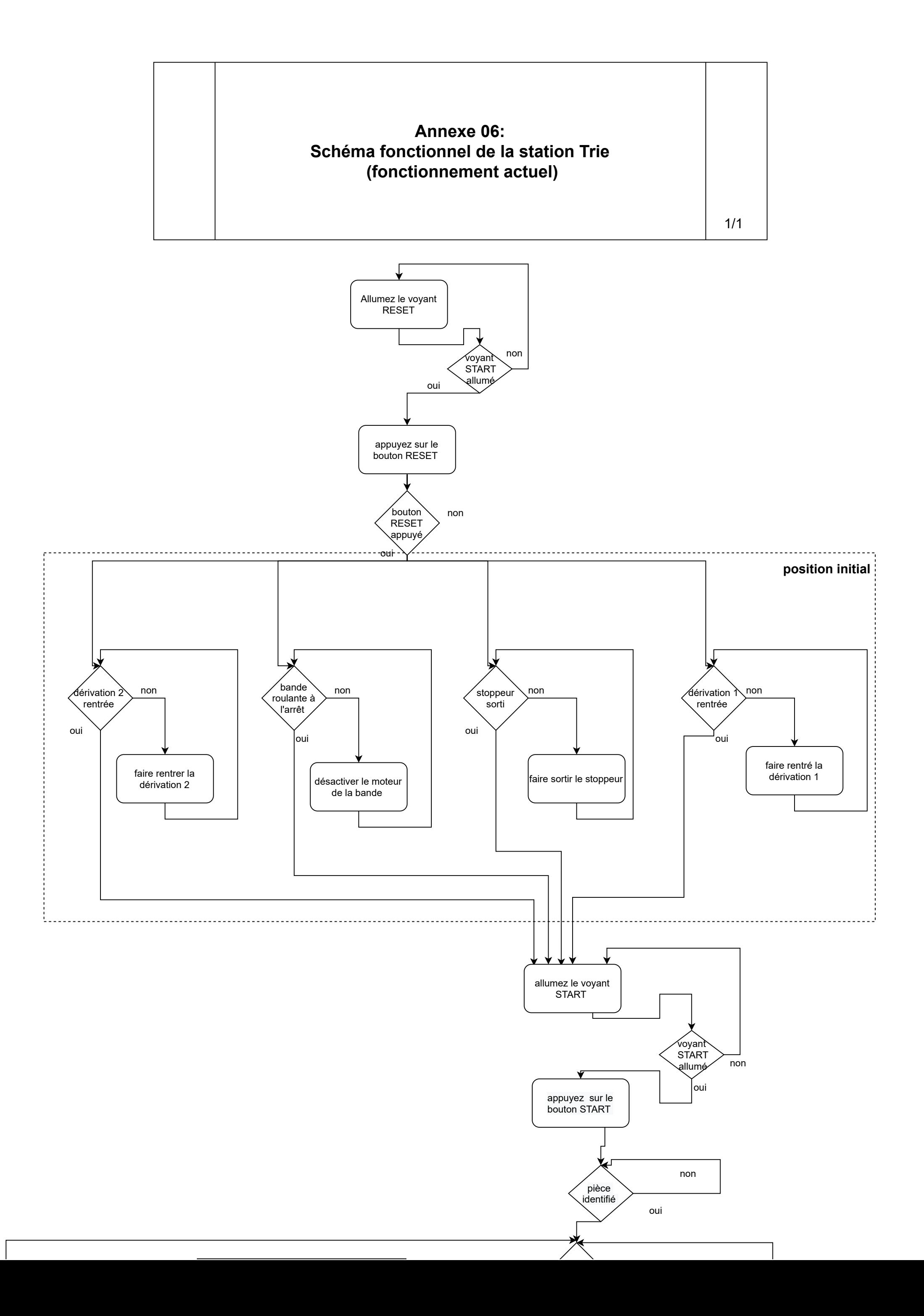

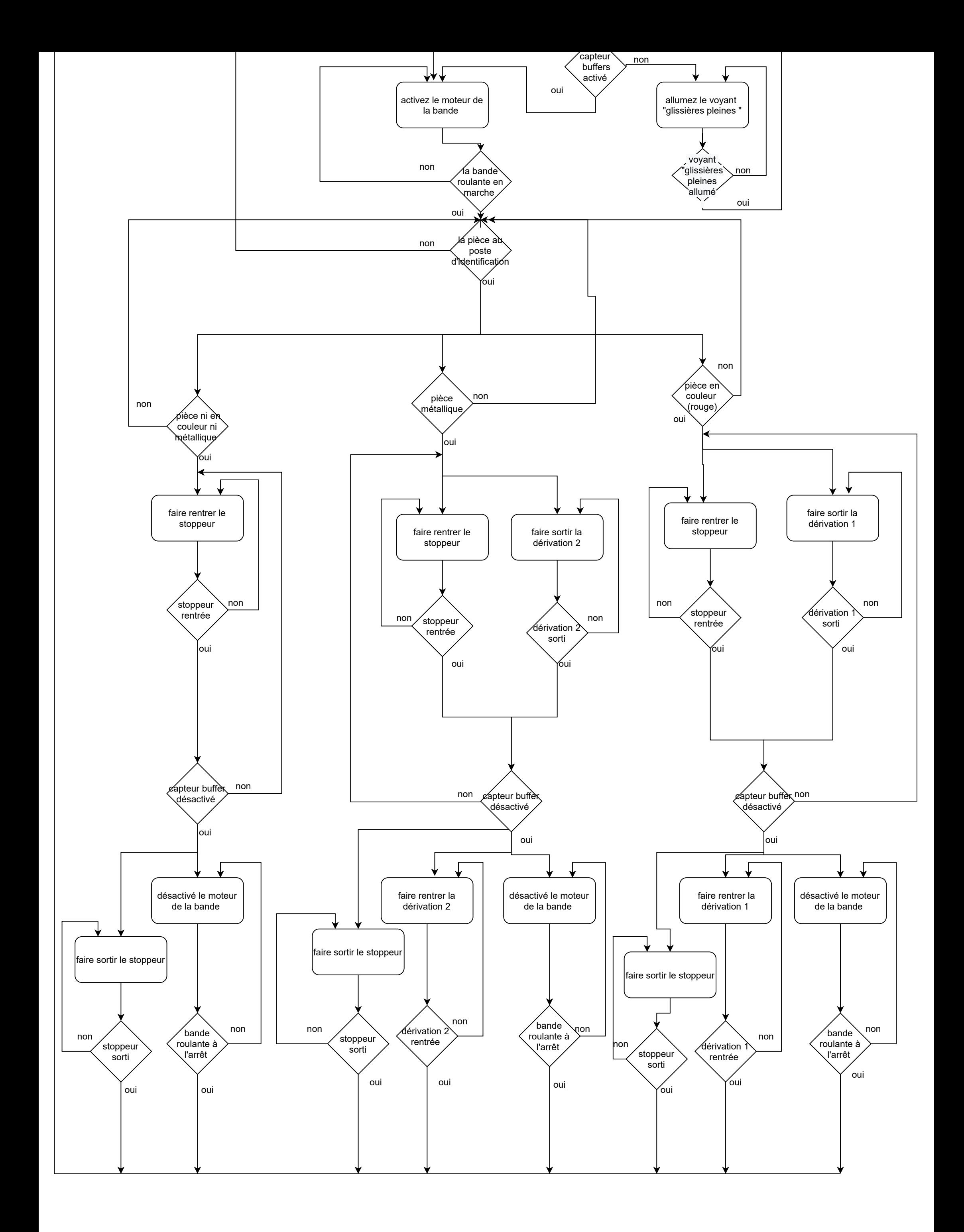

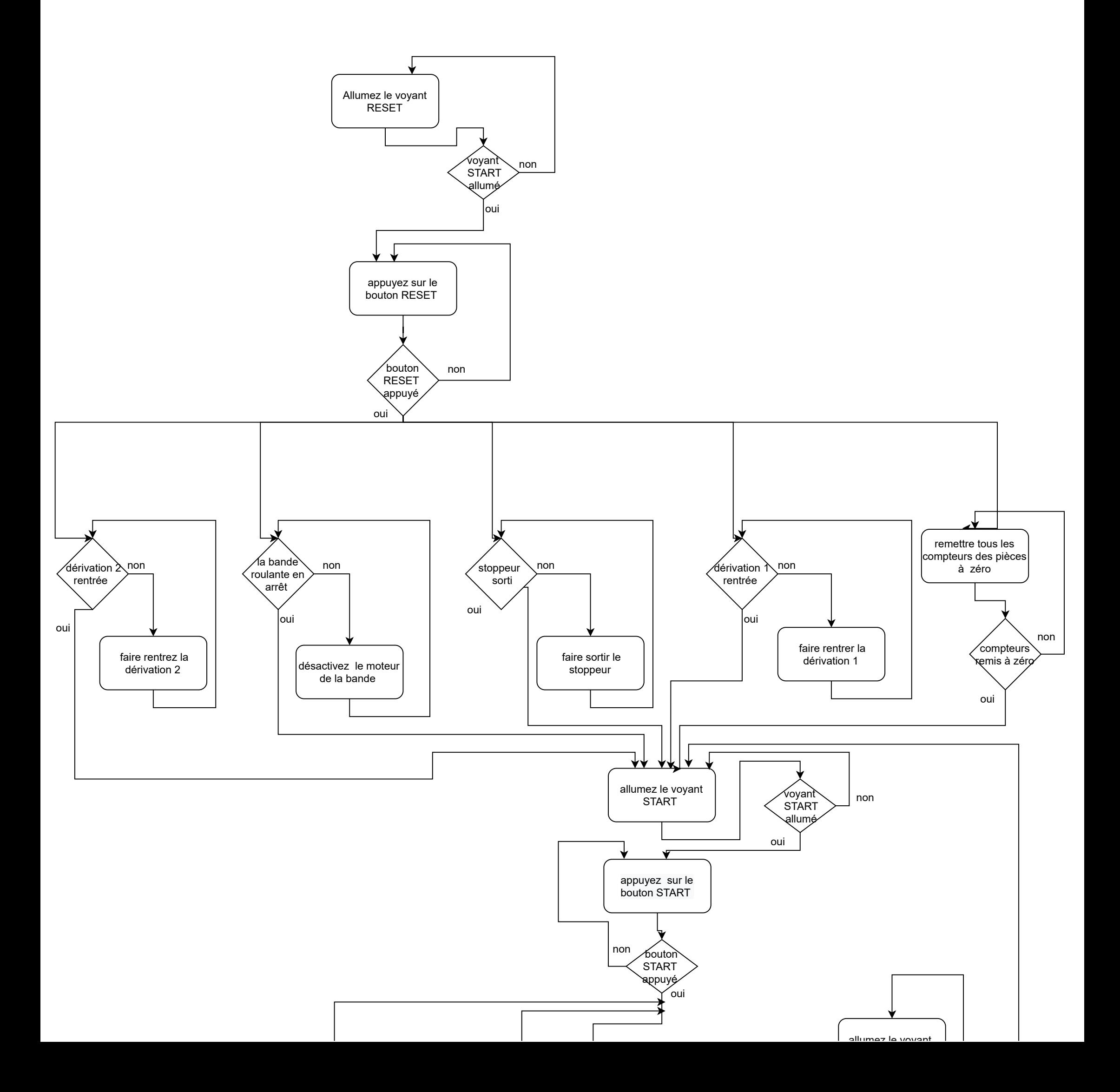

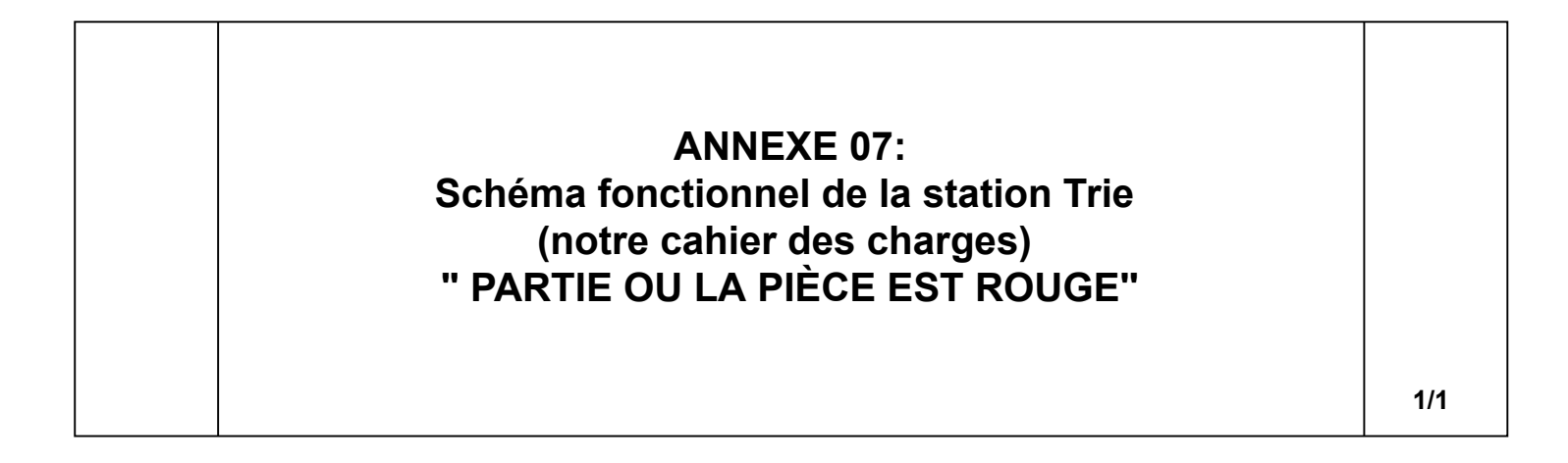

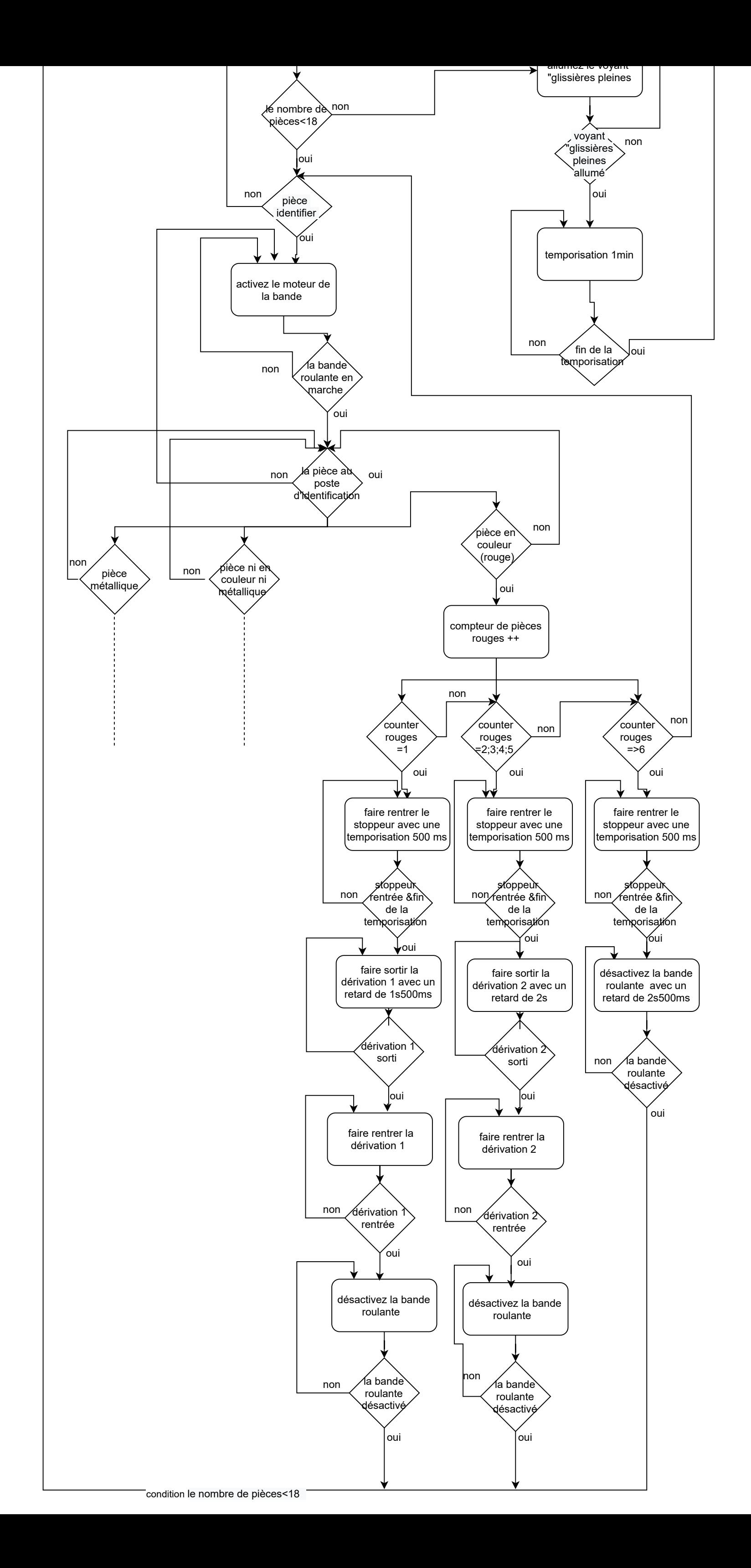

### **Résumé**

Les travaux exposés dans ce mémoire portent sur la conception d'un système automatisé de production à base des stations modulaires de deux systèmes didactiques (MPS-FMS & AFB) qui se trouvent au sein du laboratoire MELT de l'université de Tlemcen. L'objectif étant de concevoir un système de Trie et d'améliorer sa productivité tout en optimisant l'énergie fournie et l'espace de stockage.

Le mémoire consiste à établir un état de l'art sur les systèmes automatisés de production et leurs vitalités dans le secteur industriel, puis nous nous sommes intéressés aux API's et plus particulièrement ceux du SIEMENES SIMATIC 300.

Nous avons aussi établis des cahiers de charges pour notre système.

Et finalement, la concrétisation de notre système, à commencer par la modélisation sous Step7 puis la simulation et la visualisation via PLCSim & Easy Port USB de FESTO. En outre, l'injection des programmes vers les automates réels et nous exposerons les différents résultats obtenus.

**Mots Clés:** automatisme, amélioration des performances, SAP, API, SIEMENS, FESTO MPS500, FESTO AFB, PLCSim, Easy Port USB.

### **Abstract**

The work presented in this thesis concerns the design of an automated production system based on the modular stations of two didactic systems (MPS-FMS & AFB) which are located in the MELT laboratory of the University of Tlemcen. The objective is to design a sorting system and improve its productivity while optimizing the energy supplied and the storage space.

The thesis consists in establishing a state of the art on the automated systems of production and their vitalities in the industrial sector, then we are interested in the PLC and more particularly those of SIEMENES SIMATIC 300.

We also established specifications for our system.

 finally, the concretization of our system, starting with the modeling under Step7 and then the simulation and visualization via PLCSim & Easy Port USB from FESTO. and finally, the injection of the programs to the real automat and we present the different results obtained.

**Keywords:** automation, performance improvement, SAP, PLC, SIEMENS, FESTO MPS500, FESTO AFB, PLCSim, Easy Port USB.

#### **ملخص**

يتعلق العمل المقدم في هذه األطروحة بتصميم نظام إنتاج آلي قائم على المحطة المعيارية لنظامي تدريب )-MPS FMSوAFB )الموجودة في مختبرMELTالتابع لجامعة تلمسان. الهدف هو تصميم نظام Trie و زيادة إنتاجيته، مع تحسين إمداد الطاقة ومساحة التخزين.

تحتوي األطروحة على أحدث التقنيات إلنشاء أنظمة إنتاج مؤتمتة وحيويتها في القطاع الصناعي، وعلى API خاصتا 300 SIMATIC SIEMENES ً و لقد وضعنا أيضا مواصفات لنظامنا . ً وأخير ً ا ، تحقيق نظامنا ، بدءا من النمذجة في

 7Step ثم المحاكاة والتصور عبر PLCSim و USB Port Easy من FESTO باإلضافة إلى حقن البرامج في اآلالت الحقيقية وكشف النتائج المختلفة التي تم الحصول عليها.

FESTO AFB ، FESTO MPS500 ،SIEMENS ،API ،SAP ، األداء تحسين ، األتمتة :**الرئيسية الكلمات** Easy Port USB ،PLCSim ،